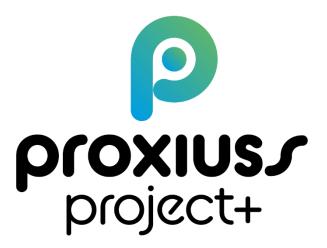

**User Guide** 

Version 1.0

September 2023

# **Table of Contents**

| INTRODUCTION                                | 4  |
|---------------------------------------------|----|
| USER LOGIN                                  | 5  |
| USER ROLES AND LEVELS                       | 6  |
| BASIC SETTINGS                              | 9  |
| Admin Settings                              | 9  |
| User Settings                               | 14 |
| USER MANUAL – BY SECTIONS                   | 16 |
| 1. Home (Landing Page)                      | 16 |
| 2. Projects                                 |    |
| Project Creation                            |    |
| Project Details                             | 19 |
| Resource Assignment                         | 20 |
| Phase                                       | 21 |
| Project Status Change                       | 22 |
| 3. Project Tasks                            |    |
| Project Task Creation                       |    |
| Project Task Details                        | 24 |
| Waterfall/Agile Approach                    |    |
| Task Assignment                             |    |
| Milestone                                   |    |
| Project Task Overview                       |    |
| 4. Registered Hours                         |    |
| Registered Hours Details                    |    |
| Reported Hours                              |    |
| Billable Flag Change                        |    |
| 5. Reports                                  |    |
| Reporting Details and Options               |    |
| New Report Creation                         |    |
| Sharing A Report/Folder                     | 40 |
| 6. Dashboards                               |    |
| 7. Time Tracking                            |    |
| Submitted/Approved Hours Change             |    |
| Switching Tracked Hours to A Different Task |    |
| 8. Absences                                 |    |

|      | Approve Absence                                         | 49 |
|------|---------------------------------------------------------|----|
|      | Absence Calendar                                        | 49 |
| 9.   | Personal Resource Planner                               | 54 |
| 10   | . Accounts                                              | 55 |
| 11   | Employees                                               | 56 |
|      | Employee details                                        | 56 |
| 12   | . Approve Time                                          | 57 |
| 13   | Absence Balances                                        | 58 |
| 14   | . Resource Planner                                      | 59 |
| 15   | . Confirmation of Work                                  | 61 |
|      | Acceptance Protocol                                     | 61 |
|      | Activity Report                                         | 61 |
| 16   | . Transactions                                          | 63 |
| 17   | . Budget Control                                        | 64 |
|      | Project Health Indicator                                | 64 |
|      | Actual End Date                                         | 64 |
|      | Time Elapsed %                                          | 64 |
|      | Completion Rate Auto-Calculated                         | 65 |
|      | Completion Rate Manual                                  | 65 |
|      | Completion Rate Estimated On                            | 65 |
|      | Delivery Index                                          | 65 |
|      | Timeline Index                                          | 66 |
|      | Cost Index                                              | 66 |
|      | Added Value Index                                       | 66 |
|      | Personnel Section                                       | 67 |
|      | Project Finances Section                                | 67 |
|      | Project Status Report                                   | 67 |
| Use  | ful Links                                               | 69 |
| Trou | Ibleshooting / Haven't found what you were looking for? | 69 |

# INTRODUCTION

### Dear User,

Welcome on board PROXIUSS PROJECT+!

The following user manual will walk you through each feature of the app with all the relevant information in one place so that you have a pleasant experience using our product. We recommend that you read it carefully before starting the app or returning to it if you still require assistance. The application offers various functions, and while some are obvious at first glance, some might not be. Hence, this manual serves as a resource to ensure you maximize the app's benefits.

For better understanding, you can also find the video manual on our website www.proxiuss.com

Should you have any questions, please visit the FAQ section on our website <u>www.proxiuss.com</u> and if you find yourself lost, please contact our helpdesk at <u>support@proxiuss.com</u>.

However, if you come across any error in terms of the app's functionality, please drop us a note on the helpdesk – we will appreciate any feedback from your side, as it will help us in making relevant changes to improve your experience and the overall quality of the app.

PROXIUSS PROJECT+ is ready at your service, and we hope you will enjoy it!

The PROXIUSS PROJECT+ Team

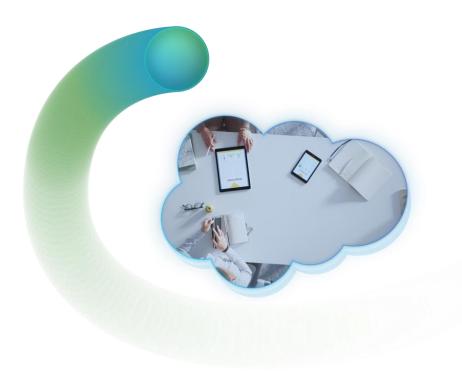

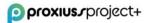

# **USER LOGIN**

PROXIUSS PROJECT+ is a powerful native Salesforce application that leverages the benefits of Salesforce's Software-as-a-Service (SaaS) solution. To access the platform, you simply need a valid and active Salesforce account with an active subscription to PROXIUSS PROJECT+. The beauty of this approach is that you don't need to go through the time-consuming process of engaging in any additional installations or setups.

If you are an administrator responsible for the initial setup within your organization, please navigate to the <u>Admin Settings</u> chapter and follow the provided instructions.

Please ensure that you have a stable internet connection before proceeding with the login process. Having an uninterrupted connection will ensure a smooth experience while using PROXIUSS PROJECT+. As previously mentioned, if you encounter any issues during the login process, don't hesitate to refer to the troubleshooting section of this user manual for additional help.

Once you click the provided link, you will be redirected to the PROXIUSS PROJECT+ login page. Here, you will need to enter your Salesforce credentials, including your username and password. Make sure to double-check the accuracy of your credentials to avoid any login errors.

After entering your credentials, click on the 'Log In' button to proceed. If your credentials are correct and your subscription is active, you will be granted access to the PROXIUSS PROJECT+ platform. Congratulations!

In the event that you need help logging in or if you need to remember your Salesforce account credentials, please refer to the 'Forgot Your Password?' option available on the login page. This option will guide you through the necessary steps to regain access to your account.

With this, we conclude the Login chapter of the PROXIUSS PROJECT+ user manual. If you have any further questions or require additional assistance, please refer to the relevant sections of this manual or reach out to our dedicated support team.

Thank you for choosing PROXIUSS PROJECT+! We are confident that this software will enhance your project management experience and help you achieve outstanding results.

| sa                    | lesforce |  |
|-----------------------|----------|--|
|                       |          |  |
| Username              |          |  |
|                       |          |  |
| Password              |          |  |
|                       |          |  |
|                       | Log In   |  |
| Remember me           |          |  |
| Forgot Your Password? |          |  |

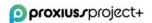

# **USER ROLES AND LEVELS**

PROXIUSS PROJECT+ has been designed to align with the natural division of roles within a project team. This means that different user roles in the application are granted varying levels of access to individual functionalities, along with distinct scopes of access and permissions. By tailoring the access levels according to user roles, PROXIUSS PROJECT+ ensures that team members can focus on their specific responsibilities while maintaining appropriate data privacy and security.

Each user role in PROXIUSS PROJECT+ comes with a default setup that outlines the predefined access and permissions. However, the application provides the flexibility for administrators to customize these setups to meet the unique requirements of each user. This customization empowers administrators to fine-tune the access levels and permissions assigned to different user roles, thereby aligning the application precisely with the specific needs of your project team.

The ability to customize user roles allows administrators to optimize the user experience and ensure that each team member has access to the necessary tools and data. By tailoring the setups, administrators can create a more efficient and streamlined workflow, enhancing collaboration and productivity.

In the sections below, we delve into the various user roles available within PROXIUSS PROJECT+ and provide detailed instructions on how administrators can customize the access and permissions for each role. This will enable you to establish a secure and tailored environment that facilitates seamless collaboration among team members.

**Admin** – As an administrator, you have complete control over the system and can perform a wide range of tasks to manage the app and its users. One of the key features available to administrators is the ability to start and manage user profiles and accounts. This enables you to create new user accounts, modify existing accounts, and delete user accounts as necessary. In addition, the app allows you to manage permissions and access levels for individual users and groups, ensuring that sensitive information is protected and that users only have access to the information and functionality they need to perform their jobs.

**Standard User** – Employees have basic access to a range of useful features that can help them manage their time and work more efficiently. The Time Tracking feature allows employees to track their work time on projects with comments. The Personal Resource Planner feature allows employees to plan their time on projects for the future, making it easier to manage their workload and prioritize their tasks. The app also provides employees with reports that offer detailed information about their work on projects, including which projects they have been working on, the number of hours spent on each project, and any relevant comments added.

**Project Manager** – One of the key features available to project managers is access to assigned projects, including a project team overview, project finances, and project progress. This enables project managers to monitor project performance, track project expenses, and keep their team on track to meet project objectives. Additionally, the app provides project managers with the ability to create and assign tasks to project team members and set project milestones and deadlines. The project management app also provides project managers with comprehensive reporting features, enabling them to generate detailed reports on project performance, budget, and resource allocation. By leveraging the app's powerful features, project managers can streamline their project management workflows and ensure that their projects are completed on time and within budget.

**Employee Manager** – As an employee manager, you have access to a range of features that enable you to manage all employees within your organization. One of the key features available to employee managers is the ability to view all employees within the organization, including their roles, department, and contact information. This allows you to keep track of employee information and ensure that your team is adequately staffed. In addition, the app provides you with the ability to edit employee information, enabling you to update employee records, add new employees, and remove employees who are no longer with the organization.

**Portfolio Manager** – As a portfolio manager, you have access to a comprehensive view of all projects and all employees within your portfolio. This allows you to monitor the progress of all projects in realtime, track resource allocation, and ensure that projects are aligned with your organization's overall goals and objectives. In addition, the app provides detailed reports on project performance, enabling you to identify areas for improvement and make informed decisions about resource allocation and project prioritization. Portfolio managers can gain a deep understanding of their project portfolio and make data-driven decisions to ensure their organization achieves its strategic goals and objectives.

|                             |               | PM - Employee | PM - Project | PM - Project      |             |
|-----------------------------|---------------|---------------|--------------|-------------------|-------------|
|                             | PM - Employee | Manager       | manager      | Portfolio Manager | PM - Admin  |
| Employees                   | Read/Write*   | RW All        | Read*        | Read All          | RW All      |
| Absences                    | Read/Write*   | RW All        | Read*        | Read All          | RW All      |
| Absence                     |               |               |              |                   |             |
| Balances                    | Read/Write*   | RW All        | Read*        | Read All          | RW All      |
| Projects                    | Read/Write*   | Х             | Read/Write*  | RW All            | RW AII      |
| Resource                    |               |               |              |                   |             |
| Assignment                  | RW All        | Х             | RW AII       | RW All            | RW AII      |
| Phases                      | Х             | Х             | Read/Write*  | RW All            | RW All      |
| Project Tasks               | Read/Write*   | Х             | Read/Write*  | RW All            | RW All      |
| Task Assignment             | RW AII        | Х             | Read/Write*  | RW All            | RW All      |
| Milestones                  | Read/Write*   | Х             | Read/Write*  | RW All            | RW All      |
| Registered Hours            | Read/Write*   | Х             | Read/Write*  | RW All            | RW All      |
| Time Tracking               | Read/Write*   | Х             | Х            | Х                 | RW All      |
| Approve Time                | Х             | Х             | Read/Write*  | Read/Write*       | Read/Write* |
| Personal                    |               |               |              |                   |             |
| Resource Planner            | Read/Write*   | Х             | Read/Write*  | Read/Write*       | Read/Write* |
| Resource Planner            | Х             | Х             | RW All       | RW All            | RW All      |
| Acceptance                  |               |               |              |                   |             |
| Protocol                    | Х             | Х             | Read/Write*  | RW All            | RW AII      |
| Activity Report             | Х             | Х             | Read/Write*  | RW All            | RW All      |
| Approve                     |               |               |              |                   |             |
| Absences                    | Х             | Х             | Read/Write*  | RW All            | RW All      |
| Absence Type<br>Assignments | Х             | Х             | Х            | X                 | RW All      |

Below is an overview of the permission sets you can find within the application:

\* Partial access to the objects - not all fields are readable or editable

Additionally, there are 4 more Permission sets to choose from:

- PM Personal Resource Planner  $\rightarrow$  grants Partial Access to the Personal Resource Planner
- PM Approve Absences  $\rightarrow$  grants Partial Access to the Approve Absences
- PM Invoice Management → grants Full Access to the Acceptance Protocol and Activity Report
- PM Resource Planner → grants Partial Access to the Resource Planner

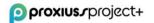

# **BASIC SETTINGS**

PROXIUSS PROJECT+ is an application built on the robust Salesforce platform. This means that it can effortlessly connect with other tools and applications developed within the Salesforce ecosystem. The integration capabilities of PROXIUSS PROJECT+ enable you to enhance your project management experience by leveraging the power of complementary Salesforce tools.

To ensure a successful connection with other Salesforce tools, users must have an Essential (or higher) Salesforce license. This license level grants you the necessary permissions and access rights to utilize PROXIUSS PROJECT+ and connect it seamlessly to other Salesforce tools.

If you're unsure regarding your Salesforce license level or need assistance in upgrading your license to the Essential (or higher) tier, we recommend reaching out to your Salesforce administrator or referring to Salesforce's official documentation for guidance.

By having the Essential (or higher) Salesforce license and a subscription to PROXIUSS PROJECT+, you unlock the full potential of PROXIUSS PROJECT+ and enable a cohesive workflow with other Salesforce tools. This interconnectedness empowers you to streamline your project management processes and maximize productivity.

### **Admin Settings**

Installation from AppExchange:

The application PROXIUSS PROJECT+ can be found on the <u>Salesforce AppExchange</u> platform.

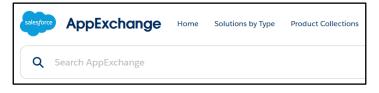

Simply type the name of the app in the search bar and press Enter. Locate the app on the right side of the results list.

During the installation of the ProxiussProject+ app from AppExchange into your organization, it's important to note the following step. Once you've chosen the appropriate environment (sandbox/production), you will encounter a table labeled "Confirm Installation Details." If everything appears satisfactory, proceed by selecting the "Confirm and Install" button. Following this, you will be prompted to specify the installation scope: admins, all users, or specific profiles. Opt for the "**Install** for Admins only" and then click the "Install" button.

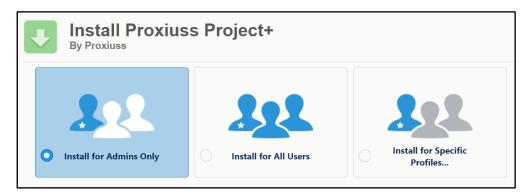

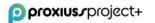

Steps in your ORG:

In this section, we will walk you through configuring the essential attributes to facilitate a seamless user experience within the application. The responsibility for the initial setup primarily lies with the Admin, but there is also an option to grant standalone admin rights to specific user roles.

For instance, the Project Manager role may not have the default privilege to create projects. However, the Admin can establish a custom rule that enables the Project Manager role to develop projects. Evidently, the user rights within the application's environment are highly adaptable and flexible.

1. In Setup, type "Custom Settings" in the Quick Find box on the left and click on *Custom Settings*. Next to Proxiuss Project+ Settings, click on *Manage*.

| -                   |                                                                                                    | Q Search Set               | up                              |                                      |                                                 | *                                                        | - 🖪 🗠 ? 🌣 🐥 🐻                             |
|---------------------|----------------------------------------------------------------------------------------------------|----------------------------|---------------------------------|--------------------------------------|-------------------------------------------------|----------------------------------------------------------|-------------------------------------------|
| Setup Home Object M | lanager 🤝                                                                                                    |                            |                                 |                                      |                                                 |                                                          |                                           |
| Q. Custom Settings  | Custom Settings                                                                                                    |                            |                                 |                                      |                                                 |                                                          |                                           |
| Custom Settings     | Custom Settings<br>Use custom settings to create and manage custom data at the orga<br>Visualforce, Apex, and the Web Services APL. | anization, profile, and us | er levels. Custom settings data | a is stored in the application cache | e. This means you can access it efficiently, wi | thout the cost of repeated queries. Custom settings data | Help for this Page 🕢                      |
|                     | View: Al V Counte New View                                                                                                    |                            |                                 | Get Usage                            | A                                               | . B C D E F G H I J K L M N O P Q R                      | S   T   U   V   W   X   Y   Z   Other All |
|                     |                                                                                                    | 10.00                      |                                 | New                                  | Burnsheller.                                    |                                                          |                                           |
|                     | Action Label * Manage Provides Provides Settings                                                                                    | Visibility<br>Public       | Settings Type<br>Hierarchy      | Namespace Prefix<br>Proxiuss         | Description                                     | Record Size Number of Records<br>104 0                   | Total Size                                |
|                     | <br>                                                                                                    |                            |                                 |                                      |                                                 |                                                          |                                           |

2. Click on the upper button New.

| -                                                                | Q. Search Setup 🗇 🕫 🖨 🗘 🌣 🜲 🐻                                                                                                    |
|------------------------------------------------------------------|----------------------------------------------------------------------------------------------------|
| Setup Home Object                                                | Manager 🗸                                                                                                    |
| Q Custom Settings                                                | Custom Settings                                                                                                    |
| Custom Settings                                                  | Custon Setting                                                                                                    |
| Didn't find what you're looking for?<br>Try using Global Search. | Proxiuss Project+ Settings  If the custom setting is a list, click New to add a new set of data. For example, if your application had a setting for country codes, each set might include the country's name and daling code. If the custom setting is a hierarchy, you can add data for the user, prolife, or granization level. For example, or organization level. For example, you may want different values to display depending on whether a specific user is running the app, a specific prolife, or just a general user.  Ver:  Ver:  Ve |
|                                                                  | 100 - 100 -  |
|                                                                  | Stup Owner 1 Lecation                                                                                                    |
|                                                                  | No weards to display                                                                                                    |

3. Insert number of hours per man-day in the field *MD Hours* and click Save.

| -                                                                                   | Q, Search Setup                                                                                                    | *• 🖬 🕸 ? 🌣 🐥 🐻           |
|-------------------------------------------------------------------------------------|----------------------------------------------------------------------------------------------------|--------------------------|
| Setup Home Object                                                                   | Aanager 🗸                                                                                                    |                          |
| Q Custom Settings                                                                   | Custom Settings                                                                                                    |                          |
| Custom Settings<br>Didn't find what you're looking for?<br>Try using Global Search. | Proxiuss Project+ Settings Edit<br>Provide values for the fields you created. This data is cached with the application. | Heip for the Page \Theta |
|                                                                                     | Edit Proxiuss Project • Settings Information Leastion WD Hours                                                          | 1 + Report Information   |

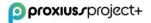

4. Create the user account in *Setup -> Users -> Users* and click on the *New User* button.

|                                                                                                    |                                           |             | Q, Search Setup                                                                                                    |                               |                                                                                                    | ו 🖬 🗢 ? 🌣 🐥 🔇                                                            |
|----------------------------------------------------------------------------------------------------|-------------------------------------------|-------------|----------------------------------------------------------------------------------------------------|-------------------------------|----------------------------------------------------------------------------------------------------|--------------------------------------------------------------------------|
| Setup Home Object                                                                                                    | t Manager 🗸                               |             |                                                                                                    |                               |                                                                                                    |                                                                          |
| Q, Quick Find                                                                                                    | SETUP<br>Users                            |             | ning - reasonal - PPL-south P                                                                                                    | 111117 - 1888-2411 - 1442-2   | SATULT SSENAGEMENT - J                                                                                                    | AND AND AND AND AND AND AND AND AND AND                                  |
| vice Setup Assistant<br>ilti-Factor Authentication Assistant                                                                                                    | Active Users                              | - 1996-53   |                                                                                                    |                               | - 511-112-20                                                                                                    | Help for this Page 😝                                                     |
| ase Updates                                                                                                    | On this page you can create, view, and ma |             |                                                                                                    |                               |                                                                                                    |                                                                          |
| htning Experience Transition                                                                                                    | 2 - 2 - 2 - 2 - 2 - 2 - 2 - 2 - 2 - 2 -   |             | R passwords, and perform other administrative taks from your mobile device                                                                                                    | es IOS   Android              |                                                                                                    |                                                                          |
| istant                                                                                                    | View: Active Users V Edit   Cras          | de New View |                                                                                                    |                               |                                                                                                    |                                                                          |
| esforce Mobile App                                                                                                    |                                           |             | A Å Å B C                                                                                                    | 0 0 0 0 02 02 E E F 0 H 0H 11 | J K L L L M N Ñ 0 0 0 0 0                                                                                                    | : R   R   S   S   T   T   U   Û   V   W   X   Y   Ŷ   Z   Ż   Omar   All |
| atimizer                                                                                                    |                                           |             | New User Reset Password(s) Add Multiple Users                                                                                                    |                               |                                                                                                    | 4                                                                        |
|                                                                                                    | Action Full Name 1                        | Alias       | Usemame                                                                                                    | Last Login                    | Role                                                                                                    | Profile                                                                  |
| MINISTRATION                                                                                                    | Edit   Login Admin                        | admi        | adminextra@anodius.com.test                                                                                                    |                               |                                                                                                    | Limited Access User                                                      |
| Users                                                                                                    | Edit Admin. Admin                         | admin       | admin@ anodius.com.test                                                                                                    | 30.3.2023 7.33                |                                                                                                    | System Administrator 2                                                   |
| and the second second se | Edit ( Login Admin, Proxiuss              | padmi       | admin@proxiuss.com                                                                                                    | 22 3 2023 10 21               | Admin                                                                                                    | AND Employee                                                             |
| Permission Set Groups                                                                                                    | 🗌   Edit   Login                          | jandr       | A REAL PROPERTY AND A REAL PROPERTY.                                                                                                    |                               | and the second second se | AND Employee                                                             |
| Permission Sets                                                                                                    | 🗌   Edit   Login                          | kbuky       | a state of the second state of the second stat |                               |                                                                                                    | AND Employee                                                             |
| 100 C 10 C 10 C 10 C 10 C 10 C 10 C 10                                                                                                    | Edit   Login                              | mbyst       | CONTRACTOR OF MUSIC AND ADDRESS OF ADDRESS OF ADDRESS ADDRESS ADDR                                                                                                    |                               |                                                                                                    | Limited Access User                                                      |
| Profiles                                                                                                    | Edit   Login                              | mbyst       | the second descent of the second second second                                                                                                    |                               |                                                                                                    | AND Employee                                                             |
| Public Groups                                                                                                    | Edit   Login                              | lenda       | CONTRACTOR DESIGNATION OF THE OWNER.                                                                                                    |                               | and a second second a                                                                                                    | System Administrator                                                     |
| Queues                                                                                                    | Edit   Login                              | tford       | and a second second sec |                               |                                                                                                    | AND Employee                                                             |
| -doenes                                                                                                    | Edit   Login                              | 899         | And the second of the second second                                                                                                    |                               |                                                                                                    | Limited Access User                                                      |
| Roles                                                                                                    | Edit / Login                              | 890         | and shared statements on the                                                                                                    |                               |                                                                                                    | AND Employee                                                             |
| User Management Settings                                                                                                    | Edit   Login Hand Bland                   | rhary       | And the subscription of the subscription of th |                               | and the second second se | AND External                                                             |
|                                                                                                    | Edit   Login                              | rhassel     | Annual and a prime and                                                                                                    |                               |                                                                                                    | AND Employee                                                             |
| Users +                                                                                                    | Edit   Login                              | phoré       | and the second second second                                                                                                    |                               |                                                                                                    | AND External                                                             |
| Data                                                                                                    | C  Edit   Login                           | ehusä       | and the second second sec                                                                                                    |                               |                                                                                                    | AND Employee                                                             |

- 5. Fill in the required information (such as, First Name, Last Name, Email, and Role).
- 6. Fill in the *Manager* field. Insert the name of the manager who will be approving absences (for the correct function of *Absence Approvals*).

| Approver Settings                  |                 |                          |                        |
|------------------------------------|-----------------|--------------------------|------------------------|
| Deleg                              | ated Approver   |                          |                        |
|                                    | Manager         |                          |                        |
| Receive Approval R                 | equest Emails   | Only if I am an approver | ~                      |
| Generate new password and notify u | ser immediately |                          |                        |
|                                    |                 |                          | Save Save & New Cancel |
|                                    |                 |                          |                        |

- 7. When user information is set, click on the *Save* button.
- 8. Open user and add *Permission Sets* based on user role in the company. "PM Employee" is the standard permission set for everyone who will be tracking their time on projects (*Time Tracking*).

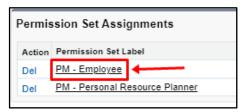

- 9. Create an employee record for every user:
  - i. Insert the *Salesforce User* field, *Last Name*, *Manager* in case the user has one for approving work activity), and change *Owner* to the same user as *Salesforce User* (you can do that after the user verifies their Salesforce account).

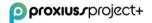

| proxius_project+<br>proxiuss project+ Home Employees V Absences V                                                                                                    | Information                                                                                                    | New E        | mployee                                                                         |                                                                                                    | Personal Resource Planner | Resource Flanner More * |
|----------------------------------------------------------------------------------------------------|----------------------------------------------------------------------------------------------------|--------------|---------------------------------------------------------------------------------|----------------------------------------------------------------------------------------------------|---------------------------|-------------------------|
| Proprieta Viewed      Z      Item - Ladered 2 millione up     Braine Millione Up     Anna Admonitation     Anna Admonitation                                                                                                    | *Eerplayee Name<br>Active<br>Frst Name<br>*Last Name<br>Language<br>Aoalable<br>Abkhazian                                   | Admin Protos | *Salasforce User<br>Department<br>Implayee Rale<br>Seniority<br>Office Location | Anni Adrin X     Tore-     Tore-     Tore | 2, Search this list.      | Nev SerSubor            |
| prostuss project+     prostuss project+     prostuss project+     wave support     projects     projects | Email Personal<br>Haulth Insurance<br>Provider<br>Employment Related                                                        |              | Mobile Personal<br>Bank Name<br>IBAN                                            |                                                                                                    | Personal Resource Planner | Route Rene More *       |
| Improvement     Acons Advergadar                                                                                                    | Cort Rete  Cort Rete  Cort Rete  Corporate Type Salary Connect Type Connect Data of Rate Connys Additional Responsion Notes |              | Menager<br>Date of Joining<br>Date of Resignation<br>Date of Exit               | Administrative         N           Administrative         X           B         B           B         B           B                                                                                                    |                           | T                       |

ii. "Change Owner" is required for the correct functionality of *Personal Resource Planner*. It can be found at the bottom of the employee record and changed via button next to the field *Owner*.

| proxius_project+                            | Q, Search                                                                                  | × •                                                                                                | - 🖩 🌣 ? 🌣 🛎 🐻 👘      |
|---------------------------------------------|--------------------------------------------------------------------------------------------|----------------------------------------------------------------------------------------------------|----------------------|
| proxiuss project+ Home Employees V Absences | <ul> <li>Absence Balances</li> <li>Projects</li> <li>Project Tasks</li> <li>Reg</li> </ul> | gistered Hours 🗸 Reports 🗸 Dashboards 🗸 Time Tracking Approve Time Personal Resource Planner Resou | urce Flanner More ♥  |
| Admin Proxiuss                              |                                                                                            | tdr                                                                                                | Generate PDF Clone V |
| Email Personal                              | Mobile Personal                                                                            | Evaluations (0)                                                                                    |                      |
| Eark Name                                   | BAN /                                                                                      | -                                                                                                  |                      |
| Health Insurance Provider                   | BC/SWFT                                                                                    | Evaluations (Supervisor) (0)                                                                       |                      |
| ✓ Employment Related                        |                                                                                            | Looking for (0)                                                                                    | New Change Owner     |
| Cost Rate 0                                 | Manager<br>Admin Administrator                                                             |                                                                                                    |                      |
| MD Rate 🕲                                   | Date of Joining                                                                            | Employee Rates (0)                                                                                 | New                  |
| Employment Type                             | Years in Company                                                                           |                                                                                                    |                      |
| Salary /                                    | Date of Resignation                                                                        |                                                                                                    |                      |
| Currency<br>EUR + Euro                      | Date of Edit                                                                               |                                                                                                    |                      |
| Date of Role Change                         |                                                                                            |                                                                                                    |                      |
| ✓ Additional                                |                                                                                            |                                                                                                    |                      |
| Resignation Notes                           | Ect Interview Notes                                                                        |                                                                                                    |                      |
| Owner                                       | Last Motified By           Admin Admin. 3.4.2023 10:36                                     |                                                                                                    |                      |
| Orested By                                  |                                                                                            |                                                                                                    |                      |

iii. We highly recommend filling in the Business Hours attribute. This setting allows Time Tracking to distinguish working days from non-working days, which are indicated with a yellow box. Although weekends and holidays are marked with a yellow box, you can still report work on these days if needed. To ensure accurate tracking, it is also advisable to set up holidays in the Business Hours attribute.

| Q |
|---|
|   |

If you consider the steps onward to be done, for example, by employees with Project Manager and Portfolio Manager, you have to ask the Admin to provide rights to:

10. Create <u>Projects</u> and <u>Project Tasks</u>. On *Project Tasks*, create *Task Assignments* – add employee who is appointed to work on that task. After being added to the task, employee(s) can start tracking hours in the *Time Tracking* tab in the relevant project task.

- 11. [Optional] Enable the counting of Revenue and Cost by assigning a rate for each employee:
  - i. Enter the Employee profile and scroll down to find the *Employee Rates* attribute.

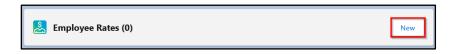

ii. By clicking on *New*, fill in the required information.

|                    | New Employee Rate      |                          |
|--------------------|------------------------|--------------------------|
|                    |                        | * = Required Information |
| Information        |                        |                          |
| Employee Rate Name | Currency<br>EUR - Euro | ▼                        |
| * Employee         |                        |                          |
| Marile Montilles   | ×                      |                          |
| * Valid From       |                        |                          |
| 19.6.2023          | 曲                      |                          |
| * Cost Rate        |                        |                          |
|                    |                        |                          |
| * MD Rate          |                        |                          |
|                    |                        |                          |
| Recalculate        |                        |                          |
|                    | Cancel Save & New Save |                          |

iii. If there has been a time gap between a rate change and the actual update in the application, you can ensure accurate cost and revenue information by checking the *Recalculate* box. This option triggers a recalculation of the tracked hours during the time difference using the new rate. By doing so, you'll have correct and up-to-date cost and revenue data.

**IMPORTANT**: The standard rate for employees is set by entering the MD Rate in their *Employee* profile. However, it's important to note that the rate can vary for different projects or project tasks. In such cases, you can specify a specific MD Rate for the task, as explained in the chapter <u>Task assignment</u>.

- 12. [Optional] For reporting absences:
  - On the Object Manager Absences Page Layout click on button Page Layout Assignment. Click on the button Edit Assignment and set Long-Term Absence Layout for Long-Term record type and Short-Term Absence Layout for Short-Term record type. Do it for all Profiles.

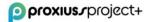

|                           | Page Layout Assignment                                                                                                    |                                                                                                    |                          |                           | Help for this Pr |
|---------------------------|----------------------------------------------------------------------------------------------------|----------------------------------------------------------------------------------------------------|--------------------------|---------------------------|------------------|
| tails                     | Absence                                                                                                    |                                                                                                    |                          |                           | 10001010101      |
| lds & Relationships       | < Back to Custom Object: Absence<br>The table below shows the page layout assignments for diffe                                                                                                    | rent record type and profile combinations.                                                                                                    |                          |                           |                  |
| ge Layouts                |                                                                                                    | Edit Assignment                                                                                                    |                          |                           |                  |
| htning Record Pages       |                                                                                                    | a series a series of the series of the serie |                          |                           |                  |
|                           |                                                                                                    | Record Types                                                                                                    |                          |                           | (1-3 of 3)       |
| ttons, Links, and Actions | Profiles                                                                                                    | Master                                                                                                    | Long Term                | Short Term                |                  |
|                           |                                                                                                    | Absence Layout                                                                                                    | Long Term Absence Layout | Short Term Absence Layout |                  |
| mpact Layouts             |                                                                                                    | Absence Layout                                                                                                    | Long Term Absence Layout | Short Term Absence Layout |                  |
|                           | and the second second se                                                                                                    | Absence Layout                                                                                                    | Long Term Absence Layout | Short Term Absence Layout |                  |
| d Sets                    | the second second second second second second second second second second second second second second second se                                                                                                    | Absence Layout                                                                                                    | Long Term Absence Layout | Short Term Absence Layout |                  |
|                           | the second station of the second                                                                                                    | Absence Layout                                                                                                    | Long Term Absence Layout | Short Term Absence Layout |                  |
| ect Limits                |                                                                                                    | Absence Layout                                                                                                    | Long Term Absence Layout | Short Term Absence Layout |                  |
|                           | Contraction of the second second second second second second second second second second second second second s                                                                                                    | Absence Layout                                                                                                    | Long Term Absence Layout | Short Term Absence Layout |                  |
| ord Types                 | and the second second sec                                                                                                    | Absence Layout                                                                                                    | Long Term Absence Layout | Short Term Absence Layout |                  |
| ord types                 | Contraction of the local distance of the local distance of the loc | Absence Layout                                                                                                    | Long Term Absence Layout | Short Term Absence Layout |                  |
| ated Lookup Filters       | and the second second se                                                                                                    | Absence Lavout                                                                                                    | Long Term Absence Layout | Short Term Absence Layout |                  |
| ated Lookup Filters       |                                                                                                    | Absence Layout                                                                                                    | Long Term Absence Layout | Short Term Absence Layout |                  |
|                           | and the second second se                                                                                                    | Absence Layout                                                                                                    | Long Term Absence Layout | Short Term Absence Layout |                  |
| rch Layouts               |                                                                                                    | Absence Layout                                                                                                    | Long Term Absence Layout | Short Term Absence Layout |                  |
|                           | and the second second se                                                                                                    | Absence Layout                                                                                                    | Long Term Absence Layout | Short Term Absence Layout |                  |
| View Button Layout        |                                                                                                    | Absence Layout                                                                                                    | Long Term Absence Larout | Short Term Absence Layout |                  |
|                           | Contraction and the second                                                                                                    | Absence Layout                                                                                                    | Long Term Absence Layout | Short Term Absence Layout |                  |
| triction Rules            |                                                                                                    | Absence Layout                                                                                                    | Long Term Absence Layout | Short Term Absence Layout |                  |
|                           | Contraction of the local division of the local division of the loc | Absence Layout                                                                                                    | Long Term Absence Layout | Short Term Absence Layout |                  |
| gers                      | the second second second second second second second second second second second second second second second s                                                                                                    | Absence Layout                                                                                                    | Long Term Absence Lavout | Short Term Absence Layout | _                |
| 9015                      | a second second s                                                                                                    | Absence Layout                                                                                                    | Long Term Absence Layout | Short Term Absence Layout |                  |
| v Triggers                | The second second second second second second second second second second second second second second second se                                                                                                    | Absence Layout                                                                                                    | Long Term Absence Layout | Short Term Absence Layout | _                |
| v mggers                  |                                                                                                    | Absence Layout                                                                                                    | Long Term Absence Layout | Short Term Absence Layout |                  |
|                           | and the second second se                                                                                                    | Absence Layout                                                                                                    | Long Term Absence Layout | Short Term Absence Layout |                  |
| dation Rules              |                                                                                                    | Absence Layout                                                                                                    | Long Term Absence Layout | Short Term Absence Layout |                  |
|                           | 100 M                                                                                                    | Absence Layout                                                                                                    | Long Term Absence Layout | Short Term Absence Layout |                  |
|                           |                                                                                                    | Absence Layout                                                                                                    | Long Term Absence Layout | Short Term Absence Layout |                  |

ii. Create Project and check field Absences.

| System Information |                        |
|--------------------|------------------------|
|                    | Code 🚯                 |
|                    | Is Absences            |
|                    | Cancel Save & New Save |

- iii. Create Project Tasks for absences (e.g., Vacation, Illness, Doctor visit).
- iv. Open App Launcher by clicking on iii icon, choose *Absence Type Assignments,* and click on the button *New.*
- v. Assign Project Tasks to *Type of Absence*.

| proxius.rproject+                             |                                 | Q. Search                            |       |                  |               |               |            |                                  | * • • • • •           | 6 |
|-----------------------------------------------|---------------------------------|--------------------------------------|-------|------------------|---------------|---------------|------------|----------------------------------|-----------------------|---|
| proxiuss project+ Home Employees ~ Absences ~ | Absence Balances 🗸 🗸            | Projects 🗸 Project Tasks 🗸 Register  | ed Ho | ours 🗸 Reports 🗸 | Dashboards 🗸  | Time Tracking | Approve Ti | ime Personal Resource Planner Re | source Planner More 🔻 |   |
| Absence Type Assignments<br>All               | mante a lindated 2 minutes and  | - 106777 - 11985-1117777775          |       |                  | 2 JIW 244 (   |               |            | New Impor                        | t Change Owner Prin   |   |
| Absence Type Assignment Name †                |                                 | Type of Absence                      |       |                  |               | ✓ Project T   | ask        | ×                                |                       | ~ |
| 1 00069<br>2 00070                            |                                 | New Absence                          | e Ty  | /pe Assignment   |               | Marking.      |            |                                  |                       | V |
|                                               | Information                     |                                      |       |                  |               |               |            |                                  |                       |   |
|                                               | Absence Type<br>Assignment Name |                                      |       | Owner            | 🖰 Admin Admin |               |            |                                  |                       |   |
|                                               |                                 |                                      | 5     | Currency         | EUR - Euro    |               | •          |                                  |                       |   |
|                                               | * Project Task                  | Vacation ×                           |       |                  |               |               |            |                                  |                       |   |
|                                               | *Type of Absence                | None 🔻                               | J     |                  |               |               |            |                                  |                       |   |
|                                               |                                 | ✓None<br>Vacation                    |       |                  |               |               |            |                                  |                       |   |
|                                               |                                 | Doctor's visit                       | we 8  | New Save         |               |               |            |                                  |                       |   |
|                                               |                                 | Sick day                             |       |                  |               |               |            |                                  |                       |   |
|                                               |                                 | Treatment of a family member         |       |                  |               |               |            |                                  |                       |   |
|                                               |                                 | Incepacity of work                   |       |                  |               |               |            |                                  |                       |   |
|                                               |                                 | Paid work leave<br>Unpaid work leave |       |                  |               |               |            |                                  |                       |   |
|                                               |                                 | Unpaid work leave                    |       |                  |               |               |            |                                  |                       |   |
|                                               |                                 |                                      |       |                  |               |               |            |                                  |                       |   |

#### **User Settings**

Since PROXIUSS PROJECT+ runs on the Salesforce platform, it is essential for users to have a Salesforce account. To use PROXIUSS PROJECT+ effectively, a minimal user license level of Essential is required. The Essential license provides you with the necessary permissions and access rights to

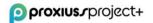

fully leverage the capabilities of Proxiuss Project+. If you're unsure about the license level associated with your Salesforce account, we recommend reaching out to your manager, mentor, or Salesforce administrator for further information.

In the event that you don't currently possess the Essential license, please request assistance from your manager, mentor, or Salesforce administrator. They will guide you through the necessary steps to obtain the required license. Having the Essential license ensures that you have the optimal user experience with Proxiuss Project+ and can make the most out of its powerful project management features.

The following step-by-step instructions provides information on how to acquire PROXIUSS PROJECT+ once you register for the Salesforce account:

- 1. You will receive an e-mail to verify your account by clicking on the received link.
- 2. You will be directed to the Salesforce register site, where you create a new password for your account.
- 3. After that, you must log onto the Salesforce platform (usually with your e-mail address and the new password).
- 4. Click on App Launcher icon on the left side, type "proxiuss project+," and click on its name that appears on the screen.

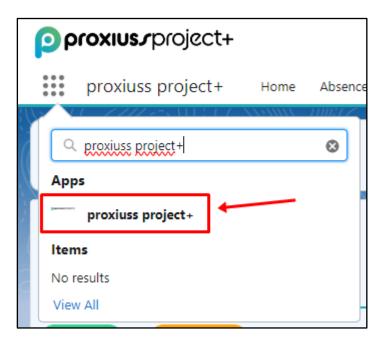

5. Now, you can see the **proxiuss project+** application in the offer list.

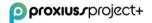

# **USER MANUAL - BY SECTIONS**

# 1. Home (Landing Page)

The Home screen view in PROXIUSS PROJECT+ may vary for different users depending on the permissions assigned to them by the administrator. This ensures that each user has a personalized experience tailored to their specific role and responsibilities within the project team.

More broadly, the Home screen serves as a hub of information and actions for users. For instance, it displays reminders for events that require user action or recently opened records, allowing users to stay updated and manage their tasks effectively. This feature ensures that critical events or pending actions are easily accessible, keeping users informed and enabling timely responses.

Additionally, the Home screen features a launchpad that simplifies navigation for users. The launchpad acts as a centralized gateway, providing shortcuts to commonly used tabs or sections within the application. It streamlines the user experience by offering quick access to frequently accessed features, thus saving time and effort.

As shown in the screen below, you can see the launchpad with four shortcuts to tabs, providing direct access to specific areas of the application that users frequently interact with.

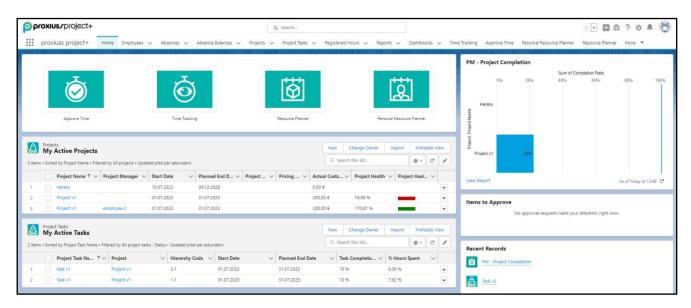

By customizing the Home screen view and offering a launchpad with convenient shortcuts, PROXIUSS PROJECT+ aims to enhance user productivity and streamline navigation within the application.

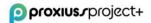

# 2. Projects

The *Project* object in our project management app is a powerful tool that helps users manage their projects more efficiently and effectively. It contains essential fields for project budget, standard project information, project status summary, indexes, and project finances. It is closely connected to other key components of project management, such as resources, tasks, and phases. By using the Project object, users can centralize project-related information, plan and track project progress, and generate comprehensive reports based on project performance.

Each project consists of project tasks (and subtasks) that have linked project task hours (from time tracking). Please see the example of project hierarchy below:

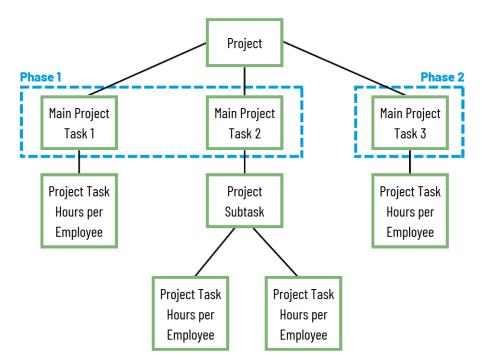

To view the complete projects list overview in the application, click on the *Projects* tab.

For searching, use the filter and a search list (1). With the tabs in the upper right corner, you can create a new project (2), change the owner of the current project (2), or create a new project by importing a CSV file (3). For more information about importing data into Salesforce, visit the <u>following link</u>.

To see the printable view, click on the *Printable View* button (4).

To see the project details, click on *Project Name*(5).

There is a quick actions button (6) on the right side of the project line next to each project for editing, deleting, or changing the owner.

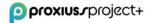

| oproxius.rproject+                                          |                                        | Q Search                        |                                    |                                      | *-                                      | a? 🛊 🖡 🛅             |
|-------------------------------------------------------------|----------------------------------------|---------------------------------|------------------------------------|--------------------------------------|-----------------------------------------|----------------------|
| proxiuss project+ Home Empl                                 | oyees 🗸 Absences 🗸 Absence Balances    | ✓ Projects ✓ Project Tasks ✓ Re | gistered Hours 🗸 Reports 🗸 Dashboa | erds 🗸 Time Tracking Approve Time Pe | rsonal Resource Planner Resource Planne | More 👻 🔮             |
| All Projects                                                | < //////////////////////////////////// |                                 |                                    |                                      | New Change Owner In                     | nport Printable View |
| 27 items • Sorted by Project Name • Filtered by All project | s • Updated 2 minutes ago              |                                 |                                    | Q, Sei                               | arch this list 🕸 🔹 👖                    | - C 🖋 C 🔻            |
| Project Name ↑                                              | ✓ Start Date                           | ✓ Planned End Date              | ✓ Created Date                     | ✓ Last Modified Date                 | V Project Health Indicate               | r v                  |
| 1                                                           |                                        |                                 | 21.11.2022 16:28                   | 16.2.2023 17:28                      |                                         | V                    |
| 2                                                           |                                        | 30.12.2023                      | 18.1.2023 13:21                    | 13.2.2023 15:27                      | 6                                       | ¥                    |
| 3                                                           | 1.1.2023                               | 28.2.2023                       | 23.1.2023 13:00                    | 23.1.2023 13:31                      | •                                       | •                    |
| 4                                                           | 1.1.2023                               | 28.2.2023                       | 18.1.2023 10:59                    | 22.2.2023 15:26                      | -                                       |                      |
| 5                                                           | 1.11.2022                              | 2.1.2023                        | 18.1.2023 12:43                    | 25.1.2023 16:37                      |                                         | •                    |
| 6                                                           |                                        |                                 | 2.11.2022 13:30                    | 8.12.2022 13:48                      |                                         | ¥                    |
| 7                                                           | 1.1.2021                               | 31.12.2023                      | 23.12.2022 8:39                    | 17.2.2023 13:07                      |                                         | •                    |
| 8                                                           | 1.10.2022                              | 31.12.2022                      | 25.10.2022 12:22                   | 21.2.2023 15:29                      | -                                       | •                    |
| 9                                                           | 1.10.2022                              | 31.12.2022                      | 26.10.2022 16:08                   | 8.12.2022 14:24                      |                                         | ¥                    |
| 10                                                          | 1.9.2022                               | 31.12.2022                      | 27.10.2022 16:08                   | 4.1.2023 13:40                       |                                         | ¥                    |
| 11                                                          | 1.12.2022                              | 31.12.2023                      | 9.12.2022 12:42                    | 5.1.2023 7:57                        |                                         | •                    |
| 12                                                          |                                        |                                 | 16.11.2022 8:30                    | 16.11.2022 8:30                      |                                         | Ŧ                    |
| 13                                                          | 1.12.2022                              | 31.12.2022                      | 15.12.2022 13:50                   | 15.12.2022 13:50                     |                                         |                      |
| 14                                                          | 27.6.2022                              | 6.1.2023                        | 3.11.2022 13:14                    | 8.12.2022 14:24                      |                                         | W                    |

### **Project Creation**

Projects could be created by clicking on a *New Project* within the tab *Projects*:

| proxius_project+ Q Search                                                        |                            | *• 🗄 🚓 ? 🌣 🐥 👼   |
|----------------------------------------------------------------------------------|----------------------------|------------------|
| proxiuss project + Home Employees $\lor$ Absences $\lor$ Absence Balances $\lor$ | Projects 🗙 Project Tasks 🗸 | Reports 🗸 More 🔻 |
| A Projects                                                                       | + New Project              | New Change Owner |
| 2 items • Updated 2 minutes ago                                                  | Recent records             |                  |
| Project Name                                                                     | Project v1.0               | ~                |
| 1 Absences                                                                       | Recent lists               | $\blacksquare$   |
| 2 Project v1.0                                                                   | All Projects               |                  |

Additionally, you will be asked to create a new project in case you try to create a *New Project Task* by using the tab *Project Task*:

| t+                   | Q Search |          |                                    | * | 8 |
|----------------------|----------|----------|------------------------------------|---|---|
|                      |          | New Pro  | oject Task                         |   |   |
| Task Information     |          |          |                                    |   |   |
| * Project Task Name  |          |          | Parent Task                        |   |   |
|                      |          |          | Search Project Tasks               | Q |   |
| Complete this field. |          |          | Ultimate Parent Task               |   |   |
| Task Owner           |          |          | This field is calculated upon save |   |   |
| Search Employees     |          | Q        | Status                             |   |   |
| * Project            |          |          | None                               | - |   |
| Search Projects      |          | Q        | Planned End Date                   |   |   |
| Recent Projects      |          |          |                                    | ₩ |   |
| Absences             |          |          | Billable                           |   |   |
| Project v1.0         |          |          |                                    |   |   |
| + New Project        |          |          | Milestone                          |   |   |
| T New Project        | ζŀm      |          | Search Milestones                  | Q |   |
|                      | 0        | 曲        | Agile                              |   |   |
| Pricing Type         |          |          |                                    |   |   |
| None                 |          | •        |                                    |   |   |
| Phase                |          |          |                                    |   |   |
| Search Phases        |          | Q        |                                    |   |   |
|                      | Can      | icel Sav | ve & New Save                      |   |   |

Depending on the path you choose, you will either be shown your new <u>project's details</u> or <u>project task</u> <u>details</u>.

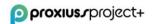

#### **Project Details**

Click on the name of the project to see the project details, including project tasks (1), phases (2), and assigned employees (3).

Below in the Files section (4), you have the flexibility to upload your own files or find previously uploaded documents, such as project files, deliverables, invoices, and any other relevant records. This feature ensures easy access to crucial documents and serves as evidence for documentation and invoicing purposes.

Here, you can edit the project, clone, or delete it (5), change the owner of the project, create a new Acceptance Protocol or a new Activity report (6).

The quick actions buttons (7) on the right-side help with creating, editing, or deleting the project tasks and resource assignments (employees who are assigned to the project).

| Project<br>Proxiuss Project+                                |                                             | Edit Clone Delete New Acceptance Protocol New Activity Report                                    |
|-------------------------------------------------------------|---------------------------------------------|--------------------------------------------------------------------------------------------------|
| ect ID Start Date Planned End Date<br>01.01.2023 31.12.2023 | e Project Health Indicator Status<br>Active |                                                                                                  |
| Project Information                                         |                                             | Project Schedule                                                                                 |
| voject Name                                                 | Customer                                    |                                                                                                  |
| Iroxiuss Project+                                           | Proxiuss                                    | Proxiuss Project+                                                                                |
| roject Manager   Project Manager                            | Project Owner  Portfolio Manager            | Phase One<br>Implementation                                                                      |
| hority 0                                                    | Status 0                                    | M1 \$21.7.                                                                                       |
| tandard                                                     | Active                                      |                                                                                                  |
| bjectives 0                                                 | Description                                 |                                                                                                  |
| tart Date 📵                                                 | Planned End Date                            |                                                                                                  |
| 1.01.2023                                                   | / 31.12.2023                                | (c) New Main Tasks (2)                                                                           |
| roject Type 🚯<br>Iybrid                                     | Contract                                    | 2 items - Fitered by Is Main Task - Updated 4 minutes ago                                        |
| ticing Type 0                                               | As of the date                              | Project Tas V Hierarchy V Total Summary Pla V Total Summary Act V Total Remaining Cost V Task Co |
| ix Price                                                    |                                             | 1 I Implementation 5.1 ≥ 250,00 € 2.475,00 € 93,00 € 93,00 €                                     |
| Project Status Summary                                      |                                             | 2 <b>Realization</b> 5.2 2 100,00 € 0,00 € 2 100,00 € 10,00 €                                    |
| roject Health Indicator                                     | Delivery Index                              |                                                                                                  |
|                                                             | 101.39 %                                    | View All                                                                                         |
| ctual End Date 0                                            | Timeline Index  108.35 %                    |                                                                                                  |
| Time Elapsed 0                                              | Cost Index                                  | All Project Tasks (2)                                                                            |
| 9,07 %                                                      | 103,51 %                                    | 2 items + Sorted by Hierarchy Cod + Updated 4 minutes ago                                        |
| ompletion Rate Auto-Calculated 0<br>2 %                     | Added Value Index   91,70 %                 | Project Tas 🗸 Hierarch † 🗸 Total Plann 🗸 Total Actu 🗸 Remaining 🗸 Task Comp 🗸 Start Date 🗸       |
| ompletion Rate Manual 0                                     | Completion Rate Estimated On                | 1 Implementation 5.1 3 350,00 € 2 475,00 € 875,00 € 93,00 % 1.1.2023                             |
| 4,00 %                                                      | / 18.07.2023                                | 2 Realization 5.2 2 100,00 € 0,00 € 2 100,00 € 10,00 % 1.7.2023                                  |
| Personnel                                                   |                                             |                                                                                                  |
| lanned Hours                                                | Actual Hours                                | View All                                                                                         |
| 60,00                                                       | 101,00                                      | 👌 Resource Assignments (1) 👩 🔹 🦿 🖓 New Project Assignment                                        |
| i Hours Spent<br>13,13 %                                    | Spent Indicator                             | Resource Assignments (1) (2 New Project Assignment                                               |
| lemaining Hours                                             | Reported Hours                              | □ Resource Assigning. ∨ Resource ∨ Role ∨ Start Date ∨ End Date ∨                                |
| 9,00                                                        | 119,00                                      | I RASG-00003 Employee One     I. 1. 2023 31. 12. 2023                                            |
| Project Finances                                            |                                             | Employee the     Intravia Strite and                                                             |
| udget                                                       | Revenue                                     | View All                                                                                         |
| 1 100.00 €                                                  | / 15 000.00 €                               |                                                                                                  |
| lanned Costs Total<br>  650.00 €                            | Actual Costs Total<br>2 875.00 €            | 🚮 Phases (1) 🔯 · C' New                                                                          |
| lanned Personnel Costs                                      | Actual Personnel Costs                      | 1 item + Updated 4 minutes ago                                                                   |
| 700.00 €                                                    | 2 775,00 €                                  | Phase Name  V Status  V Start Date  V End Date  V Billable  V SubSumm                            |
| lanned External Costs<br>50.00 €                            | Actual External Costs<br>100.00 €           | 1 Phase One To Do 1. 1. 2023 80. 6. 2023 0,00                                                    |
| lanned Material Costs                                       | Actual Material Costs                       |                                                                                                  |
| lanned Other Costs                                          | Actual Other Costs                          | View All                                                                                         |
| lanned Other Costs                                          | Actual Other Costs                          |                                                                                                  |
| Contras Information                                         |                                             | Acceptance Protocols (1)     (# =      (" New     1 tem - Updated a fem seconds app              |
| System Information                                          |                                             |                                                                                                  |
| reated By<br>Suser User, 17.07.2023 14:16                   | Is Absences 🔘                               | Acceptance Protocol v Subject of de v Contract ( v As of the d v Date of issue v Reported S v    |
| ast Modified By                                             | Owner                                       | 1 AP-20230731-123157 Subject of delivery                                                         |
| User User, 04.08.2023 9:50                                  | S User User                                 | E View All                                                                                       |
|                                                             |                                             |                                                                                                  |
|                                                             |                                             | Activity Reports (0)                                                                             |
|                                                             |                                             | Add Files (0)                                                                                    |
|                                                             |                                             |                                                                                                  |

In terms of time tracking, you have the flexibility to record time on tasks at all levels of the hierarchy. To enhance clarity, we suggest organizing the tasks by hierarchy in the Gantt Chart. You can achieve this by simply clicking on the column headers in the Main Project Tasks / All Project Tasks table:

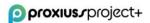

| 2 items + Filtered by Is Main Task + Updated a minute ago |                   |                  |                               |                                                                                                    |                                          |                                                                                                    |                                                                                                    |  |  |  |
|-----------------------------------------------------------|-------------------|------------------|-------------------------------|----------------------------------------------------------------------------------------------------|------------------------------------------|----------------------------------------------------------------------------------------------------|----------------------------------------------------------------------------------------------------|--|--|--|
|                                                           | Project Task 🗸    | Hierarchy $\lor$ | Total Sum $\lor$              | Total Sum $\lor$                                                                                   | Total Rema $\lor$                        | Task Comp 🚿                                                                                                    | <ul> <li>Start Date</li> </ul>                                                                                                    |  |  |  |
|                                                           | Implementation    | 5.1              | 3 350,00 €                    | 2 475,00 €                                                                                         | 875,00 €                                 | 93,00 %                                                                                                    | 1. 1. 2023                                                                                                    |  |  |  |
|                                                           | Realization       | 5.2              | 2 100,00 €                    | 0,00 €                                                                                             | 2 100,00 €                               | 10,00 %                                                                                                    | 1. 7. 2023                                                                                                    |  |  |  |
|                                                           |                   |                  |                               |                                                                                                    |                                          |                                                                                                    |                                                                                                    |  |  |  |
| All Project Tasks (2)     &                               |                   |                  |                               |                                                                                                    |                                          |                                                                                                    |                                                                                                    |  |  |  |
|                                                           | •                 |                  |                               |                                                                                                    |                                          |                                                                                                    | \$* C                                                                                                    |  |  |  |
| • Upda                                                    | ated a minute ago | ✓ Hierarchy      | ✓ Total Planned               | C 🗸 Total Act                                                                                      | ual 🗸 Remain                             | ning Cost 🗸 🗸                                                                                                    | Task Comp V                                                                                                    |  |  |  |
| • Upda<br>Projec                                          | ated a minute ago | Hierarchy<br>5.1 | ✓ Total Planned<br>3 350,00 € | C ∨ Total Act<br>2 475,00                                                                          |                                          | -                                                                                                    |                                                                                                    |  |  |  |
|                                                           |                   |                  | Implementation 5.1            | Implementation         5.1         3 350,00 €           Realization         5.2         2 100,00 € | implementation 5.1 3 350,00 € 2 475,00 € | Implementation         5.1         3 350,00 €         2 475,00 €         875,00 €           Realization         5.2         2 100,00 €         0,00 €         2 100,00 € | Implementation         5.1         3 350,00 €         2 475,00 €         875,00 €         93,00 %           Realization         5.2         2 100,00 €         0,00 €         2 100,00 €         10,00 % |  |  |  |

By now, you may have observed two distinct attributes: *Project Owner* and *Project Manager*. Both roles provide an overview of the project and possess the ability to create project tasks. However, there is a fundamental difference between these roles.

| Project Manager  | Project Owner |
|------------------|---------------|
| Cash Contraction | Loket Brokel  |

The *Project Manager* role is automatically assigned as the owner of tasks created within the project – it's a pre-fill and could be changed within the task creation window or task details. This individual holds direct responsibility for managing and overseeing the project's execution. On the other hand, the *Project Owner* role is intended for an employee who serves as the primary stakeholder, monitoring the project's development and progress.

### **Resource Assignment**

Within Resource Assignment, you can view the details about a resource (employee) who is assigned to a certain project. Additionally, in this section, you can edit, clone, or delete the resource assignment (1).

By clicking on the quick actions button (2), you can change the owner of the resource assignment, or open the printable view.

| proxius_project+                       |      |             |            |                  | [            | Q Search          |               |                        |                |               |              |                           | * 🖬 🚓                 | ? 4    | L 🔁 |
|----------------------------------------|------|-------------|------------|------------------|--------------|-------------------|---------------|------------------------|----------------|---------------|--------------|---------------------------|-----------------------|--------|-----|
| proxiuss project+                      | Home | Employees 🗸 | Absences 🗸 | Absence Balances | ↓ Projects ↓ | Project Tasks 🗸 🤝 | Registered Ho | ours 🗸 Reports         | 🗸 Dashboards 🗸 | Time Tracking | Approve Time | Personal Resource Planner | Resource Planner More | •      |     |
| Resource Assignment<br>RASG-01890      |      |             |            |                  |              |                   |               |                        |                |               |              |                           | Edit Clone            | Delete | Ť   |
| Resource Assignment Code<br>RASG-01890 |      |             |            |                  |              |                   | ~917 ~~~      | Owner                  |                |               |              |                           | 0                     |        | 2   |
| Project<br>Proxiuss Project+           |      |             |            |                  |              |                   | 1             | Start Date<br>1.1.2023 |                |               |              |                           |                       |        | _   |
| Resource<br>Proxiuss Admin             |      |             |            |                  |              |                   | 1             | End Date<br>31.12.2023 |                |               |              |                           |                       |        | /   |
| Role<br>Admin                          |      |             |            |                  |              |                   |               |                        |                |               |              |                           |                       |        |     |
| Created By                             |      |             |            |                  |              |                   |               | Last Modified By       |                |               |              |                           |                       |        |     |

**IMPORTANT**: To ensure efficient tracking of work within the project, it is crucial to assign employees to each relevant task utilizing <u>Task assignment</u>. When employees are assigned to a project as *Resource*, they will not be able to track any work within the individual project tasks created under that project. It will only allow the manager to allocate their hours in the *Resource Planner*.

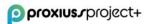

#### Phase

Phase serves for grouping the project tasks that start at the same time for a certain project. In this section, you can edit, clone, or delete phase (1). From the related list for project tasks, you can create a new project task for the actual phase. In order to do that, you need to go to the app launcher ( iii icon).

The Gantt chart represents phases with a default black color, which cannot be customized to any other color.

| proxius_project+              |                 | Q Searc                                 | h                      |                                                        | 😥 🖬 🎝 ? 🌣 🖡 🧑                                  |
|-------------------------------|-----------------|-----------------------------------------|------------------------|--------------------------------------------------------|------------------------------------------------|
| proxiuss project+ Home Emplo  | yees 🗸 Absences | ✓ Absence Balances ✓ Projects ✓ Project | t Tasks ∨ Registered H | ours 🗸 Reports 🗸 Dashboards 🗸 Time Tracking Approve Ti | ime Personal Resource Planner Resource Planner |
| Phase<br>Phase One            |                 | THE SUBJECT AND THE PROPERTY OF THE     |                        | - 17 XXXXXX - 110472 - 3443241 C 222222340 : 17 XXX    | Clone Edit Delete 💌                            |
| Phase Name<br>Phase One       |                 | SubSummary Personnel Costs              |                        | Project Tasks (0)                                      | Change Owner New Task                          |
| Billable                      | 1               | SubSummary Hours                        | 1                      |                                                        |                                                |
| Description                   | Ø               | SubSummary Personnel Revenues           |                        |                                                        |                                                |
| Status<br>To Do               | 1               |                                         |                        |                                                        |                                                |
| Start Date<br>01.01.2023      | 1               |                                         |                        |                                                        |                                                |
| End Date<br>31.07.2023        | 1               |                                         |                        |                                                        |                                                |
| Project<br>Proxiuss Project+  |                 |                                         |                        |                                                        |                                                |
| Created By                    |                 | Last Modified By                        |                        |                                                        |                                                |
| S User User, 18.07.2023 10:23 |                 | S User User, 18.07.2023 10:23           |                        |                                                        |                                                |
|                               |                 |                                         |                        |                                                        |                                                |
|                               |                 |                                         |                        |                                                        |                                                |

Created phases could be edited or deleted from project details, where you have to click on *View All*, which will list all phases per given project.

|   | Phase Name               | ~ | Status 🗸 | Start Date 🗸 🗸 | End Date     |
|---|--------------------------|---|----------|----------------|--------------|
| 1 | india.coldini.torest     |   | Open     | 1. 6. 2022     | 31. 12. 2022 |
| 2 | bulluce .                |   | Open     | 1. 1. 2023     | 30. 6. 2024  |
| 3 | Collected and and and    |   | Open     | 1. 7. 2024     | 30. 6. 2025  |
| 4 | Instantion and the state |   | Open     | 1. 6. 2022     | 31. 7. 2025  |
| 5 | manipha amani            |   | Open     | 1. 10. 2024    | 31. 7. 2025  |

Clicking on any of the column's phase names will display the view from the first screenshot in this subchapter.

| Pha | cts > Internet a few seconds ago |        |        |        |            |        |            |        |                                                                                                    |        |               |                | ¢ ، (C        | New |
|-----|----------------------------------|--------|--------|--------|------------|--------|------------|--------|----------------------------------------------------------------------------------------------------|--------|---------------|----------------|---------------|-----|
|     | Phase Name                       | $\sim$ | Status | $\sim$ | Start Date | $\sim$ | End Date   | $\sim$ | Billable                                                                                                    | $\sim$ | SubSum $\lor$ | SubSumm $\vee$ | SubSum $\vee$ |     |
| 1   | Analysis in the second           |        | Open   |        | 1.6.2022   |        | 31.12.2022 |        | <ul> <li>Image: A start of the start of the start of</li></ul> |        | 40.702        | 10.000.00      | 1.000         | •   |
| 2   | Realizione                       |        | Open   |        | 1.1.2023   |        | 30.6.2024  |        |                                                                                                    |        | 10103-008     | 10.000 (C      | 10.00         | •   |
| 3   | Persing Investigation produces   |        | Open   |        | 1.7.2024   |        | 30.6.2025  |        | <b>~</b>                                                                                                    |        |               |                |               | •   |
| 4   | Relative visiting range          |        | Open   |        | 1.6.2022   |        | 31.7.2025  |        |                                                                                                    |        | 100,00        | 100            | 10.01         |     |

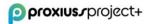

#### **Project Status Change**

In the PROXIUSS PROJECT+ application, it is possible to choose one of the following statuses for the project:

| * Status  |   |
|-----------|---|
| Active    | • |
| None      | ^ |
| Proposed  |   |
| Approved  |   |
| Declined  |   |
| ✓ Active  |   |
| On Hold   |   |
| Completed |   |
| Canceled  | ~ |

When the project status is marked as *Proposed*, *Approved*, or *Active*, assigned team members retain the ability to record their time for the respective project. However, if the project status is indicated as *Declined*, *On Hold*, *Completed*, or *Canceled*, time tracking within the project is not permitted.

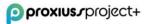

# **3. Project Tasks**

Once you click on *Project Task*, you will see the overview of project tasks that belong to a given project. In this section, you can create a new project task manually (1), or you can change the owner of the task (2).

There is also a quick action button vailable which can be used for editing/deleting the selected project task (3).

You can also filter the data based on a specific criterion to gain a better view of all the assignments that belong to you or your team members.

| proxius_project+                                                            | Q Search                                                                | *• 🗉 🗠 ? 🐥 👼                                                   |
|-----------------------------------------------------------------------------|-------------------------------------------------------------------------|----------------------------------------------------------------|
| proxiuss project+ Home Employees V Absences V Absence Balances V Projects V | Project Tasks 🗸 Registered Hours 🗸 Reports 🗸 Dashboards 🗸 Time Tracking | Approve Time Personal Resource Planner Resource Planner More 🔻 |
| Project Tasks Recently Viewed       1     item • Updated a few seconds ago  |                                                                         | Q. Search this list                                            |
| Project Task Name                                                           | ✓ Project                                                               | 2 ~                                                            |
| 1 Implementation                                                            | Proxiuss Project+                                                       |                                                                |
|                                                                             |                                                                         | •                                                              |

### **Project Task Creation**

Project tasks can be created in two ways: either from the *Project details* overview or by navigating to the *Project Tasks* tab and clicking on the relevant option.

| cts 🗸 Project Tasks 🗙 | Registered Hours 🗸 🗸 |
|-----------------------|----------------------|
| + New Project Task    |                      |

Regardless of the method you choose, a new window will open to create a task. The essential information required to create a task includes filling in the *Project Task Name*(1), selecting a *Project* from the provided list (2), and clicking *Save*(3). Additional details can be modified at a later stage, as explained in the <u>Project Task details</u> chapter.

|                     | New Pro    | ject Task                          | ^ |
|---------------------|------------|------------------------------------|---|
| Task Information    |            |                                    |   |
| * Project Task Name |            | Parent Task                        |   |
|                     |            | Search Project Tasks               | Q |
| Task Owner          |            | Ultimate Parent Task               |   |
| Search Employees    | Q          | This field is calculated upon save |   |
| *Project 2          |            | Status                             |   |
| Search Projects     | Q          | None                               | • |
| Hierarchy Name      | ~          | Planned End Date                   |   |
|                     |            |                                    | Ê |
| Hierarchy Code      |            | Billable                           |   |
|                     |            | Milestone                          |   |
|                     |            | Search Milestones                  | Q |
| Start Date          |            | Agile                              |   |
|                     | Cancel Sav | e & New Save                       |   |
|                     | Cancer     |                                    |   |

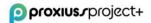

#### **Project Task Details**

By clicking on a project task name, you can see the project task details, including assigned employees in *Task Assignments* table, *Subtasks*, and *Project Task Hours*.

In this section, you can edit the project task, clone or delete it (1), or obtain the printable view by clicking

on the icon (2).

Click on the quick actions button  $\checkmark$  at the end of the line in order to edit or delete the entry, or, additionally, click on the button *New* on the *Subtasks*, *Task Assignment* (employees which are assigned to the project), Costs & Revenues or *Registered Hours* (3) to create a new entry.

In the *Task Information* section, there is a *Billable* checkbox. If the *Billable* checkbox is checked on the task, all registered hours that are reported under it will have a calculated revenue amount based on the MD rate of person(s) reporting their hours for the task. If *Billable* is unchecked on the task, then the registered hours will have only the cost rate calculated.

Additionally, please note that when the Task *Status* attribute is set to 'Done,' assigned employees will no longer retain the ability to track time for that specific task. Shall the task have assigned status 'To Do' or 'In Progress,' employees are able to track their work within the task.

| proxius_project+                                                                                                    | Q. Search                                                                                                    |                                                                                                    | 💌 🖬 🕸 ? 🌣 🛊 💽                       |
|----------------------------------------------------------------------------------------------------|----------------------------------------------------------------------------------------------------|----------------------------------------------------------------------------------------------------|-------------------------------------|
| proxiuss project + Home Employees V Absences                                                                                                    | ✓ Absence Balances ✓ Projects ✓ Project Tasks ✓ Reports                                                                                    | ✓ Dashboards ✓ Approve Time Acceptance Protocols ✓ Activity Reports ✓                                                                                                    |                                     |
|                                                                                                    | ed End Date Task Completion Estimated % Hours Spent<br>2023 93 % 32.00 %                                                                   |                                                                                                    | Esit Cone Delete V                  |
| ✓ Task Information                                                                                                    |                                                                                                    | 🔝 Subtasks (0)                                                                                                    | New Subtask                         |
| Project Task Name<br>Implementation<br>Task Owner                                                                                                    | Perent Task // // // // // // // // // // // // //                                                                                         | Task Assignments (1)     Item - Updated 4 minutes ago                                                                                                    | C <sup>e</sup> New Task Assignment  |
| Project Manager Project Produss Project+ Start Date                                                                                                    | In Progress // Plannet Brd Date 30.062/023                                                                                                 | □ Task Asig ∨         Resource         ✓         Start Date         ∨         End Date           1         TASG-000004         Employee One         1.1.2023         31.7.2024                         | ✓ MD Berfe ✓ Billable ✓ ✓ ♥         |
| 01.01.2023<br>Hienrchy Name ①<br>Proxiuss Project + > Implementation<br>Hienrchy Code                                                                                                    | Description /                                                                                                    | Registered Hours (4)                                                                                                    | New )                               |
| 5.1<br>Pricing Type<br>Fix Price                                                                                                    | Milestone /                                                                                                    |                                                                                                    | V Tracked H V Comments V 8.0 Work V |
| Phase One                                                                                                    | <u> </u>                                                                                                    | 1         BH-0000003         Employee One         17.7.202           2         BH-0000005         Employee One         18.7.2023           3         BH-0000006         Employee One         20.7.2023 | 8.0 Work V<br>8.0 Work V<br>Vork V  |
| ✓ Task Status Summary Task Completion Estimated ●                                                                                                    | Last Completion Date Calculation                                                                                                    | 4 RH-00000007 Employee One 14.7.2023                                                                                                    | 8,0 Work 👻                          |
| aax completion estimated 0<br>93 %                                                                                                    | Larc Completion User Calculation 18.07.2023 Do Not Count Task Completion Estimated                                                         | 🐻 Costs & Revenues (0)                                                                                                    | New                                 |
| ✓ Personnel                                                                                                    |                                                                                                    |                                                                                                    | 1211 212 CH                         |
| Planed Hours<br>100<br>% Hours Spent <b>©</b><br>32.00 %<br>Remaining Hours<br>68.00                                                                                                    | Actual Hours<br>32.00<br>Spent Indicator<br>Reported Hours<br>32.00                                                                        | EDISTICED.                                                                                                    | XIZZO)                              |
| ∨ Task Costs                                                                                                    |                                                                                                    |                                                                                                    |                                     |
| Total Panned Costs         3 350.00 €           Plunced Personal Costs         2 600.00 €           2 600.00 €         //           Plunced External Costs         //           750.00 €         // | Total Actual Costs           800.00 €           Actual Bernand Costs           800.00 €           Actual External Costs           000.00 € |                                                                                                    |                                     |
| Planned Material Costs // Planned Other Costs ()                                                                                                    | Actual Material Costs<br>0.00 €<br>Actual Other Costs<br>0.00 €                                                                            |                                                                                                    |                                     |

**IMPORTANT**: To ensure efficient tracking of work within the project, it is crucial to assign employees to each relevant task. When employees are assigned at the project level, as demonstrated below, they cannot track any work within the individual project tasks created under that project.

The *New Project Assignment* button enables the assignment of a reservation for a specific employee. This reservation is made for a task or project where the employee is currently out of work. As a result, the employee cannot directly track their time for the assigned task. However, the Project Manager can allocate the employee's hours in the *Resource Planning* section. This serves as a backup plan in case of a sudden loss of a regular employee working on the project, reducing the likelihood of resource constraints impacting the project's progress.

| proxius.rproject+                                                | Q Search                                                   | ★▼ ■ ⇔ ? 후 畁 🗟                                                                                                    |
|------------------------------------------------------------------|------------------------------------------------------------|----------------------------------------------------------------------------------------------------|
| proxiuss project+ Home Employees                                 | s 🗸 Absences 🧹 Absence Balances 🗸 Projects 🧹 Project Tasks | ✓ Reports ✓ Dashboards ✓ Approve Time Acceptance Protocols ✓ Activity Reports ✓                                                                                                    |
| Project<br>Proxiuss Project+                                     |                                                            | Edit     Clone     Delete     New Acceptance Protocol     New Activity Report                                                                                                    |
| Project ID Start Date Planned End Dat<br>5 01.01.2023 31.12.2023 | te Project Health Indicator Status<br>Active               |                                                                                                    |
| ✓ Project Information                                            |                                                            | S Project Schedule                                                                                                    |
| Project Name<br>Proxiuss Project+                                | Customer<br>Proxiuss                                       | Proxiuss Project+                                                                                                    |
| Project Manager  O Project Manager                               | Project Owner 🔞                                            | Phase One Implementation                                                                                                    |
| Priority   Standard                                              | Status  Active                                             | Realization                                                                                                    |
| Objectives 🕚                                                     | Description                                                |                                                                                                    |
| Start Date 0<br>01.01.2023                                       | Planned End Date   31.12.2023                              | Project Tasks (2) 🔯 🖓 New Main Task                                                                                                    |
| Project Type 🔹                                                   | As of the date                                             | 2 items • Updated a few seconds ago                                                                                                    |
| Pricing Type  Fix Price                                          |                                                            | Project Task Name         Hierarchy ∨         Total Planned C ∨         Total Actual ∨         Remaining Cost ∨         Task Cor           1         implementation         5.1         3 350,00 €         800,00 €         2 550,00 €         93 % |
| <ul> <li>Project Status Summary</li> </ul>                       |                                                            | 2 <u>Realization</u> 5.2 2100,00 € 0,00 € 2100,00 € 10 %                                                                                                    |
| Project Health Indicator                                         | Project Health  152.38 %                                   | < View All                                                                                                    |
| Actual End Date                                                  | 152,38 % Delivery Index  309,38 %                          | Resource Assignments (1)                                                                                                    |
| Time Elapsed % 🕚<br>54.40 %                                      | SU3.50 %<br>Timeline Index<br>113.75 %                     | Resource Assignments (1)     Intern - Updated a few seconds ago                                                                                                    |
| Completion Rate Auto-Calculated  🚯                               | Added Value Index 0                                        | □ Resource Assignme ∨ Resource ∨ Role ∨ Start Date ∨ End Date ∨                                                                                                    |
| 62.%                                                             | 34.02 %                                                    | 1 RASG-00003 Employee One 1, 1, 2023 31, 12, 2023                                                                                                    |

#### Waterfall/Agile Approach

With PROXIUSS PROJECT+, you have the flexibility to assign a project approach per task, allowing for a Hybrid type project. By default, each project task is created as a Waterfall type (if the box is unchecked). However, you also have the option to apply the Agile approach by checking the Agile option either during task creation or within the task details section.

| Search Employees    | Q    | This field is calculated upon save |         |                              |              |   |
|---------------------|------|------------------------------------|---------|------------------------------|--------------|---|
| *Project            |      | Status                             |         |                              |              |   |
| Search Projects     | Q    | None                               | •       |                              |              |   |
| Hierarchy Name      |      | Planned End Date                   |         |                              |              |   |
|                     |      |                                    | <b></b> |                              |              |   |
| Hierarchy Code      |      | Billable                           |         | Project Task<br>Test SubTask |              |   |
|                     |      | Milestone<br>Search Milestones     | ٩       | Pricing Type                 |              | 1 |
|                     | Ilis | Agile                              |         | Currency                     | Story Points | 1 |
| Start Date          |      |                                    |         | EUR - Euro                   | Agile        |   |
|                     | 苗    |                                    |         | Phase                        |              | 1 |
| Pricing Type        |      |                                    |         |                              |              |   |
| None                | •    |                                    |         |                              |              |   |
| Currency            |      |                                    |         |                              |              |   |
|                     |      |                                    |         |                              |              |   |
| EUR - Euro          | •    |                                    |         |                              |              |   |
| EUR - Euro<br>Phase | •    |                                    |         |                              |              |   |

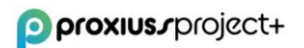

When applying the Agile approach, several attributes within the task details are modified:

- The *Start Date* field is hidden, and the *Planned End Date* is replaced with *Due Date*.
- The *Milestone* field is hidden, and *Story Points* are introduced as a replacement.

This distinction allows you to tailor the project approach and utilize the appropriate attributes based on your requirements.

### Task Assignment

Click on the name in *Task Assignments* to see the details of an assignment assigned to a particular employee working on the given task. This also enables employees to track their time within the <u>Time</u> <u>Tracking</u> tab.

| proxiuss project Home Employees < Absence Balances < Projects < Project Task     Project Task     Iterarchy Name     Project Task     Start Date     Start Date     Project Task     Iterarchy Name     Project Task     Start Date     Start Date     Project Task     Start Date     Start Date     Project Task     Iterarchy Name     Project Task     Start Date     Start Date     Project Task     Iterarchy Name     Project Task     Iterarchy Name     Project Task     Start Date     Start Date     Project Task     Start Date     Start Date     Project Task     Iterarchy Name     Project Task     Start Date     Start Date     Project Task     Project Task     Iterarchy Name     Project Task     Iterarchy Name     Project Task     Iterarchy Name     Project Task     Iterarchy Name     Project Task     Iterarchy Name                                                                                                    | oproxius.rproject+             |                |            |                  | ٩            | Search            |              |                           | ]          |                             |           |                  |        |               | * -           | + 4         | 2 2        | 1 <b>.</b> | C  |
|----------------------------------------------------------------------------------------------------|--------------------------------|----------------|------------|------------------|--------------|-------------------|--------------|---------------------------|------------|-----------------------------|-----------|------------------|--------|---------------|---------------|-------------|------------|------------|----|
| Literation       Last Cone       Lest Cone       Lest Cone       Lest Cone       Delete         Hierarchy Name<br>Proviuss Project + Implementation       Stat Date<br>01.01.2023       Bande End Date<br>39 %       Task Long       Subtasks (0)       New Subtasks (0)         V Task Information       Project Task Assignments (1)       Implementation       Implementation       Implementation         Project Managar       Utinate Parent Task       Implementation       Intermetation       Intermetation         Project Managar       Status       Project Managar       Implementation       Intermetation         Project Managar       Project Managar       Status       Implementation       Intermetation         Project Managar       Provides Project +       Implementation       Intermetation       Intermetation         Status       Provides Project +       Status       Project Managar       Intermetation       Intermetation         Status       Project Managar       Status       Provides Project +       Status       Intermetation         Status       Project Managar       Status       Project Managar       Intermetation       Intermetation         Status       Status       Project Managar       Status       Intermetation       Intermetation       Intermetask Assignments (1)       Interme                                                                                                    | proxiuss project+ но           | ne Employees 🗸 | Absences 🗸 | Absence Balances | ✓ Projects ✓ | Project Tasks 🗸 🗸 | Registered H | ours 🗸 Reports 🗸          | Dashboards | <ul> <li>Approve</li> </ul> | Time Ad   | cceptance Protoc | cols 🗸 | Activity Repo | ts 🗸          | 1 1 1 1 1 1 |            |            |    |
| Provius Project + Implementation       010.203       93 %       32.00 % <ul> <li>Task Information</li> <li>Project Task Name</li> <li>Implementation</li> <li>Project Task Assignments (1)</li> <li>Task Assignments (1)</li> <li>Task Assi</li></ul>                                                                                                    | Project Task<br>Implementation |                |            |                  |              | ~~~~~             |              |                           |            |                             | Z . 110.5 |                  |        |               | Ec            | lit C       | lone [     | Delete     | •  |
| Projet Task Name<br>Implementation     Purent Task<br>Insk Owner     Utimate Parent Task<br>Implementation     Implementation       Task Owner     Utimate Parent Task<br>Implementation     Implementation       Project South     Implementation       Project South     In Progress       Sour Date     Pannet Tind Date       Sour Date     Pannet Tind Date       Sour Date     Pannet Tind Date                                                                                                    |                                |                |            |                  |              |                   | nt           |                           |            |                             |           |                  |        | ~             |               |             |            |            |    |
| Implementation     Implementation     Implementatio                                                                                                    | ✓ Task Information             |                |            |                  |              |                   |              | 🔝 Subtasks (0)            |            |                             |           |                  |        |               | $\overline{}$ |             | N          | ew Subtas  | sk |
| Task Conner     Ullimate Protect Task       Project     Statu       Providus Project +     Pinned for Date       Statu bate     Pinned for Date                                                                                                    |                                |                | / P        | arent Task       |              |                   | 1            | 🔅 Task Assignm            | ents (1)   |                             |           |                  |        |               | \$ v          | <b>ر ا</b>  | New Task J | Assignmer  | nt |
| Products         In Progress         1         TASG-000004         Employee One         1.1.2023         31.7.2023         Image: Comparison of the state of the state |                                |                |            |                  |              |                   |              | 1 item • Updated a few se | conds ago  |                             |           |                  |        |               |               |             |            |            |    |
| Start Date 30.06.2023                                                                                                    |                                |                | 2 I        | n Progress       |              |                   | /            |                           |            |                             |           |                  |        | ~             | MD Rate       |             |            |            |    |
| View All                                                                                                    | Start Date<br>01.01.2023       |                | / 3        | 0.06.2023        |              |                   | /            | <                         |            |                             |           | View All         |        |               |               |             |            |            |    |

Here, you can edit, clone, or delete the *Task Assignment*(1).

Click on a quick actions button (2) to change the owner of the project task or to open the printable view.

| <b>proxius</b> rpro                                         | oject+                             |                        |                        |                            | Q. Search            |                                  |                            |              |               |              |                           | *• 🖬 🗠 ? 📮              | L ( |
|-------------------------------------------------------------|------------------------------------|------------------------|------------------------|----------------------------|----------------------|----------------------------------|----------------------------|--------------|---------------|--------------|---------------------------|-------------------------|-----|
| proxiuss pro                                                | ject+ ноте                         | Employees 🗸            | Absences 🗸 Abse        | nce Balances 🗸 Projec      | ts 🗸 Project Tasks 🔨 | <ul> <li>Registered H</li> </ul> | ours 🗸 Reports 🗸           | Dashboards 🗸 | Time Tracking | Approve Time | Personal Resource Planner | Resource Planner More 🔻 | 2.  |
| Task Assignmen<br>TASG-0036<br>roject Task<br>nplementation | t<br>516<br>Start Date<br>1.1.2023 | End Date<br>31.12.2023 | Currency<br>EUR - Euro | Resource<br>Proxiuss Admin | Billable<br>I        |                                  |                            |              |               |              |                           | Edit Clone Delete       | 1   |
| Task Assignment C<br>TASG-003616                            | ode                                |                        |                        |                            |                      |                                  | Resource<br>Proxiuss Admin |              |               |              |                           | ,                       | _   |
| Project Task<br>Implementation                              |                                    |                        |                        |                            |                      |                                  | Allocation (Hrs)<br>18     |              |               |              |                           |                         | /   |
| Project Name<br>Proxiuss Project                            | +                                  |                        |                        |                            |                      |                                  | Start Date<br>1.1.2023     |              |               |              |                           |                         | /   |
| Currency<br>EUR - Euro                                      |                                    |                        |                        |                            |                      | 1                                | End Date<br>31.12.2023     |              |               |              |                           |                         | /   |
| MD Rate                                                     |                                    |                        |                        |                            |                      | 1                                | Billable                   |              |               |              |                           | 1                       | /   |
|                                                             |                                    |                        |                        |                            |                      |                                  | Comments                   |              |               |              |                           | ,                       | /   |
| Created By                                                  |                                    |                        |                        |                            |                      |                                  | Last Modified By           |              |               |              |                           |                         |     |

Additionally, it is worth noting that the *MD rate*, which stands for Man-Day rate, can differ from the standard rate per employee and can be customized on a task basis. However, if the *MD rate* is modified after employees have already tracked their time, the reported hours must be manually adjusted to ensure accurate cost and revenue calculations. The process for making this adjustment is thoroughly explained in the <u>Billable flag change</u> chapter.

To illustrate, here is an example showcasing different *MD rates* per employee for a specific task. The blank field represents the standard employee rate recorded in their <u>Employee details</u>.

| 😥<br>7 item | Assignments (7)<br>ted by Resource • Update | ed a few seconds ago |   |                   |              |        | ¢ ▼ C Ne       | w Task Assignme | ant URL |
|-------------|---------------------------------------------|----------------------|---|-------------------|--------------|--------|----------------|-----------------|---------|
|             | Task Assignme 🗸                             | Resource ↑           | ~ | Start Date $\lor$ | End Date     | $\sim$ | MD Rate $\lor$ | Billable        | ~       |
| 1           | TASG-004218                                 | Antophysics          |   | 1. 3. 2023        | 31. 12. 2023 |        |                | ~               | -       |
| 2           | TASG-003657                                 | In heat              |   | 1. 3. 2023        | 31. 12. 2023 |        | ⊪30,00         | ~               | -       |
| 3           | TASG-003656                                 | And Taplita          |   | 1. 3. 2023        | 31. 12. 2023 |        | ∎70,00         | ~               |         |
| 4           | TASG-003655                                 | La contra da         |   | 1. 3. 2023        | 31. 12. 2023 |        | ⊪50,00         | ~               |         |
| 5           | TASG-003658                                 | Reneway recently     |   | 1. 3. 2023        | 31. 12. 2023 |        | ⊪30,00         | ~               | -       |
| 6           | TASG-003853                                 | No. Constants        |   | 1. 3. 2023        | 31. 12. 2023 |        | 20,00          | ~               | -       |
| 7           | TASG-004079                                 | terratives,          |   | 1. 3. 2023        | 31. 12. 2023 |        | 20,00          | 1               | -       |

#### Milestone

A project milestone is a significant event or achievement that marks a specific point in the timeline of a project. It represents a critical stage, the completion of a major deliverable, or the attainment of an important objective within the project. Milestones serve as reference points to track progress and evaluate the project's overall success.

Under *Milestone*, you can add multiple tasks which have to be completed in a certain time (have a specific End Date).

When a project task is set as waterfall (Agile field is unchecked)(1), it can be mapped under a milestone through the field *Milestone*(2). If you want to see all milestones, you can also search for them through the App Launcher(3).

| proxius.rproject+                                    |                          |                         |                  | Q                                 | Search                   | ★▼ ■ ⇔ ? 卒 ♣                                                                                                    |
|------------------------------------------------------|--------------------------|-------------------------|------------------|-----------------------------------|--------------------------|----------------------------------------------------------------------------------------------------|
| proxiuss project+ Home                               | Employees 🗸              | Absences 🗸              | Absence Ba       | ilances 🗸 Projects 🗸 I            | roject Tasks 🗸 Reports   | ✓ Dashboards ✓ Approve Time Acceptance Protocols ✓ Activity Reports ✓                                                                                                    |
|                                                      |                          |                         |                  |                                   |                          | Edit Clone Dekte                                                                                                    |
| Hierarchy Name<br>Proxiuss Project+ » Implementation | Start Date<br>01.01.2023 | Planned Er<br>30.06.202 |                  | Task Completion Estimated<br>93 % | % Hours Spent<br>32.00 % |                                                                                                    |
| ✓ Task Information                                   |                          |                         |                  |                                   |                          | Subtasks (0)  New Subtasks                                                                                                    |
| Project Task Name<br>Implementation                  |                          | Pi                      | arent Task       |                                   | /                        | Task Assignments (1)                                                                                                    |
| Task Owner                                           |                          | U                       | ltimate Parent 1 | ask                               |                          | 1 item • Updated 8 minutes ago                                                                                                    |
| Project Manager                                      |                          | <u> </u>                | nplementatio     | n                                 |                          |                                                                                                    |
| Project                                              |                          |                         | atus             |                                   |                          | Task Assig  Resource  Start Date  MD Rate  Billable  Billable                                                                                                    |
| Proxiuss Project+                                    |                          |                         | Progress         |                                   |                          | 1 TASG-000004 Employee One 1. 1. 2023 31. 7. 2023                                                                                                    |
| Start Date<br>01.01.2023                             |                          | 1 3                     | 0.06.2023        | 8                                 | 1                        | <                                                                                                    |
| Hierarchy Name 🛛 🚯                                   |                          | D                       | escription       |                                   | 1                        |                                                                                                    |
| Proxiuss Project+ » Implementation                   |                          | В                       | llable           |                                   |                          | 🔝 Registered Hours (4)                                                                                                    |
| Hierarchy Code<br>5.1                                |                          |                         | •                |                                   | 1                        | Image: A sequence of the sequence of the sequ |
| Pricing Type                                         |                          |                         | ilestone         | _                                 |                          | + items • opoated a minutes ago                                                                                                    |
| Fix Price                                            |                          | 2 N                     | 11               | 2                                 | 1                        | Registered Hours Code V Resource V Date V Tracked H V Comments V                                                                                                    |
| Phase                                                |                          | A                       | gile             | -                                 |                          | 1 RH-00000003 Employee One 17. 7. 2023 8,0 Work                                                                                                    |
| Phase One                                            |                          |                         |                  | 0                                 | 1                        | 2 <u>RH-00000005</u> Employee One 18. 7. 2023 8,0 Work                                                                                                    |
|                                                      |                          |                         |                  |                                   |                          | 3 RH-00000006 Employee One 20.7.2023 8,0 Work                                                                                                    |
|                                                      |                          |                         |                  |                                   |                          |                                                                                                    |
| ✓ Task Status Summary                                |                          |                         |                  |                                   |                          | 4 <u>RH-00000007</u> Employee One 14. 7. 2023 8,0 Work                                                                                                    |

#### **Project Task Overview**

While the *Project task overview* is a standard feature in Salesforce platform applications, we would like to highlight its importance in enhancing your work efficiency. You can access the overview by navigating to the *Project Tasks* tab (1) and selecting a list from the *Recent lists* (2). To customize the display, simply click on the table  $\blacksquare$  icon and choose your preferred option.

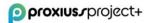

The *Display* button offers three view options: *Table*, *Kanban*, and *Split View*(3). By default, the project tasks list will typically open in the *Table view*, as shown in the screenshot below.

| PP | roxius/project+                                    |                                              | Q Search           |       |                                                            |                     |           |        | * •       | <b>H</b> @ | ? J       |         |
|----|----------------------------------------------------|----------------------------------------------|--------------------|-------|------------------------------------------------------------|---------------------|-----------|--------|-----------|------------|-----------|---------|
|    | proxiuss project+ Home                             | Employees $\checkmark$ Absences $\checkmark$ | Absence Balances 🗸 | Proje | cts V Project Tasks V Registered Hours V                   | Reports 🗸 Da        | ashboards | √ Tin  | ne Tracki | ng More    | *         |         |
| â  | Project Tasks                                      | 788871( <i>7712</i> 78861788                 | J11877 - J1188-714 |       | + New Project Task                                         |                     | 110617    | New    | Chang     | e Owner    | Printable | le View |
|    | terns • Sorted by Project Task Name • Filtere      | ed by All project tasks • Updated a few se   | conds ago          |       | Recent records                                             | Q. Search this list |           |        | \$*       |            | /         | ¢ T     |
|    | Project Task Name 🕇                                |                                              | ~                  | Pro   | Relations a local edge to easily meeting in sectors (202). | ~                   | Hierarch  | y Code |           | Display as |           |         |
| 1  | WWWING - BATTALE                                   |                                              |                    | 40    | Service or mathematical services                           |                     |           |        | 3         | 🗸 Table    | Π         | •       |
| 2  | d Marine - pair 033,000                            |                                              |                    | às.   | Taxation                                                   |                     |           |        |           | Kanbar     | П         | •       |
| 3  | Access - preside                                   |                                              |                    | -10   | to perfect some                                            |                     | 2         |        |           | Split Vi   | ew 📕      |         |
| 4  | ACH - prese                                        |                                              |                    |       |                                                            |                     |           |        |           |            |           |         |
| 5  | All Markey, Innachister                            | glomanicia (Niringy                          |                    | 40    | Recent lists                                               |                     | 1         |        |           |            |           | ¥       |
| 6  | di Di menjaria dan                                 |                                              |                    | 60    | All                                                        |                     | 2         |        |           |            |           | Ŧ       |
| 7  | Addy - setterising day                             |                                              |                    | 00    | All Open/Working Tasks                                     |                     |           |        |           |            |           | W       |
| 8  | Activity theregorium                               |                                              |                    | ,14   | Copy of All                                                |                     | 7.1       |        |           |            |           | W       |
| 9  | <ul> <li>Ad iter support to splitsheld)</li> </ul> | (CB) - 2884                                  |                    | άs    | Kanban                                                     |                     | 1         |        |           |            |           | w       |
| 10 | Administrativa a maia (2011)                       |                                              |                    | .10   | the second project                                         |                     | 1         |        |           |            |           | w       |
| 11 | Adverse Duction a within                           |                                              |                    |       | p - Notherical president                                   |                     |           |        |           |            |           | T       |
| 12 | Administrative a with process                      |                                              |                    |       | 8 - Northeland project                                     |                     | 2         |        |           |            |           | w       |
| 13 | daministratus a ritis (200)                        |                                              |                    |       | 8 - Technical project                                      |                     | 5         |        |           |            |           | ¥       |

Kanban display shows the tasks based on their status:

| Project Tasks<br>All ▼ ♪<br>200 items • Sorted by Project Task Name • | Updated a | a few seconds ago                                                      |    |                                                                                          |   | Q. Search this list                                                                                                    | New         Printable View           \$\$ * \$\$ \$\$ \$\$ \$\$ \$\$ \$\$ \$\$ \$\$ \$\$ \$\$ \$\$ \$\$ |
|-----------------------------------------------------------------------|-----------|------------------------------------------------------------------------|----|------------------------------------------------------------------------------------------|---|----------------------------------------------------------------------------------------------------|----------------------------------------------------------------------------------------------------|
| None (85)                                                             |           | Open (44)                                                              |    | Working (11)                                                                             |   | Closed (60)                                                                                                    |                                                                                                    |
| America possile<br>AME-Poster<br>E<br>Million apport to edisobelegate |           | ninizionatus alla (60)<br>1805 - Technologia<br>anti<br>Apote - proste | *  | attación insulare<br>Conce Mindro - Sanctora Conesto<br>R<br>M- Appendi Process 3 Queles | × | al Manine - RY (MT)<br>CD - Locato-mesoament - Roberton<br>Al Manine - pair 100, 000<br>CD - Locato-mesoament - Roberton | Â                                                                                                    |
| 153 - mailtysophis, Olici<br>1<br>Typoshing - percelar                | -         | JAC Penale 201<br>178<br>WM digital - penale                           |    | Druke M<br>N2                                                                            |   | ADI-presis                                                                                                    |                                                                                                    |
| jato, Pasas<br>1                                                      |           | janto Provanciata<br>19                                                |    | jando Annana<br>E                                                                        |   | ACM Manage Sumartices Highers.                                                                                           |                                                                                                    |
| lagnativa                                                             |           | Backbare - pressie                                                     | π. | Communities                                                                              | Ŧ | 1                                                                                                    |                                                                                                    |

The *Split View* feature provides a convenient way to navigate tasks while accessing *Project Details* information. By clicking on any task in the list, the corresponding details will be displayed on the right side, as depicted in the screenshot below.

Furthermore, *Split View* allows you to select specific projects by checking the boxes (1) and, if your user rights permit, change the assigned tasks' owner. This enables you to manage ownership responsibilities within the project tasks efficiently.

| proxius.rproject+                                    |                                 |                                                                | Q Sea                    | irch                                                        |                                   |                                                              | *• 🖬 🎕 ? 🌣 🐥 👼                                                       |
|------------------------------------------------------|---------------------------------|----------------------------------------------------------------|--------------------------|-------------------------------------------------------------|-----------------------------------|--------------------------------------------------------------|----------------------------------------------------------------------|
| ргохіuss project+ не                                 | ome Employees 🗸                 | Absences 🗸 Absence Balances 🗸 Projec                           | ts 🗸 Pro                 | oject Tasks 🗸 Registered Hour                               | s 🗸 Reports 🗸 Dashbo              | ooards 🗸 Time Tracking Approve Time Personal Resource Planne | er Resource Planner More 🔻                                           |
| <ul> <li>All ▼ </li> <li>2 items selected</li> </ul> | New                             | Project Task<br>Implementation                                 | 77 714                   | (, , , , , , , , , , , , , , , , , , ,                      | Alanni Juna - John                | AND AND AND AND AND AND AND AND AND AND                      | Edit Clone Delete 🔻                                                  |
| Q Search this list                                   | Change Owner                    | Hierarchy Name<br>Proxiuss Project+ » Implementation           | Start Date<br>01.01.2023 | Planned End Date<br>30.06.2023                              | Task Completion Estimated<br>93 % | % Hours Spent<br>32.00 %                                     |                                                                      |
| Project Task Name      Implementation     5.1        | Printable View Prt 01.01.2023   | ✓ Task Information                                             | a)///                    | N X7771 M(7                                                 |                                   | 🔝 Subtasks (0)                                               | New Subtask                                                          |
| Realization<br>5.2                                   | Proxiuss Project+<br>01.07.2023 | Project Task Name<br>Implementation<br>Task Owner              | /                        | Parent Task<br>Ultimate Parent Task                         |                                   | Task Assignments (1)                                         | 🕸 🔹 🕑 New Task Assignment                                            |
| 0                                                    |                                 | Project Manager<br>Project<br>Prosivuss Project+<br>Start Date | 1                        | Implementation<br>Status<br>In Progress<br>Planned End Date |                                   |                                                              | Start Date         End Date           1. 1. 2023         31. 7. 2023 |

If you encounter any issues where displaying a Kanban view is not feasible, or if you wish to customize the existing view, you can utilize the *List View Controls* button (1) and access the *Clone* option (2) from the provided list.

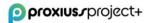

|                        |                                     |                     |                            | Q Search this li | st                       |
|------------------------|-------------------------------------|---------------------|----------------------------|------------------|--------------------------|
|                        | Working (11)                        | <u> </u>            | Closed (5)                 |                  | LIST VIEW CONTROLS       |
|                        |                                     | /                   |                            |                  | New                      |
|                        |                                     |                     |                            |                  | 2 Clone                  |
|                        |                                     |                     |                            |                  | Rename                   |
|                        |                                     |                     |                            |                  | Sharing Settings         |
|                        |                                     |                     |                            |                  | Show List Filters        |
|                        |                                     |                     |                            |                  | Select Fields to Display |
|                        |                                     |                     |                            |                  | Delete                   |
| In order for this Kanb | oan view to load, the list view's o | wner has to configu | re Kanban Settings for it. |                  | Kanban Settings          |

As the owner of your personalized overview, you have the flexibility to modify the displayed fields (1) according to your preferences, refine the data by applying filters (2) to streamline the information, and even print the view, if necessary (3).

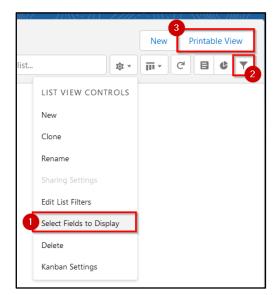

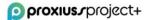

### 4. Registered Hours

The *Registered Hours* tab provides a comprehensive overview of project task hours entered by assigned resources (employees) for relevant project tasks. This tab serves as a centralized hub, enabling you to conveniently view all completed tasks in one place, as recorded in the *Time Tracking* feature. The Registered Hours tab also offers filtering options, allowing you to refine the displayed tasks based on your chosen criteria.

It is important to note that project task hours data is directly connected to the *Time Tracking* feature. For optimal accuracy and consistency, it is recommended to utilize the *Time Tracking* tab for entering project task hours based on the actual time spent on each task.

In this section, you can manually create a new project task manually (1), change the owner, and

download a printable view of this list (1). Click on the quick actions icon (2) for editing or deleting selected project task hours.

| orq           | xius                             | rproject+         |                             |                                    |          | ٩                | Search  | <b>.</b>     |         |                |       |           |                                                                                                    |         |                        |             | *• •             | a ? 🌣     |           |
|---------------|----------------------------------|-------------------|-----------------------------|------------------------------------|----------|------------------|---------|--------------|---------|----------------|-------|-----------|----------------------------------------------------------------------------------------------------|---------|------------------------|-------------|------------------|-----------|-----------|
| р             | roxius                           | s project+ Home   | e Employees 🗸 -             | Absences 🧹 Absence Ba              | lances   | ∨ Projects ∨     | Project | Tasks 🗸 Re   | egister | red Hours 🤍 Re | ports | s 🗸 Dashb | ocards 🗸 Time Tracking                                                                                                    | Approve | Time Personal Resource | e Planner R | lesource Planner | More 🔻    |           |
| <u>drab</u> / | legistere:<br>All ▼<br>Sorted by | *                 | tered by All registered hou | irs - Resource, Project Task, Date | • Update | sd 2 minutes ago |         | - 114 - 7777 |         |                |       |           | 1994 I († 1777 - 541)<br>1994 - Lei Alexandre, 1997 - 1997 - 1997 - 1997 - 1997 - 1997 - 1997 - 1997 - 1997 - 1997 - 1997 - 1997 - 1997 |         | Q. Search this list    | ew Import   | t Change Own     | ner Print | able View |
|               | Re                               | gistered Hour 🕴 🗸 | Resource                    | ✓ Project Name                     | $\sim$   | Project Task     | $\sim$  | Status       | $\sim$  | Date 🗸         | н     | lours 🗸   | Comments                                                                                                    | ~       | Created Date           | ✓ Last Mod  | iified Dat 🚺 🗸   | Billable  | ~         |
| 1             | RH                               | -00086358         | Proxiuss Admin              | Proxiuss Project+                  |          | Implementation   |         | Saved        |         | 10.3.2023      | 4,    | 0         | Presentation with client                                                                                                    |         | 10.3.2023 15:40        | 10.3.2023   | 15:40            | 2         |           |
| 2             | RH                               | -00086357         | Proxiuss Admin              | Proxiuss Project+                  |          | Implementation   |         | Saved        | 9       | 9.3.2023       | 11    | 1,5       | Test of implementation                                                                                                    |         | 10.3.2023 15:40        | 10.3.2023   | 15:40            |           | ¥         |
| 3             | RH                               | -00086356         | Proxiuss Admin              | Proxiuss Project+                  |          | Implementation   |         | Saved        | 1       | 8.3.2023       | 7,    | 5         | Create Demo                                                                                                    |         | 10.3.2023 15:40        | 10.3.2023   | 15:40            | (*)       | ¥         |
| 4             | RH                               | -00086355         | Proxiuss Admin              | Proxiuss Project+                  |          | Implementation   |         | Saved        | ;       | 7.3.2023       | 8,    | 0         | Add new functionalities                                                                                                    |         | 10.3.2023 15:40        | 10.3.2023   | 15:40            | <b>v</b>  |           |
| 5             | - RH                             | -00086354         | Proxiuss Admin              | Proxiuss Project+                  |          | Implementation   |         | Saved        |         | 6.8.2028       | 7     | 0         | Implement new objects                                                                                                    |         | 10.3.2023 15:40        | 10.3.2023   | 15:40            |           |           |

#### **Registered Hours Details**

To access detailed information about registered project task hours, simply click on the name of the respective project task. This will provide a comprehensive overview of registered project task hours details, including approval status, costs, revenues, and more. In this section, you can edit, clone, and delete project task hours as needed (1).

It is important to note that project task hours data is interconnected with the *Time Tracking* feature. For optimal efficiency and accuracy, it is recommended to utilize the *Time Tracking* functionality for logging, editing, and submitting registered project task hours.

| proxius.rproject+                         |                |            |                    |                              | Q Search  |         |              |                               |                |                                  |                     |                     | **   | ∎ @ ?   | φı  | Ļ.  |
|-------------------------------------------|----------------|------------|--------------------|------------------------------|-----------|---------|--------------|-------------------------------|----------------|----------------------------------|---------------------|---------------------|------|---------|-----|-----|
| proxiuss project+ Hon                     | ne Employees 🗸 | Absences 🗸 | Absence Balances 🗸 | <ul> <li>Projects</li> </ul> | ✓ Project | Tasks 🗸 | Registered I | iours 🗸 Reports               | ✓ Dashboards ∖ | <ul> <li>Approve Time</li> </ul> | Acceptance Protocol | ils 🗸 Activity Repo |      |         |     |     |
| Registered Hours<br>RH-00000003           |                |            |                    |                              |           |         |              |                               |                |                                  |                     |                     | ×111 | Edit Cl | one | Dek |
| Status<br>Saved                           |                |            |                    |                              |           |         | 1            | Date<br>17.07.2023            |                |                                  |                     |                     |      |         |     | /   |
| Registered Hours Code<br>RH-00000003      |                |            |                    |                              |           |         |              | Tracked Hours<br>8,0          |                |                                  |                     |                     |      |         |     | /   |
| Project Name<br>Proxiuss Project+         |                |            |                    |                              |           |         |              | MD<br>1,00                    |                |                                  |                     |                     |      |         |     |     |
| Project Task<br>Implementation            |                |            |                    |                              |           |         |              | Personnel Cost<br>200.00      |                |                                  |                     |                     |      |         |     |     |
| Resource                                  |                |            |                    |                              |           |         | _            | Personnel Revenue<br>300,00   |                |                                  |                     |                     |      |         |     |     |
| Employee One<br>Rejection Reason          |                |            |                    |                              |           |         | -            | Billable                      |                |                                  |                     |                     |      |         |     |     |
| Project Manager                           |                |            |                    |                              |           |         |              | ✓ Comments                    |                |                                  |                     |                     |      |         |     |     |
| Project Manager<br>Reporting Manager Name |                |            |                    |                              |           |         |              | Work<br>MD Rate               |                |                                  |                     |                     |      |         |     |     |
| Project Manager<br>Reported Hours         |                |            |                    |                              |           |         |              | 300,00<br>Personnel Cost Rate |                |                                  |                     |                     |      |         |     | _   |
| 8.0                                       |                |            |                    |                              |           |         | 1            | 200,00 €                      |                |                                  |                     |                     |      |         |     |     |
| Reported Personnel Revenue<br>300,00      |                |            |                    |                              |           |         | 1            |                               |                |                                  |                     |                     |      |         |     |     |
| Reported Status                           |                |            |                    |                              |           |         |              |                               |                |                                  |                     |                     |      |         |     |     |
| Invoice Number                            |                |            |                    |                              |           |         |              |                               |                |                                  |                     |                     |      |         |     |     |

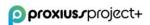

#### **Reported Hours**

*Reported Hours* is complementary to *Registered Hours*, with a key distinction, which is that *Registered Hours* capture the actual work logged by employees. In contrast, *Reported Hours* track the number of hours entered in the <u>Activity Report</u>. This value provides a more precise overview of costs and revenue from a business perspective.

To access this attribute, navigate to the *Registered Hours* tab (1) and select *All* from the *Recent lists* (2). The main overview cannot be edited directly, so you must create a copy by clicking the *List View Controls* button (3) and choosing the *Clone* option (4).

| ρη                | οχιυ      | <b>Js/</b> project+          |                            |             |                       | Q Search                                                                                                    |               |            |                       |           |          |                  | *                        |          |
|-------------------|-----------|------------------------------|----------------------------|-------------|-----------------------|----------------------------------------------------------------------------------------------------|---------------|------------|-----------------------|-----------|----------|------------------|--------------------------|----------|
| 0 0<br>0 0<br>0 0 | proxi     | iuss project+ Home E         | mployees 🗸 Absend          | ces 🗸       | Absence Balar         | ces 🗸 Projects 🗸                                                                                                    | Project Tasks | ✓ Register | ered Hours 🔗 Report   | s 🗸 Dash  | boards   | √ Time           | Tracking Approve Time    | e More   |
|                   | Regist    | tered Hours                  |                            | ~ \       + |                       | 147 / ANS / 14 /                                                                                                    |               |            | + New Registered Hour | ////×\\\\ | N 17 - 3 | ANAMA ZIMD       |                          |          |
|                   |           | ✓ ✓ ✓ ✓ ✓ ✓ ✓ ✓              | ed by All registered beyrs | 4 mores     | filters applied - Lip | datad arad afr colundami                                                                                                    |               |            | Recent records        |           | QS       | earch this list. | 3-                       | ange Owr |
| or ne             | 1115 * 50 |                              | ed by Air registered hours | - 4 more    |                       |                                                                                                    |               |            | RH-00091967           |           |          |                  |                          |          |
|                   |           | Registered Hour Code † 🗸 🗸 🗸 | Resource                   | $\sim$      | Project 🗸             | Project Task                                                                                                    | ~             | Status     | RH-00091966           |           | $\sim$   | Hours            | LIST VIEW CONTROLS       | 5        |
| 1                 |           | RH-00087349                  | Citike Husbords            |             | ,880                  | 100000                                                                                                    |               | Approved   | RH-00091965           |           |          | 8,0              | New                      | 23       |
| 2                 |           | RH-00087350                  | Citike Hashevile           |             | .490                  | Weston .                                                                                                    |               | Approved   | RH-00091964           | :3        |          | 8,0              | 4 Clone                  | )23      |
| 3                 |           | RH-00087351                  | Unite Hardwork             |             | ,860                  | Variation 1                                                                                                    |               | Approved   |                       | :3        |          | 8,0              | Rename                   | )23      |
| 4                 |           | RH-00087790                  | Loca Laborate              |             | ,860                  | whereas the                                                                                                    |               | Approved   | RH-00091963           | 123       |          | 8,0              |                          | 2023     |
| 5                 |           | RH-00087791                  | Loca Laborate              |             | ,000                  | deader .                                                                                                    |               | Approved   | Recent lists          | 23        |          | 8,0              |                          | 2023     |
| 6                 |           | RH-00087792                  | Loca Laborate              |             | ,80                   | where the second second s |               | Approv 2   | All                   | 23        |          | 8,0              | - Show List Filters      | 2023     |
| 7                 |           | RH-00087793                  | Cost Service               |             | ,ee                   | departies -                                                                                                    |               | Approved   | Casy of All           | 123       |          | 8,0              | Select Fields to Display | 2023     |
| 8                 |           | RH-00087794                  | Loca Lagranda              |             | ,00°                  | Vestine                                                                                                    |               | Approved   | 23.11.                | 2023      |          | 8,0              | Delete                   | 2023     |
| 9                 |           | RH-00087795                  | Loca Lagrance              |             |                       | Vestine                                                                                                    |               | Approved   | 24.11.                | 2023      |          | 8,0              | Reset Column Widths      | 2023     |
| 10                |           | RH-00087796                  | Loris Languagi             |             |                       | Vanita                                                                                                    |               | Approved   | 27.11.                |           |          | 8,0              | Technold C               | -        |

In your newly cloned overview, click the List View Controls button again and choose *Selected Fields to Display*. A new window will appear, displaying the available fields for your overview. Locate the *Reported Hours Attribute* in the left column (1) and use the arrow (2) to move it to the right column (3). You can also use the left-oriented arrow to remove attributes from the right column. To customize the order, use the arrows (4) to move the attribute up or down within the overview. More importantly, remember to click *Save* (5) to apply the changes.

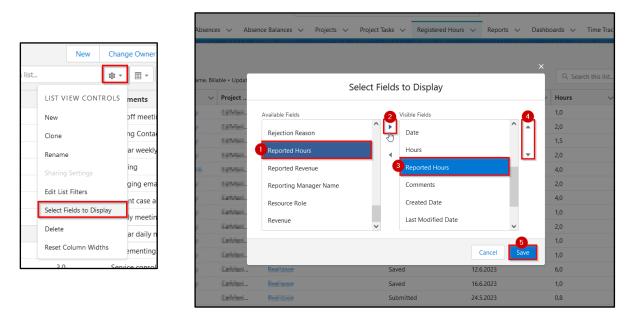

After saving, a revised overview, including the Reported Hours attribute, will be displayed. To edit an entry, hover over the attribute's value and click on the pen icon(1) that appears. Enter the new value(2) and utilize the checkboxes (3) to select multiple entries if they share the same value. To apply the

### o proxius project+

changes to the selected entries, check the relevant checkbox (4) and click the *Apply* button (5). Once you are satisfied with the modifications, click *Save* (6). You can also refine the entries by using the filtering option (7).

**IMPORTANT**: It is crucial to note that changes made to *Reported Hours* are only retained if the status of the corresponding *Registered Hour* is either 'Submitted' or 'Approved.' If the status is 'Saved,' the value will remain the same as the Hours attribute.

|          | Regist<br>C <b>op</b> | rered Hours<br>y of All ▼ 🖈 |                      |                | ANN AMBUT - ANN SAAN A AAAA SAA |              |           |                     | New         | Change Owner Printable View           |
|----------|-----------------------|-----------------------------|----------------------|----------------|---------------------------------|--------------|-----------|---------------------|-------------|---------------------------------------|
| 21 items | select                | ed                          |                      |                |                                 |              |           | Q. Search this list |             | *• III• C' 🖋 C' T                     |
|          |                       | Registered Hour Code $\sim$ | Resource ~           | Project $\lor$ | Project Task $\checkmark$       | Status † 🗸 🗸 | Date ~    | Hours $\checkmark$  | Reporte     | Comments                              |
| 1        | •                     | RH-00086720                 | Marks Igenianally    | Getting        | Regiment                        | Approved     | 21.3.2023 | 1,0                 | 1,1 🖉       | taken and meeting                     |
| 2        | •                     | RH-00087166                 | Marin Igenianity     | Catholine 1    | Regiment                        | Approved     | 28.3.2023 | 2,0                 | 2,0         | Salary Containers into compari        |
| 3        | •                     | RH-00087845                 | Martin Bathlandy     | Collins.       | Regimer:                        | Approved     | 5.4.2023  | 1,5                 | 1,5         | repulse sealing making with require   |
| 4        | •                     | RH-00088445                 | Martin Bathlands     | College.       | Regiment                        | Approved     | 18.4.2023 | 2,0                 | 2,0         | randing                               |
| 5        | •                     | RH-00088470                 | Price Collinian coll | Contract.      | Induse                          | Approved     | 17.4.2023 | 4,0                 | 5,20        |                                       |
| 6        | •                     | RH-00088603                 | Martin Bjatclands    | Collins.       | Indiane                         | Approved     | 24.4.2023 | 2,0                 | Update 21 s | elected items                         |
| 7        | •                     | RH-00088626                 | Martin Byahlandy     | Colline        | Reviewe:                        | Approved     | 25.4.2023 | 4,0                 |             |                                       |
| 8        | •                     | RH-00088949                 | Martin Baltisenty    | Colline        | Regiment                        | Approved     | 2.5.2023  | 1,0                 |             | Cancel Apply                          |
| 9        | •                     | RH-00089495                 | Martin Baltisedy     | Colline        | Regime                          | Approved     | 15.5.2023 | 2,0                 | 3,0         | implementing isolated along for and   |
| 10       | •                     | RH-00089798                 | Martin Baltisette    | California     | Ref DO                          | Approved     | 18.5.2023 | 1,0                 | 3,0         | Destaurante de san beplenent          |
| 11       | •                     | RH-00090445                 | Martin Baltisetta    | Colline        | Ref Doi                         | Approved     | 29.5.2023 | 1,0                 | 1,0         | sensitive .                           |
| 12       | •                     | RH-00091296                 | Martin Baltisers     | Colline        | Refiber                         | Saved        | 12.6.2023 | 6,0                 | 6,0         | Specific production from the solution |
| 13       | •                     | RH-00091862                 | Martin Baltisetta    | Colline.       | Ref Doi                         | Saved        | 16.6.2023 | 1,0                 | 1,0         | Series arrange Dentity Align. The     |
| 14       | •                     | RH-00090493                 | Torrise Relay        | odian.         | Rentpox:                        | Submitted    | 24.5.2023 | 0,8                 | 3,0         | Pagement in few to oblige             |
| 15       | •                     | RH-00090478                 | Torrise Relay        | odian.         | Territoria                      | Submitted    | 10.5.2023 | 1,5                 | 3,0         | 100-is specification for              |
| <        |                       |                             |                      |                |                                 | 6            |           |                     |             | >                                     |
|          |                       |                             |                      |                | Cancel                          | Save         |           |                     |             |                                       |

#### **Billable Flag Change**

As mentioned earlier in the <u>Project Task Details chapter</u>, when the *Billable* flag is checked, it indicates that revenue is being generated by employees tracking time within the specified project task based on their MD rate.

|     | Project Task     |   |                                |   |
|-----|------------------|---|--------------------------------|---|
| 2   | Hierarchy Name 🔹 | 1 | Planned End Date<br>31.12.2023 | 1 |
| 100 | Hierarchy Code   |   | Billable                       | / |
|     | 1.2              | 1 | $\checkmark$                   |   |

However, if the flag is accidentally left unchecked, or there is a change where a billable task needs to be marked as non-billable or vice versa, a special workaround must be followed to ensure accurate cost and revenue reflection. To accomplish this, follow the steps below:

- 1. Go to the *Registered Hours* tab (1).
- 2. Select the 'All' option (2) from the Recent Lists.
- 3. After the page refreshes automatically, the *Registered Hours* overview (3) will be displayed.

By accessing the *Registered Hours* tab and reviewing the overview, you can ensure that the cost and revenue are accurately reflected based on the *Billable* flag status.

| ορ     | roxil        | <b>us</b> rproject+                 |                                                                                                    |          |                                                                                                    |                          |               | Q Search |                    |       |
|--------|--------------|-------------------------------------|----------------------------------------------------------------------------------------------------|----------|----------------------------------------------------------------------------------------------------|--------------------------|---------------|----------|--------------------|-------|
|        | prox         | iuss project+ Home                  | Employees 🗸 Absenc                                                                                             | es 🗸     | Absence Balar                                                                                                    | nces 🗸 Projects 🗸        | Project Tasks | Regist   | ered Hours 🗙 Rep   | oorts |
|        | -3           | ALL CANNER                          | THEFT THAT                                                                                                    | -111     | 11115                                                                                                    |                          | יו באווונו ב  | NS2110   | + New Registered H | lour  |
| â      | Regis<br>All | tered Hours                         |                                                                                                    |          |                                                                                                    |                          |               |          | Recent records     |       |
| 21 it  | ems • So     | rted by Registered Hour Code • Filt | ered by All registered hours                                                                                   | - 4 more | filters applied •                                                                                                    | Updated a few seconds ag | go            |          | RH-00092109        |       |
|        |              | Registered Hour Code † 🗸 🗸          | Resource                                                                                                    | $\sim$   | Project 🗸                                                                                                    | Project Task             | $\sim$        | Status   | RH-00091921        |       |
| 1      |              | RH-00087790                         | hade been d                                                                                                    |          | 100                                                                                                    | in all a                 |               | Approved | RH-00092186        |       |
| 2      |              | RH-00087791                         | Local and the                                                                                                  |          | ,000 mm                                                                                                    | Territoria.              |               | Approved | RH-00091967        |       |
| 3      |              | RH-00087792                         | had blanced                                                                                                    |          | 100                                                                                                    | tion prime.              |               | Approved | RH-00091966        |       |
| 4      |              | RH-00087793                         | Local Concept                                                                                                  |          | 100-11                                                                                                    | Teacher                  |               | Approved | 11100031300        |       |
| 5      |              | RH-00087794                         | Lange and the                                                                                                  |          | 300 mm                                                                                                    | 10000                    |               | Approved | Recent lists       |       |
|        |              | RH-00087795                         | Local Connect                                                                                                  |          | 100-                                                                                                    | ingine (                 |               | Appro 2  | All                |       |
| 6      |              |                                     |                                                                                                    |          |                                                                                                    |                          |               |          |                    |       |
| 6<br>7 |              | RH-00087796                         | the second second second second second second second second second second second second second second second s |          | All and a second second | The second second        |               | Approved | Copy of All        |       |

The *Registered Hours* overview is designed as a read-only display, meaning you cannot directly edit or modify the shown attributes. However, if you wish to create a copy of the overview, follow these steps: click on the *List View Controls* button (1) and select the *Clone* option (2) from the menu. This action will generate a copy of all *Registered Hours* entries, denoted as 'Copy of All Registered Hours' (3).

To refine the attributes shown in the copied overview, navigate back to the *List View Controls* menu (4) and choose the 'Select Fields to Display' option (5). This will open a window where you can customize the attributes displayed within the overview.

|    | his list 🛛 💭 🕸 🕶 🔳 🗸   |   | <br>ov of All 💎                                          |                                                                                                    |                 |                    | New Chan                 | ge Owner | Printable |       |
|----|------------------------|---|----------------------------------------------------------|----------------------------------------------------------------------------------------------------|-----------------|--------------------|--------------------------|----------|-----------|-------|
|    | LIST VIEW CONTROLS     |   | rted by Registered Hour Co<br>ect Name • Updated a minut |                                                                                                    | red             | Q Search this list | 🕸 🗸                      | Π.       | C /       | 6 7   |
|    | New                    |   | Registered Ho ↑ ∨                                        | Resource V                                                                                                    | Project         | Name 🗸             | LIST VIEW CONTROLS       | ~        | Date 🔨    | Hours |
|    | 2 Clone                | 1 | RH-00086720                                              | North Application                                                                                                    | C-82            | a 950              | New                      | /ed      | 21.3.2023 | 1,0 ^ |
|    | Rename                 | 2 | RH-00087166                                              | Distantia Restationality                                                                                                    | 1.00            | - 1993             | Clone                    | /ed      | 28.3.2023 | 2,0   |
|    | Sharing Settings       | 3 | RH-00087845                                              | NAME OF TAXABLE                                                                                                    | 140.00          | - 1993             | Rename                   | /ed      | 5.4.2023  | 1,5   |
| Sh | iow List Filters       | 4 | RH-00088445                                              | NUMBER OF STREET,                                                                                                    | 1.00            | - 1910 - C         | Sharing Settings         | /ed      | 18.4.2023 | 2,0   |
|    | lect Fields to Display | 5 | RH-00088470                                              | The second second                                                                                                    | 1000            | - 1000             | Edit List Filters        | /ed      | 17.4.2023 | 4,0   |
|    | Delete                 | 6 | RH-00088603                                              | Maria Ayesinaty                                                                                                    | Cathole Sectors |                    | Select Fields to Display | /ed      | 24.4.2023 | 2,0   |
|    |                        | 7 | RH-00088626                                              | Marin Iphinesis                                                                                                    | in the          | - 1411             | Delete                   | /ed      | 25.4.2023 | 4,0   |
|    | Reset Column Widths    | 8 | RH-00088949                                              | NAME AND ADDRESS                                                                                                    | 140.00          |                    | Delete                   | /ed      | 2.5.2023  | 1,0   |
|    |                        | 9 | RH-00089495                                              | NUMBER OF STREET, STREET, STRE | College.        | a. (2011)          | Reset Column Widths      | /ed      | 15.5.2023 | 2,0   |

To ensure that both *Cost Rate* (1) and *MD Rate* (2) are displayed in the 'Visible Fields' column, follow these steps:

- 1. In the 'Available Fields' column, locate Cost Rate and MD Rate(1).
- 2. Click on each field to select them (1), and then use the arrow buttons (3) to move them to the 'Visible Fields' column (2).
- 3. If desired, use the up and down arrows (4) to adjust the positioning of the fields within the overview. Click on *Save*(5) afterward to reflect the changes.

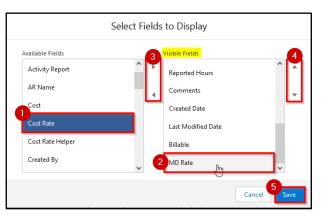

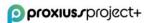

Ensure that *Cost Rate* and *MD Rate*(1) are included in your overview. They should appear as the two rightmost columns if they were at the bottom of the 'Visible Field' list. To work specifically with the relevant *Registered Hours* entries, it is crucial to refine the displayed records by applying filters. Click on the filtering option (2) to access this functionality.

Additionally, you can add additional filters within the filtering options by selecting the 'matching filter' (3) button. In the provided example, the *Project Name* field (4) is chosen with the operator 'does not contain' (5) based on the value specified. It's worth noting that the value does not need to be an exact match. For instance, if your project is named 'RandomThought FXS,' entering 'Rand,' 'thoug,' or 'FXS' as the Value will still result in a match. After configuring the desired filter, click *Done* (6) and *Save* (7) to apply the filter.

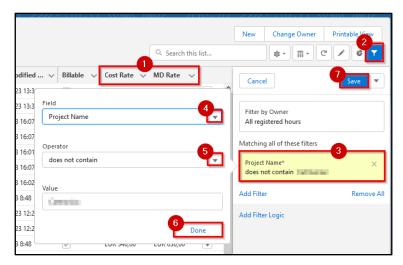

Your *Registered Hours* overview may now resemble the example shown below. If you find some attributes missing, please refer to the earlier step in this subchapter to select the desired fields for display.

Now, let's discuss how to handle the *Billable* flag and *MD Rate* within the *Registered Hours* entries. When the *Billable* box is checked, the *MD Rate* will be listed for that specific entry. Conversely, the MD Rate should be left empty when the Billable box is unchecked. This distinction is crucial for accurately tracking billable and non-billable tasks.

| den la | Registered Hours     Copy of All      F      F      Softed by Registered Hour Code • Filtered by All registered hours - Project Name • Updated 5 minutes ago |                                   |                         |                   |                                                                                                    |           |           |         |                  |                                                                                                    |                                   |            |                                                                                                    | Q Search thi | is list    | New | Change Owner | Printable View |  |
|--------|----------------------------------------------------------------------------------------------------|-----------------------------------|-------------------------|-------------------|----------------------------------------------------------------------------------------------------|-----------|-----------|---------|------------------|----------------------------------------------------------------------------------------------------|-----------------------------------|------------|----------------------------------------------------------------------------------------------------|--------------|------------|-----|--------------|----------------|--|
| 142    |                                                                                                    | Registered Hou 1 V<br>RH-00088603 | Resource 🗸              | Project Name 🗸    | Project Task                                                                                                    | Status V  | Date ~    | Hours V | Reported Hours ~ | Comments ~                                                                                                    | Created Date ~<br>24.4.2023 17:48 | Last Mod v | Billable 🗸                                                                                                    | Cost Rate v  | MD Rate V  | ¥   |              |                |  |
|        |                                                                                                    |                                   | Maria Ayes.             | California (RCC   | Realize a                                                                                                    | Approved  | 25.4.2023 | 4,0     | 5,0              | unity service.                                                                                                    | 25.4.2023 13:56                   |            |                                                                                                    | EUR 340,00   | EUR 630,00 |     |              |                |  |
| 144    |                                                                                                    | RH-00088949                       | State Sec.              | Onterior (1995)   | Refere                                                                                                    | Approved  | 2.5.2023  | 1,0     | 1,0              | again dala as                                                                                                    | 2.5.2023 16:31                    | 9.6.2023 8 | ~                                                                                                    | EUR 340,00   | EUR 630,00 |     |              |                |  |
| 145    |                                                                                                    | RH-00089495                       | see open                | March 201         | Sector 1                                                                                                    | Approved  | 15.5.2023 | 2,0     | 3,0              | and the second second sec | 15.5.2023 15:15                   | 19.6.2023  | <ul> <li>Image: A set of the set of the</li></ul> | EUR 340,00   | EUR 630,00 | •   |              |                |  |
| 146    |                                                                                                    | RH-00089798                       | the local sectors.      | California (RCC   | Number of Control of Control of C | Approved  | 18.5.2023 | 1,0     | 3,0              | being service.                                                                                                    | 18.5.2023 15:42                   | 19.6.2023  | <b>V</b>                                                                                                    | EUR 340,00   | EUR 630,00 |     |              |                |  |
| 147    |                                                                                                    | RH-00090445                       | terra aparte            | follower die      | Distance in                                                                                                    | Approved  | 29.5.2023 | 1,0     | 1,0              | sectory (                                                                                                    | 29.5.2023 18:20                   | 9.6.2023 8 | <b>V</b>                                                                                                    | EUR 340,00   | EUR 630,00 |     |              |                |  |
| 148    |                                                                                                    | RH-00090476                       | Senti Pary              | California (NOC   | Internal Control (                                                                                                    | Submitted | 9.5.2023  | 0,5     | 0,5              | in the desidence                                                                                                    | 30.5.2023 10:33                   | 9.6.2023 9 |                                                                                                    | EUR 250,00   |            | V   |              |                |  |
| 149    |                                                                                                    | RH-00090477                       | Section 2.              | California (1996) | March 1001                                                                                                    | Submitted | 10.5.2023 | 0,8     | 0,8              | 10 deleteration                                                                                                    | 30.5.2023 10:33                   | 9.6.2023 9 |                                                                                                    | EUR 250,00   |            | V   |              |                |  |
| 150    |                                                                                                    | RH-00090478                       | No. of Concession, Name | March 201         | Tradition in                                                                                                    | Submitted | 10.5.2023 | 1,5     | 3,0              | the second second                                                                                                    | 30.5.2023 10:33                   | 19.6.2023  | <ul> <li>Image: A set of the set of the</li></ul> | EUR 250,00   | EUR 520,00 |     |              |                |  |
| 151    |                                                                                                    | RH-00090479                       | Section 2.              | California (ROC   | Relation                                                                                                    | Submitted | 12.5.2023 | 1,0     | 2,0              | Pring Street,                                                                                                    | 30.5.2023 10:34                   | 19.6.2023  | ~                                                                                                    | EUR 250,00   | EUR 520,00 | V   |              |                |  |

To make changes to the *Billable* flag or *MD Rate*, simply hover over the respective attribute (1) to reveal a pen icon. Click on the icon to edit the value (2). Additionally, you can utilize the checkboxes on the left (3) to select multiple entries and apply the same value for all by checking the *Update selected items* checkbox (4). This ensures uniformity across the chosen records. Finally, click *Save* (5) to save the changes.

| 150 RH-00090478   | Sec. Print                                                                                                    | Collector (FCC    | last and              | Submitted | 10.5.2023 | 1,5 | 3,0 | Distantianes      | 30.5.2023 10:33 | 22.6.2023  | <b>⊘1</b> 4 | EUR   | 2                       |
|-------------------|----------------------------------------------------------------------------------------------------|-------------------|-----------------------|-----------|-----------|-----|-----|-------------------|-----------------|------------|-------------|-------|-------------------------|
| 15 RH-00090479    | No. All Street, Street, St | All shares where  | Sector 1              | Submitted | 12.5.2023 | 1,0 | 2,0 | the system is a   | 30.5.2023 10:34 | 19.6.2023  | ✓ 4         | EUR   | Update 4 selected items |
| 152 RH-00090480   | Terrat Party                                                                                                    | Collector (MIC)   | history)              | Submitted | 15.5.2023 | 0,5 | 0,5 | Second Stationers | 30.5.2023 10:37 | 9.6.2023 9 |             | EUR ( |                         |
| 153 📿 RH-00090481 | No. of Concession, Name                                                                                                    | Contractor (1991) | Sec. 1                | Submitted | 15.5.2023 | 0,5 | 1,0 | NAME OF TAXABLE   | 30.5.2023 10:37 | 19.6.2023  | ~           | EUR 2 | Cancel Apply            |
| 154 RH-00090482   | Second Protocol                                                                                                    | California (MCC)  | Address of the second | Submitted | 18.5.2023 | 2,0 | 2,0 | Reporting stress  | 30.5.2023 10:39 | 9.6.2023 9 |             | EUR 2 |                         |

**IMPORTANT**: It's important to note that this workaround for changing the *MD Rate* can also be applied in situations where the actual *MD rate* for a specific project task differs from an employee's standard rate listed in their *Employee details*. If an employee has already tracked their time for the task and a different *MD rate* is applied later, the revenue and cost information won't be adjusted automatically. Therefore, a manual correction is required to ensure accurate calculations.

# 5. Reports

The *Reports* tab provides a comprehensive list of all available reports within PROXIUSS PROJECT+. Reports are designed as spreadsheet-like tools that enable users to access and analyze the required data in a format that suits their needs. With reports, you have the flexibility to rearrange and manipulate data based on project types, specific periods, employees, and other relevant criteria.

By leveraging reports, you can gain valuable insights into various aspects of your projects and effectively track and analyze key metrics. These reports offer a user-friendly interface allowing you to efficiently navigate and extract the desired information.

To find reports, use filters (1) or search lines (2).

To create a new report, click on *New Report* (3). The creation of a new report is described below as a standalone subchapter.

You can select the requested fields to be displayed in the report or reset the column width when clicking on a gear icon (4).

Click on the view icon (quick actions button) to mark the selected report as a favorite or check which employees can see/edit the report (5).

You can find all available folders in this view (6) – folder access rights can be managed by the admin and/or project manager only.

| proxiuss proxiuss pr                   |                                          | ences 🗸 Absence Balances 🗸 Projects | Q Search<br>∨ Project Tasks ∨ Registered Hours | ✓ Reports ✓ Dashboards ✓ Time             |                       | ★ 💌 🖪 🚓 ? 🏟 🌲 🐻     |
|----------------------------------------|------------------------------------------|-------------------------------------|------------------------------------------------|-------------------------------------------|-----------------------|---------------------|
| Reports<br>All Folders > P<br>31 items | roxiuss Project+                         |                                     | 0                                              | AAAMMU <i>JIIIRIZ — JE</i> ANS-2414 – ZZA | Q. Search all folders | v Report New Folder |
| REPORTS                                | Name $\checkmark$                        | Description                         | Folder                                         | Created By                                | Created On            |                     |
| Recent                                 | Project Finance - Budgeting per Task     |                                     | Proxiuss Project+                              | User User                                 | 12. 7. 2023 11:14     |                     |
| Created by Me                          | Employee - Absence Balance               |                                     | Proxiuss Project+                              | User User                                 | 12. 7. 2023 11:14     | 3 4                 |
| Private Reports                        | Employee - Remaining Vacation Days       |                                     | Proxiuss Project+                              | User User                                 | 12. 7. 2023 11:14     |                     |
|                                        | Employee - Key Figures(Revenues & Cost)  |                                     | Proxiuss Project+                              | User User                                 | 12. 7. 2023 11:14     |                     |
| Public Reports                         | Project Finance - Budgeting Detailed     |                                     | Proxiuss Project+                              | User User                                 | 12. 7. 2023 11:14     | <b>⑤</b> →          |
| All Reports                            | Project Finance - Budgeting Summary      |                                     | Proxiuss Project+                              | User User                                 | 12. 7. 2023 11:14     | •                   |
| FOLDERS                                | Project Finance - Budget Overview        |                                     | Proxiuss Project+                              | User User                                 | 12. 7. 2023 11:14     |                     |
| All Folders                            | PM - Project Timeline Report             |                                     | Proxiuss Project+                              | User User                                 | 12. 7. 2023 11:14     |                     |
| -                                      | PM Project To king                       |                                     | Proxiuss Project+                              | User User                                 | 12. 7. 2023 11:14     |                     |
| Created by Me                          | PM - Resources on Project Tasks          |                                     | Proxiuss Project+                              | User User                                 | 12. 7. 2023 11:14     | •                   |
| Shared with Me                         | Time Tracking - Time Registration        |                                     | Proxiuss Project+                              | User User                                 | 12. 7. 2023 11:14     | •                   |
| FAVORITES                              | Resource Planner - Project/Week          |                                     | Proxiuss Project+                              | User User                                 | 12. 7. 2023 11:14     | •                   |
| All Favorites                          | Time Tracking - Time Registration - WEEK |                                     | Proxiuss Project+                              | User User                                 | 12. 7. 2023 11:14     | T                   |
|                                        | Time Tracking - Time Registration - SUM  |                                     | Proxiuss Project+                              | User User                                 | 12. 7. 2023 11:14     |                     |
|                                        | PM - Project Completion                  |                                     | Proxiuss Project+                              | User User                                 | 12. 7. 2023 11:14     |                     |
|                                        | PM - Project Health Report               |                                     | Proxiuss Project+                              | User User                                 | 12. 7. 2023 11:14     | <b>v</b>            |
|                                        | ne national constant                     |                                     | encoderer enclosed                             |                                           | 10 7 0000 11.11       |                     |

### **Reporting Details and Options**

To access a report, simply click on its name, and a report window will open below, displaying the report's contents.

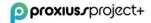

| proxius.rproject                           |                                       | ✓ Absences ✓ Absence B    | alances 🗸 🖡                | rojects 🗸 | Q Search Project Tasks v Registered Hours v Reports v Da                                                                                            | ashboards 🗸 Time Tracking             | Approve Tim | ne Personal Resource Planner Resource Planner More 🔻 |
|--------------------------------------------|---------------------------------------|---------------------------|----------------------------|-----------|----------------------------------------------------------------------------------------------------|---------------------------------------|-------------|------------------------------------------------------|
| Report: AND - Projects<br>Project Tracking | , Project Task, Project Task Hou<br>9 | irs                       | 11.XX 11.52<br>11.XX 11.52 | 1         | - MANNIME DAMAN N                                                                                                    |                                       | 111201      | Enable Field Editing Q 0 T C Edit                    |
| total Records Total Hours<br>569 1,478.5   |                                       |                           |                            |           |                                                                                                    |                                       |             | 0 0 0 0 0 0 0 0 0 0 0 0 0 0 0 0 0 0 0                |
|                                            |                                       |                           |                            |           |                                                                                                    |                                       |             |                                                      |
|                                            |                                       |                           |                            |           | Sum of Hours                                                                                                    |                                       |             | Project Na                                           |
|                                            |                                       |                           |                            |           |                                                                                                    |                                       |             | Cloud Implementation                                 |
|                                            |                                       |                           |                            |           | 110                                                                                                    |                                       |             | Consultancy Advices                                  |
|                                            |                                       |                           |                            |           | 105 264                                                                                                    |                                       |             | CloudCare Solutions                                  |
|                                            |                                       |                           |                            |           |                                                                                                    |                                       |             | Service Cloud One<br>Marketing Cloud                 |
|                                            |                                       |                           |                            |           |                                                                                                    |                                       |             | Service Cloud                                        |
|                                            |                                       |                           |                            | 1         | 1.5ĸ                                                                                                    |                                       |             | Sales Cloud Consultation                             |
|                                            |                                       |                           |                            |           | 1.5K                                                                                                    |                                       |             | Advertise Consultation                               |
|                                            |                                       |                           |                            |           | 343                                                                                                    |                                       |             | Pardot Implementation                                |
|                                            |                                       |                           |                            |           |                                                                                                    |                                       |             | Service Cloud Consultation                           |
|                                            |                                       |                           |                            |           | 255                                                                                                    |                                       |             | Service Cloud Implementation                         |
|                                            |                                       |                           |                            |           | 101                                                                                                    |                                       |             | Consultancy Advicce                                  |
|                                            | Sorted by Resource Role, A-to-Z       |                           |                            |           |                                                                                                    |                                       |             | Consultancy Advice                                   |
| oject Name 🕇 💌 R                           |                                       | Resource: Employee Name 1 | Date                       | Hours     | Comments                                                                                                    | <ul> <li>Project Task Name</li> </ul> |             |                                                      |
| Ivertise Consultation (14) S               | AP Consulting SK Employee (5)         | Horace Hammond (1)        | 07/03/2022                 | 0.5       | Collaborated with cross-functional teams to gather requirements and<br>implement new functionality based on user feedback.                          | Implementation                        |             |                                                      |
|                                            |                                       | Subtotal                  |                            | 0.5       |                                                                                                    |                                       |             |                                                      |
|                                            |                                       | A                         | 15/02/2022                 | 1.0       | Implemented version control best practices using Git for efficient code                                                                             | Implementation                        |             |                                                      |
|                                            |                                       | Stanley Elliott (4)       |                            |           | management and collaboration.                                                                                                    |                                       |             |                                                      |
|                                            |                                       | Stanley Elliott (4)       | 11/04/2022                 | 2.5       | management and collaboration.<br>Assisted in migrating the application to a cloud-based infrastructure for<br>improved scalability and reliability. | Implementation                        |             |                                                      |

# Buttons description:

| Q    | Search button (1) for full-text search in open report.                                                                          |
|------|----------------------------------------------------------------------------------------------------|
| Ľ    | Chart view button (2).                                                                                                    |
| \$   | Change the chart view and/or properties.                                                                                        |
|      | Filter section button (3).                                                                                                    |
|      | Collaborate function button (4) opens internal app, that you can use for chatting and for sharing information across your team. |
| C    | Refresh button (5).                                                                                                    |
| Edit | Edit button (6) to edit the open reports.                                                                                       |

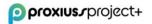

|                      | By clicking on this button (7) you can choose whether you<br>wish to edit an open report, save it as a new one, or<br>overwrite the existing report. It's possible to export opened<br>report to XLS or CSV format. |
|----------------------|----------------------------------------------------------------------------------------------------|
| Enable Field Editing | Edit values for some fields in records (8).                                                                                                    |

#### **New Report Creation**

After clicking on the *New Report* button, as demonstrated earlier, a new window will appear, prompting you to select a category for your base report. In our example, we selected *Registered Hours*(2) from the available options. Upon clicking the *Start Report* (3) button, your newly created report will be displayed.

|                          | C                                                              | reate Report         |          |                              |                |
|--------------------------|----------------------------------------------------------------|----------------------|----------|------------------------------|----------------|
| Category                 | Select a Report Type                                           |                      |          | Details                      |                |
| Recently Used            | Q Search Report Types                                          |                      |          | Registered H                 | lours          |
| All                      | Report Type Name<br>Activities with Milestones                 | Category<br>Standard | ^        | Registered H<br>Standard Rep |                |
| Accounts & Contacts      | Activities with Milestones<br>Activities with Task Assignments | Standard             | <b>v</b> | Start Report                 |                |
| Customer Support Reports | Collaboration Group Report                                     | Standard             | •        | (i) Details                  | := Fields (47) |
| Activities               | Collaboration Group Feed Posts Report                          | Standard             | •        |                              |                |
| Administrative Reports   | Content Report                                                 | Standard             | •        | Created By You               |                |
| -                        | Library and User Report                                        | Standard             | •        | No Reports Yet               |                |
| File and Content Reports | File and Content Report                                        | Standard             | •        | Created By Others            |                |
| Other Reports            | Employees                                                      | Standard             | •        | No Reports Yet               |                |
|                          | Employees with Manager                                         | Standard             | •        |                              |                |
|                          | Employees with Business Hours                                  | Standard             | •        | Objects Used in Rep          | oort Type      |
|                          | Employees with Absence Balances                                | Standard             | -        | Owner                        |                |
|                          | Employees with Absences                                        | Standard             | •        | Registered Hour              |                |
|                          | Employees with RP Weeks                                        | Standard             |          |                              |                |
|                          | Employees with Employee Rates                                  | Standard             | •        | L User                       |                |
|                          | Employee History                                               | Standard             | •        |                              |                |
|                          | 2 Registered Hours                                             | Standard             |          |                              |                |
|                          | Registered Hours with Project Task                             | Standard             | •        |                              |                |
|                          | Registered Hours with Resource                                 | Standard             | •        |                              |                |

Note that in *Registered Hours*, only one attribute is initially displayed as column values, which is the

*Registered Hours code*(1). By clicking on the *sicon next to its name, a menu for the attribute will expand, allowing you to delete it if desired. In this example, we selected the <i>Billable* attribute (2) to group the rows, creating a visual split of the data and providing subtotals for each section. Similarly, you can group the records by chosen columns. If you prefer not to have subtotal information shown, you can uncheck the option in the menu (7), along with other choices.

To add more attributes as columns, such as *Project Name* and *Hours*(3), to view an overview of tracked hours per project, simply add them using the search bar.

On the left side, there is an option to enable *Update Preview Automatically*(4). Selecting this option will automatically update your report as you add or remove attributes. Additionally, you can undo or redo actions or even add a chart to your report (5), for example, to visualize tracked hours over time.

To save or close the report, select one of the options from the menu (6). Choosing *Close* will cancel the report without the possibility of returning to it while selecting *Run* will generate the report but not save it – you will need to save it separately afterwards.

| REPORT 👻<br>New Registered Hours | Report 🖌 🖡    | Registered Hours | )                                       |                             |            |
|----------------------------------|---------------|------------------|-----------------------------------------|-----------------------------|------------|
| ≔ Outline ¶                      | Filters 1     | Previewing       | a limited number of records. Run the re | port to see everything.     |            |
| 6                                |               | Billable 🕈 💌     | Registered Hour: Registered Hour Cod    | e 💌 Project Name 💌 Hour     | s 💌        |
| Groups                           | 2-            | (16)             | RH-00088321                             | ↑ Sort Ascending            | 8,0        |
| Add group                        | Q             |                  | RH-00088322                             | ↓ Sort Descending           | 8,0        |
| Billable                         | ×             |                  | RH-00088324                             | 📕 Group Rows by This Field  | 8,         |
|                                  |               |                  | RH-00088323                             | Group Columns by This Field | 8,         |
| GROUP COLUMNS                    |               |                  | RH-00090633                             | Bucket This Column          | 8,         |
| Add group                        | Q             |                  | RH-00090634                             | Show Unique Count           | 8          |
|                                  |               |                  | RH-00090635                             |                             | 8,         |
| Columns                          | 3             |                  | RH-00087345                             | ← Move Left                 | 8,0        |
|                                  |               |                  | RH-00087346<br>RH-00087347              | → Move Right                | 8,0        |
| Add column                       | ۹             |                  | RH-00087347<br>RH-00087348              | × Remove Column             | 8,0<br>8,0 |
| Registered Hour: Reg             | istered Hou × |                  | RH-00088384                             | X Remove Column             | 8,0        |
| Project Name<br># Hours          | ×             |                  | RH-00088561                             | And Andrewson and           | 8,0        |
| # Hours                          | ^             |                  | RH-00088317                             | All finishments             | 8,0        |
|                                  |               |                  | RH-00088318                             | AND ADDRESS OF              | 8,         |
|                                  |               |                  | RH-00088319                             | AND TRANSPORT               | 8,0        |
|                                  |               | Subtotal         |                                         |                             | 128,0      |
|                                  |               | ✓ (4)            | RH-00090464                             | Andrew Control              | 8,0        |
|                                  |               |                  | RH-00090465                             | Onter Day - Output          | 8          |
|                                  |               |                  | RH-00090466                             | and a first of balance      | 12,        |
|                                  |               |                  | RH-00090467                             | Onter/Deer-Outbut           | 4,0        |
|                                  |               | Subtotal         |                                         |                             | 32,0       |
|                                  |               | Total (20)       |                                         |                             | 160,0      |
|                                  |               |                  |                                         |                             |            |
|                                  |               |                  |                                         |                             |            |
|                                  |               | 0                |                                         |                             |            |
|                                  |               | Row Counts       | 🗸 🔿 Detail Rows 🔨 Subtota               | ls 🔽 Grand Total 🔽          |            |

If you decide to save your report, a new window will pop-up asking you to enter a new Report Name (1). Report Unique Name (2) is generated automatically; hence no change has to be made there. You can also describe your report (3). Then it is important to *Select Folder*(4).

The *Select Folder* window will ask you to choose any of the folders in the list (4a). Once you pick your preferred folder, click on *Save* (4b). It will return you to the prior window, where you must also click on Save (5).

|                                                        |                                 | Selec | t                              |
|--------------------------------------------------------|---------------------------------|-------|--------------------------------|
|                                                        | Public Reports                  |       | ,                              |
|                                                        | Q Search folders                |       |                                |
|                                                        | All Folders                     | •     |                                |
|                                                        | Created by Me<br>Shared with Me |       |                                |
|                                                        | Private Reports                 |       |                                |
|                                                        | Public Reports                  | •     |                                |
|                                                        |                                 |       |                                |
|                                                        |                                 |       | - <u>-</u>                     |
| Save Report                                            |                                 |       |                                |
| *Report Name                                           |                                 |       |                                |
| New Registered Hours Report                            |                                 |       |                                |
| Report Unique Name 0 New Registered Hours Report AVU 2 |                                 |       |                                |
| Report Description                                     |                                 |       |                                |
| 0                                                      |                                 |       | Nothing here yet               |
| li                                                     |                                 |       | This folder has no subfolders. |
| Folder Private Reports                                 |                                 |       |                                |
|                                                        |                                 |       | 46                             |
| Cancel                                                 |                                 |       | Cancel Select Folder           |

Your report should now be created and ready for use.

#### Sharing A Report/Folder

There are two ways to share a report: the *Collaboration* function or by creating a new folder to save the reports.

To share a report using the *Collaboration* function, the report must be saved in the 'Public Folder'; hence it must be available to everyone. Private reports cannot be shared.

Open the report you wish to share and click the *Collaboration* button (1). A menu will appear; ensure it is set to the *Post* tab (2). Enter your update in the textbox (3) and tag your colleagues by typing "@" followed by their name. Select the correct names from the list that appears. Once you have tagged your colleagues and included a message, click on the *Share* button (4). The update with the tagged employees will be displayed below (5), and an email notification will be sent to those who were tagged.

| Rep                 | ort: Project Task Hours-and |                                                                                                    |                                      |               |                                                                                                    | 🖍 Enable Field Editing 🔍 🍓 Add Chart 🔻 🔽 C' Edit 💌                    |
|---------------------|-----------------------------|----------------------------------------------------------------------------------------------------|--------------------------------------|---------------|----------------------------------------------------------------------------------------------------|-----------------------------------------------------------------------|
| Total Record<br>145 | ds Total Hours<br>359,8     |                                                                                                    |                                      |               |                                                                                                    | Post Poll Question                                                    |
| Billable 🕹 💌        | Resource: Employee Name 🕇 💌 | Date 💌                                                                                                    | Project Task: Project Task Name 💌    | Hours 💌       | Comments                                                                                                    | 3 Share an update Share                                               |
| (116)               | And the restriction in the  | 10.000                                                                                                    | tradical tensorial                   | 1,5           | factores a proceeded to a computery.<br>Experimentation                                                                                                    |                                                                       |
|                     |                             | 2010-000                                                                                                    | harana haharin                       | 5,0           | Annual of a property of a line<br>for the second second second<br>for the second second second<br>for the second second second second<br>for the second second second second second second second second second second second second second second second<br>second second se | Sort by:<br>Most Recent Activity  Q. Search this feed  Q <sup>4</sup> |
|                     |                             | 2                                                                                                    | formation - Andrewster               | 2,0           | Second statements of the second second                                                                                                    |                                                                       |
|                     |                             | 3                                                                                                    | Instance industries                  | 2,3           | Entering data contaction                                                                                                    | Wednesday, 2023, April 5 at 9:23     Soc                              |
|                     |                             | 11.00                                                                                                    | Restatore restorante                 | 2,5           | Name and Annual States and Annual States and A                                                                                                    | i Like Comment 2 views                                                |
|                     |                             | 10.000                                                                                                    | Namina, Association                  | 5,0           | Symmetry and a second second second second                                                                                                    |                                                                       |
|                     |                             | 1                                                                                                    | barrens automa                       | 3,0           | Special and a standard line 1.                                                                                                    | Write a comment                                                       |
|                     |                             | 1                                                                                                    | Automatic subsects                   | 3,8           | Semantic and a first set of the second second                                                                                                    |                                                                       |
|                     | PH<br>(1) If there a        | Γο Ο International Providence of the second second | ith how this message is displayed, o | click here to |                                                                                                    | st 5. 4. 2023 9:24                                                    |
|                     |                             |                                                                                                    | clic<br>L.                           |               | <ul> <li>D - Pet Hallow</li> <li>Define apoliti</li> </ul>                                                                                                    |                                                                       |

If you are managing multiple reports and find sharing through the *Collaboration* function to be tedious, it is recommended to create a new folder. Go to the *Reports* tab (1) without clicking the arrow next to its name. Regardless of which *Report* option you are in (2), you will still see the *New Folder* button (3). Click on it to open a pop-up window to enter a 'Folder Label.' Then click *Save*(4) to create the folder.

|                               | oject+                                                                                                    |             |                  | Q Search       |                     |                  |             |                         | * - 🖬 🏼                | :? 🐥 🖁        |
|-------------------------------|----------------------------------------------------------------------------------------------------|-------------|------------------|----------------|---------------------|------------------|-------------|-------------------------|------------------------|---------------|
| proxiuss pr                   | oject+ Home Employees 🗸                                                                                                    | Absences 🗸  | Absence Balances | ✓ Projects ✓   | Project Tasks 🗸 🛛 I | Registered Hours | Reports N   | Dashboards 🗸 Time Trac  | king Approve Time More | ¥             |
| Reports<br>Recent<br>18 items |                                                                                                    |             |                  |                |                     |                  |             | Q Search recent reports | New Report             | ew Folder 🏚 - |
| REPORTS                       | Report Name 🗸                                                                                                    | Description | ~                | Folder         | √ Cri               | sated By         | ~           | Created On              | ✓ Subscribed           |               |
| Recent                        | And a second second second                                                                                                    |             |                  | Training at    |                     | 10000            |             | 26. 5. 2023 10:31       |                        |               |
| Created by Me                 | Income and including subliming                                                                                                    |             |                  | interaction of |                     |                  |             | 25. 5. 2023 11:11       |                        |               |
| Private Reports               | Longing on Sale                                                                                                    |             |                  |                |                     |                  |             | . 2023 9:55             |                        |               |
|                               | And the Party of the Party of t |             |                  |                | Create folder       |                  |             | 2023 14:05              |                        |               |
| Public Reports                | Longing on Soliday                                                                                                    |             | • Folder Label   |                |                     |                  |             | . 2023 10:54            |                        |               |
| All Reports                   | Land Republic                                                                                                    |             | TestFolder       |                |                     |                  |             | . 2023 10:25            |                        |               |
| FOLDERS                       | And the second second sec                                                                                                    |             |                  |                |                     |                  |             | . 2022 14:21            |                        |               |
| All Folders                   | Separate Vice Augustan                                                                                                    |             |                  |                |                     |                  | Cancel Save | 2022 16:58              |                        |               |
| Created by Me                 | Income and Parlian                                                                                                    |             |                  |                |                     |                  |             | , 2023 10:23            |                        |               |
| Shared with Me                | And the Appendix -                                                                                                    |             |                  | 10000          |                     | -                |             | 9. 3. 2022 16:44        |                        |               |
|                               | Statistics Supplements                                                                                                    |             |                  |                |                     | and interest     |             | 2. 2. 2023 14:54        |                        |               |
| FAVORITES                     | Approximate .                                                                                                    |             |                  | 100000         |                     |                  |             | 14. 9. 2022 13:26       |                        |               |
| All Favorites                 | Real Property lines                                                                                                    |             |                  | 100            |                     |                  |             | 11. 4. 2023 12:56       |                        |               |
|                               |                                                                                                    |             |                  |                |                     |                  |             |                         |                        |               |

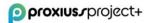

Your newly created folder will be accessible in the 'Created By Me' option (1) within the report list. Click the arrow at the end of the record line (2) to reveal the folder options. From there, select the *Share* option (3).

| reated by Me   |            |   |                  |   |                  |   |                 | Q Search folders created by r | ne         | New Report | New Folder | \$  |
|----------------|------------|---|------------------|---|------------------|---|-----------------|-------------------------------|------------|------------|------------|-----|
| REPORTS        | Name       | ~ | Created By       | ~ | Created On       | ~ | Last Modified B | y ~                           | Last Mod   | ified Date | $\sim$     | 2   |
| Recent         | TestFolder |   | NUMBER OF STREET |   | 27. 6. 2023 9:25 |   |                 |                               | 27. 6. 202 | 3 9:25     |            | ٩   |
| Created by Me  |            |   |                  |   |                  |   |                 |                               |            |            | Favor      | ite |
| rivate Reports |            |   |                  |   |                  |   |                 |                               |            |            | 3 Share    |     |
| ublic Reports  |            |   |                  |   |                  |   |                 |                               |            |            | Renar      | ne  |
| All Reports    |            |   |                  |   |                  |   |                 |                               |            |            | Delet      | e   |
| DLDERS         |            |   |                  |   |                  |   |                 |                               |            |            |            |     |
| II Folders     |            |   |                  |   |                  |   |                 |                               |            |            |            |     |
| reated by Me   |            |   |                  |   |                  |   |                 |                               |            |            |            |     |
| hared with Me  |            |   |                  |   |                  |   |                 |                               |            |            |            |     |
| VORITES        |            |   |                  |   |                  |   |                 |                               |            |            |            |     |
| All Favorites  |            |   |                  |   |                  |   |                 |                               |            |            |            |     |

In the new pop-up window, you can choose whether to share your folder with specific users or public groups (1) within your organization. The search bar (2) will adjust accordingly. Adjust the *Access* settings (3) for the individuals or groups you share the folder with - 'View' allows them to only see the folder, 'Edit' enables them to make changes, and 'Manage' grants the ability to share and delete the folder. Click the *Share* button (4) for each user or group you want to share the folder with.

The list of recipients can be managed in the 'Who Can Access' section below. Once you are satisfied with the changes, click *Done*(5). The users will receive an email notification about the shared folder. The folder is now ready to be populated with reports of your choice, either by creating new ones or editing existing reports.

| Share                                                | e folder                 |
|------------------------------------------------------|--------------------------|
| These sharing settings apply to all subfolders in th | is folder.               |
| Share With                                           |                          |
| Users 1                                              | <b>*</b>                 |
| Names<br>Search Users 2                              | Access                   |
| 4<br>Share                                           | ✓ View<br>Edit<br>Manage |
| ✓ Who Can Access                                     |                          |
| Q                                                    |                          |
| Users                                                | Manage 💌 🗙 🗘             |
|                                                      | 5<br>Done                |

**IMPORTANT**: The report's content may vary depending on the user rights, as certain attributes are only visible to specific roles. For instance, employees may not have access to the financial information within the project.

## 6. Dashboards

The dashboard serves as a graphical user interface that offers concise and visually appealing views of key performance indicators (KPIs) pertinent to specific goals or business processes. Often referred to as a 'progress report' or 'report,' a dashboard represents a form of data visualization that presents data in a user-friendly and easily understandable format.

Within PROXIUSS PROJECT+, you can create and customize up to 20 dashboards, also known as reports. These dashboards provide a comprehensive overview of various aspects, such as tasks, projects, or other relevant data. By leveraging dashboards, you can gain valuable insights and effectively monitor your projects' or processes' progress and performance.

| <b>proxius</b> rproj                       | ect+                        |                                    | Q Search                             |                        |                                         | ★ - 🖬 🗠 ? 🌣 🐥                         |
|--------------------------------------------|-----------------------------|------------------------------------|--------------------------------------|------------------------|-----------------------------------------|---------------------------------------|
| proxiuss proj                              | ect+ Home Employees ∨ Abse  | nces 🗸 Absence Balances 🗸 Projects | ✓ Project Tasks ✓ Registered Hours √ | Reports 🗸 Dashboards 🗸 | Time Tracking Approve Time Personal Res | ource Planner Resource Planner More 🔻 |
| Dashboards<br>All Folders > ANI<br>3 items | D PM App                    | (                                  | 5                                    | 2<br>2<br>2            | Q Search all folders                    | New Dashboard New Folder              |
| DASHBOARDS                                 | Name                        | <ul> <li>Description</li> </ul>    | Folder                               | Created By             | ✓ Created On                            | √ Subscribed                          |
| Recent                                     | People Capacity Dashboard   |                                    | AND PM App                           | Admin Admin            | 31. 1. 2022 12:36                       | 3                                     |
| Created by Me                              | Project Budgeting Dashboard |                                    | AND PM App                           | Admin Admin            | 7. 7. 2022 14:03                        | 6—                                    |
| Private Dashboards                         | Project Factor Dashboard v2 |                                    | AND PM App                           | Admin Admin            | 18. 5. 2022 15:07                       |                                       |
| All Dashboards                             |                             |                                    |                                      |                        |                                         |                                       |
| FOLDERS                                    |                             |                                    |                                      |                        |                                         |                                       |
| All Folders                                |                             |                                    |                                      |                        |                                         |                                       |
| Created by Me                              |                             |                                    |                                      |                        |                                         |                                       |
| Shared with Me                             |                             |                                    |                                      |                        |                                         |                                       |
| FAVORITES                                  |                             |                                    |                                      |                        |                                         |                                       |
|                                            | 1                           |                                    |                                      |                        |                                         |                                       |

Click on the *Dashboards* tab to open the section.

On the left panel, you can see all available dashboards and folders (1).

Use the search field to find the requested dashboard according to name (2) or use the filters (5).

To create a new dashboard, click on *New Dashboard*(3).

Click on a gear icon (4) to select displayable fields in a filtering row (4) or to reset the column width.

By clicking on the arrow button (6), you can mark the requested dashboard as favorite, subscribe to the dashboard, schedule dashboard refreshes, and receive results.

To open a certain dashboard, click on its name.

Below, you can see an example of a dashboard view:

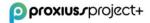

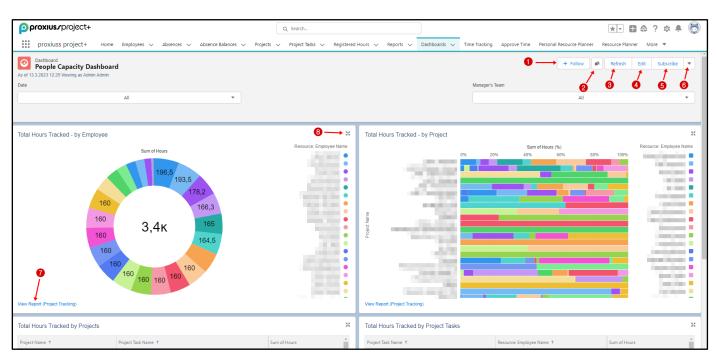

Use *Follow* button (1) to follow/unfollow certain opened dashboards.

When you click the button (2), you will activate the collaborate function. *Collaborate* is an internal chat app that you can use for sharing information and for a chat with your team.

Click on the refresh button (3) to refresh the opened dashboard.

Click on an arrow button (6) to download the report in PNG format.

To see the dashboard source, click on *View Report*(7).

For the full-screen expansion of a given dashboard window, click on the ricon (8).

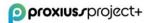

# 7. Time Tracking

*Time Tracking* within PROXIUSS PROJECT+ offers an automated and efficient approach to monitoring working hours on a weekly basis. This feature allows team members to accurately record and track the time spent on projects while providing the flexibility to add detailed task descriptions or request absences as needed.

Once a week is completed, team members can submit their recorded working hours. Managers then have the ability to review and assess the work completed by each employee. The manager can choose to either approve, reject, or reassign the approval request based on their evaluation. For a comprehensive understanding of absence management, please refer to the dedicated <u>Absences</u> section.

To track the work time, you must click on the *Time Tracking* tab (1).

| proxius/project+                                                          | Q Search                                                                                                    | ** 🖩 🎕 ? 🌣 🖡 🐻            |
|---------------------------------------------------------------------------|----------------------------------------------------------------------------------------------------|---------------------------|
| proxiuss project+ Home Employees v Absences v Absence Balances v Projects | Project Tasks v Registered Hours v Reports v Dashboards v Time Tracking Approve Time Personal Resource Planne | r Resource Planner More 🔻 |
| DATE FROM - TO                                                            | 0                                                                                                    | *                         |
| Add Project →       Create Absence →                                      |                                                                                                    |                           |
| SAVE A SURANT &                                                           |                                                                                                    |                           |

The next step is to click on the drop-down arrow (1) and choose the correct period for time tracking. You can pick the week by clicking on side arrows (2), or you can also choose your desired date range by using the calendar (3). Per default, the date is set to the actual week every time you visit this tab.

| •   | proxius/project+ Q. Search.                                                                                                    | × = = + + + + + + + + + + + + + + + + +                                                        |
|-----|----------------------------------------------------------------------------------------------------|------------------------------------------------------------------------------------------------|
| Ē   | proxiuss project + Home Employees < Absence Balances < Project s < Project Tasks < Registered Hours < Repo                                                                                                    | ts v Dashboards v Time Tracking Approve Time Personal Resource Planner Resource Planner More v |
| Cre | Mon         Tue         Wed         Thu         Fri         Sat         Sun           Add         27         28         1         2         3         4         5           Creat         6         7         8         9         10         11         12           Sout         1         14         15         16         17         18         19 |                                                                                                |
|     | 20 21 22 23 24 25 26<br>20 28 29 30 31 1 2<br>3 4 5 6 7 8 9<br>Today                                                                                                    |                                                                                                |

To select the required project and task, click on *Add Project* button (1) and then select the project (2) and the task (3).

| proxius.rproject+                                     |                        | Q                     | Search                     |                   |                         |                  |                           | *• 🖬 🕸              | ? 🌣 🌲 💍 |
|-------------------------------------------------------|------------------------|-----------------------|----------------------------|-------------------|-------------------------|------------------|---------------------------|---------------------|---------|
| proxiuss project+ Home Employees 🗸                    | Absences 🗸 Absence Bal | lances 🗸 Projects 🗸 F | Project Tasks 🗸 Registered | Hours 🗸 Reports 🗸 | Dashboards 🗸 Time Track | ing Approve Time | Personal Resource Planner | Resource Planner Mi | ore 🔻   |
| 💼 DATE FROM - TO                                      | S-11-7777-53464        |                       |                            |                   |                         |                  |                           |                     | ×       |
| PROJECT / TASK                                        | Mon, 27 Mar            | Tue, 28 Mar           | Wed, 29 Mar                | Thu, 30 Mar       | Fri, 31 Mar             |                  |                           |                     |         |
| Proxiuss Project+                                     | 0.00                   | 0.00                  | 0.00                       | 0.00              | 0.00                    |                  |                           |                     |         |
| Select a task                                         | ®                      |                       |                            |                   |                         | 亩                |                           |                     |         |
| Implementation<br>Proxiuss Project + = Implementation |                        |                       |                            |                   |                         | -                |                           |                     |         |
| Add Project -> Total                                  | 0 hours                | 0 hours               | 0 hours                    | 0 hours           | 0 hours                 |                  |                           |                     |         |
| Create Absence →                                      |                        |                       |                            |                   | 0/40 Hour               | 5                |                           |                     |         |
| SAVE A SUBMIT                                         |                        |                       |                            |                   |                         |                  |                           |                     |         |
|                                                       |                        |                       |                            |                   |                         |                  |                           |                     |         |

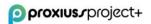

In case you need to choose more than one project/task, you have to click on *Add Project* button (1) again to add another project and task.

Please, always check whether the dates and days are correct. Now you can fill in the number of working hours (1) for each project/task and write a short description (2).

Then click on the *Save* button (3) to preserve your changes.

If you want to send your tracked work hours to your manager for approval, click on *Submit* button (4). Your inputs can be edited at any given time before they are submitted to your manager. However, if you want to edit your records after submission, you must ask your manager to unlock them.

| oroxius.rproject+         |            |                           | a                     | Search                                 |                      |                      |                                               | ** 🖽 🗠 ? 🌣 🐥 🤇          |
|---------------------------|------------|---------------------------|-----------------------|----------------------------------------|----------------------|----------------------|-----------------------------------------------|-------------------------|
| proxiuss project+ Home Er | mployees 🗸 | Absences 🗸 Absence        | Balances 🗸 Projects 🗸 | Project Tasks 🤝 Register               | ed Hours 🗸 Reports 🗸 | Dashboards 🗸 Time Tr | acking Approve Time Personal Resource Planner | Resource Planner More 🔻 |
| DATE FROM - TO            | MC ABN     | s211(- <i>7711,2</i> 5344 |                       | ////////////////////////////////////// | HTELE ANNU AMERICA   | 7 - 11WS-11 (- 7777) | -5411317 XXXXX JIIIA7 — JAXX5244              |                         |
|                           |            | _/^_                      |                       | 111 / 201720-01                        |                      |                      |                                               |                         |
| PROJECT / TASK            |            | Mon, 27 Mar               | Tue, 28 Mar           | Wed, 29 Mar                            | Thu, 30 Mar          | Fri, 31 Mar          |                                               |                         |
| Proxiuss Project+         | •          | 5.00                      | 2.50                  | 0.00                                   | 0.00                 | 0.00                 |                                               |                         |
| Implementation            | •          | Work O                    | Test                  |                                        |                      |                      | â                                             |                         |
| Select a project          | •          | 3.00                      | 5.50                  | 0.00                                   | 0.00                 | 0.00                 |                                               |                         |
| Select a task             | •          | Implementation            | Update system         |                                        |                      |                      | â                                             |                         |
| Add Project →             | Total      | 8 hours                   | // 8 hours            | 0 hours                                | / 0 hours            | 0 hours              |                                               |                         |
| Create Absence → 8        |            |                           |                       |                                        |                      | 16/40 Ho             | urs                                           |                         |
|                           | - 4        |                           |                       |                                        |                      |                      |                                               |                         |

To log the absences (e.g., vacation or illness), click on *Projects*, choose project for absences (1), and then choose the needed task (2). Also, here you have to fill in the working hours and description (3). Click on the *Save* button to save the changes (4).

| proxius_project+                   |                       | Q                   | Search                       |                     |                         |                                       |                           | ** 🖩 💩 ? 🌣              | r 🖗       |
|------------------------------------|-----------------------|---------------------|------------------------------|---------------------|-------------------------|---------------------------------------|---------------------------|-------------------------|-----------|
| proxiuss project+ Home Employees 🗸 | Absences 🤍 Absence Ba | lances 🗸 Projects 🧹 | Project Tasks 🗸 🛛 Registered | i Hours 🗸 Reports 🗸 | Dashboards 🗸 Time Traci | ting Approve Time                     | Personal Resource Planner | Resource Planner More 🔻 | 11111-1 2 |
| DATE FROM - TO                     |                       |                     |                              |                     |                         |                                       |                           |                         | *         |
| PROJECT / TASK                     | Mon, 27 Mar           | Tue, 28 Mar         | Wed, 29 Mar                  | Thu, 30 Mar         | Fri, 31 Mar             |                                       |                           |                         |           |
| Select a project                   | 0.00                  | 0.00                | 0.00                         | 0.00                | 0.00                    |                                       |                           |                         |           |
| Select a task                      | 1                     |                     | ->3                          |                     |                         |                                       |                           |                         |           |
|                                    | 2                     |                     |                              |                     |                         | 音                                     |                           |                         |           |
| 6                                  |                       |                     |                              |                     |                         | e e e e e e e e e e e e e e e e e e e |                           |                         |           |
| Add Project -> Tota                | 0 hours               | 0 hours             | 0 hours                      | 0 hours             | 0 hours                 |                                       |                           |                         |           |
| Select a project                   |                       |                     |                              |                     | 0/40 Hour               | s                                     |                           |                         |           |
|                                    |                       |                     |                              |                     |                         |                                       |                           |                         |           |

To erase the inserted records, click on the *Trash bin* icon(1) next to the project you want to delete. This will delete the whole selected row for the chosen period. Click on the *Save* button afterward (2).

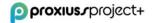

| proxius.rproject+               |                      | ٩                            | Search                    |                     | ]                           |                                            | *• 🖬 🕸 ? 🌣 🐥 橠          |
|---------------------------------|----------------------|------------------------------|---------------------------|---------------------|-----------------------------|--------------------------------------------|-------------------------|
| proxiuss project+ Home Employee | V Absences V Absence | Balances 🗸 Projects 🗸        | Project Tasks 🤝 Registere | d Hours 🗸 Reports 🗸 | Dashboards 🗸 Time Track     | ing Approve Time Personal Resource Planner | Resource Planner More 🔻 |
| 💼 date from - to                |                      | LT NNNNN THURT               | 1988-244 (= 77777-288     | US UT ANNAN THEAT   | - 1988-2110- <i>2211</i> 27 | s (CG (7 NAXIMA JUBI)7 — JPASS 11          | ★                       |
| PROJECT / TASK                  | Mon, 27 Mar          | Tue, 28 Mar                  | Wed, 29 Mar               | Thu, 30 Mar         | Fri, 31 Mar                 |                                            |                         |
| Proxiuss Project+               | 8.00<br>Work         | 7.00<br>Test                 | 0.00                      | 0.00                | 0.00                        |                                            |                         |
| Implementation                  | YVIR                 | TEST                         |                           |                     |                             | 0                                          |                         |
|                                 |                      | 4                            | « .                       |                     | 4                           | . /                                        |                         |
| Select a project                | • 0.00               | 0.00                         | 0.00                      | 0.00                | 0.00                        |                                            |                         |
| Select a task                   | Implementation       | Update system<br>information |                           |                     |                             | ii ii                                      |                         |
|                                 |                      |                              |                           |                     |                             |                                            |                         |
| Add Project →                   | Total 8 hours        | 7 hours                      | 0 hours                   | Ø hours             | / A hours                   | e                                          |                         |
| Create Absence -> 2             |                      |                              |                           |                     | 15/40 Hours                 | s                                          |                         |
|                                 |                      |                              |                           |                     |                             |                                            |                         |

You can change the data in working hours/description columns even after saving and before submitting them to your line manager. To do so, simply set the 0 (1) to the hours column and click on the *Save* button (2).

By setting 0 hours for the entire hour's line, the project will be deleted from your list automatically.

| DATE FROM - TO    |       |                |               |             |             |             |    | * |
|-------------------|-------|----------------|---------------|-------------|-------------|-------------|----|---|
| ROJECT / TASK     |       | Mon, 27 Mar    | Tue, 28 Mar   | Wed, 29 Mar | Thu, 30 Mar | Fri, 31 Mar |    |   |
| Proxiuss Project+ |       | 8.00           | 7.00          | 0.00        | 0.00        | 0.00        |    |   |
|                   |       | Work           | Test          |             |             |             |    |   |
| nplementation     |       |                |               | $\leq$      |             |             |    |   |
|                   |       |                |               | 0           |             |             | 4  |   |
| Select a project  | •     | 0.00           | 0.00          | 0.00        | 0.00        | 0.00        |    |   |
|                   |       | Implementation | Update system |             |             |             |    |   |
| Select a task     |       |                | information   |             |             |             | 亩  |   |
|                   |       |                |               |             |             |             |    |   |
| Add Project →     | Total | 8 hours        | 7 hours       | 0 hours     | 0 hours     | 0 hours     |    |   |
| Create Absence →  |       |                |               |             |             | 15/40 Hour  | rs |   |

After saving your projects, tasks, and working hours for the chosen period, click on the *Submit* button in order to close the week and submit the working hours for approval to your line manager. The submitted column with information about the week becomes gray afterward.

#### **Recommendation:**

# It is highly recommended to log, save and submit your working hours on a regular basis (i.e., daily/weekly).

The underlying rationale for the recommendation lies in its ability to facilitate efficient monitoring and control of the project through the utilization of key performance indicator (KPI) metrics.

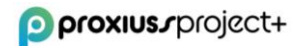

#### Submitted/Approved Hours Change

Once the logged time is 'Submitted' for approval or becomes 'Approved,' the data becomes locked for editing. In the case where the hours are incorrect, the change follows the steps as shown in the chapter <u>Reported Hours</u>.

#### **Switching Tracked Hours to A Different Task**

Ideally, employees are responsible for changing their tracked hours within the *Time Tracking* tab. If any changes need to be made, employees can edit their hours accordingly upon being notified about a new task, unless the tracked hours are already in a 'Submitted' or 'Approved' status.

However, if the tracked hours are in a 'Submitted' or 'Approved' status, the *Registered Hours* overview can be utilized. The detailed instructions for setting up a *Registered Hours* overview are outlined in the <u>Billable Flag change</u> chapter. In the overview, you will need to switch the status of the selected records to Saved.

Here, in the overview, you will have to switch the status to 'Saved' for the chosen records:

| 6 items | Сор                                                                                                    | ered Hours<br><b>y of All</b>   |                                                                                                    |                  |                       |             |              |        |          |           |
|---------|----------------------------------------------------------------------------------------------------|---------------------------------|----------------------------------------------------------------------------------------------------|------------------|-----------------------|-------------|--------------|--------|----------|-----------|
|         | -                                                                                                    | Registered Hour $\uparrow \lor$ | Resource 🗸 🗸                                                                                                    | Project Name 🗸 🗸 | Project Task 🗸 🗸      | Status      | ✓ Date       | ∨ Hour | s 🗸 Repo | orted Hou |
| 1       |                                                                                                    | PTH-00014749                    | Peter Contine.                                                                                                    | March 1990 Au    | Withold               | Saved       |              |        | •        |           |
| 2       | <ul><li>✓</li></ul>                                                                                                    | PTH-00016215                    | Pairs Coldina.                                                                                                    | Margin 1990 rule | Witness.              | Update 6 se | lected items |        |          |           |
| 3       |                                                                                                    | PTH-00016275                    | Residents.                                                                                                    | March - Million  | SPORTER.              |             |              |        |          |           |
| 4       | <ul><li>✓</li></ul>                                                                                                    | PTH-00016406                    | No. of the local diversion of the local diversion of the local diver | CONTRACTOR -     | sequence.             |             |              | Cancel | Apply    |           |
| 5       |                                                                                                    | PTH-00016620                    | No. of the local sectors of the local sectors of th | Real Address     | Methodologie          | Approved    | 1.4.2021     | 1,0    | 1,0      |           |
| 6       | <ul> <li>Image: A start of the start of the start of</li></ul> | PTH-00017126                    | Pers Gardan                                                                                                    | Mar. With-       | White the second      | Approved    | 16.4.2021    | 1,0    | 1,0      |           |
| 7       |                                                                                                    | PTH-00018220                    | Peter Continue                                                                                                    | March 1990 Au    | Withdaw.              | Approved    | 12.5.2021    | 1,0    | 1,0      |           |
| 8       | <ul> <li>Image: A start of the start of the start of</li></ul> | PTH-00018323                    | Pairs Contine.                                                                                                    | Margin (1990) a. | Witness.              | Approved    | 14.5.2021    | 6,0    | 6,0      |           |
| 9       |                                                                                                    | PTH-00018453                    | Research                                                                                                    | March - Station  | SPECIAL CONTRACTOR OF | Approved    | 18.5.2021    | 4,0    | 4,0      |           |

This change will allow modifications to be made for each unlocked Registered Hours record.

**IMPORTANT**: To switch the tracked hours, avoid modifying the project task to a new one, as this will not unlink the original hours from the old task.

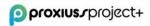

# 8. Absences

**IMPORTANT**: For the absences to work properly, you must have the Professional version of Salesforce or higher. You also need to set up the Approval Process for full functionality of absences.

The *Absences* tab provides a comprehensive view of all absences logged by you and your team members, assuming you possess the team leader role. This tab is a centralized hub for managing and tracking absences within your team.

Additionally, you can request a new absence by simply clicking on the *New* button (1). This feature enables you to easily initiate the process of requesting time off and provides a streamlined way to manage and track absences.

To request an absence, you need to:

1. Click on *New*(1).

| ρρ                    | roxius/project+              |          |                             |                |                                      |         | Q Search             |       |                                |         |                      |       |            |              |                        |          | *-           | H @ 7  | ? <b>.</b> | 6    |
|-----------------------|------------------------------|----------|-----------------------------|----------------|--------------------------------------|---------|----------------------|-------|--------------------------------|---------|----------------------|-------|------------|--------------|------------------------|----------|--------------|--------|------------|------|
|                       | proxiuss project+            | Hon      | ne Employees 🗸              | Absences       | <ul> <li>Absence Balances</li> </ul> | √ Proje | ects 🗸 Project Tasks | s V R | Registered Hours 🗸 🗸           | Reports | ✓ Dashboards         | √ Tin | e Tracking | Approve Time | Personal Resource Plan | ner Reso | urce Planner | More 🖲 | *          |      |
| ~                     | Absences                     |          |                             |                |                                      |         |                      |       |                                |         |                      |       |            |              |                        |          |              | New Pr | rintable V | liew |
| 4 item                | ns • Sorted by Absences Name | Filtered | d by All absences • Update  | ed a few secor | ids ago                              |         |                      |       |                                |         |                      |       |            |              | ), Search this list    | _        | \$• ≣        | • C    | / 0        | T    |
| 4 item                | Absences Name                |          | d by All absences • Update  |                | ids ago<br>Record Type               | √ App   | proval Status        | ~     | <ul> <li>Start Date</li> </ul> | ~       | End Date             | ~     | Start Time |              | A Search this list     | ✓ Empl   |              | • C'   | / C        |      |
| 4 item                |                              | ~        |                             |                | -                                    |         | proval Status        | Ŷ     | Start Date     6.3.2023        | ~       | End Date<br>8.3.2023 | ~     | Start Time |              | 1                      | V Empl   | loyee        | • 6    |            |      |
| 4 item<br>1<br>2      | Absences Name 1              | ~        | Type of Absence             |                | Record Type                          | Abs     |                      | v     |                                | ~       |                      | ~     | Start Time |              | 1                      |          | loyee        | • C    |            | •    |
| 4 item<br>1<br>2<br>3 | Absences Name †<br>A-000344  | ~        | Type of Absence<br>Vacation |                | Record Type                          | Abs     | sence Approved       | v     | 6.3.2023                       | ~       | 8.3.2023             | ~     | Start Time |              | 1                      |          | loyee        | • C    |            |      |

- 2. Select whether the absence is Long Term or Short Term and click Next,
- 3. Insert information about your absence Employee, Type of Absence, Start Date, and based on your choice in the step before, you get End Date or Start Time with End Time. Field *Additional Information* is optional. Then click on the *Save* button.

|                      | New Absence: Long Term |                                   |     |  |  |  |  |  |  |  |  |  |
|----------------------|------------------------|-----------------------------------|-----|--|--|--|--|--|--|--|--|--|
| Information          |                        |                                   |     |  |  |  |  |  |  |  |  |  |
| Absences Name        |                        | * Start Date Complete this field. | 曲   |  |  |  |  |  |  |  |  |  |
| Absence Request Date |                        | * End Date                        |     |  |  |  |  |  |  |  |  |  |
| 1.6.2023             | Ê                      |                                   | 曲   |  |  |  |  |  |  |  |  |  |
| * Employee           |                        | Record Type                       |     |  |  |  |  |  |  |  |  |  |
| Search Employees     | Q                      | Long Term                         |     |  |  |  |  |  |  |  |  |  |
| * Type of Absence    |                        | Additional Information            |     |  |  |  |  |  |  |  |  |  |
| None                 | •                      |                                   |     |  |  |  |  |  |  |  |  |  |
|                      |                        |                                   | li. |  |  |  |  |  |  |  |  |  |
|                      | Cancel Sav             | e & New Save                      |     |  |  |  |  |  |  |  |  |  |

After your absence is complete and saved, your manager should acknowledge it via notification in their e-mail, on the Salesforce platform, and in the Salesforce mobile application.

The picture below shows the absence entry details:

| proxius_project+                  |          |                          |            | Q Search          |               |         |                                       |      |                |        |          |                              |           |                                 | *        | • • • ?         | , ŵ    |
|-----------------------------------|----------|--------------------------|------------|-------------------|---------------|---------|---------------------------------------|------|----------------|--------|----------|------------------------------|-----------|---------------------------------|----------|-----------------|--------|
| proxiuss project+ Home Employees  | Absences | ✓ Absence Balances ✓     | Projects 🗸 | Project Tasks 🗸 🗸 | Registered Ho | urs 🗸 I | Reports 🗸 Dashbo                      | ards | ✓ Time Trackin | g App  | rove Tir | me Perso                     | al Resour | ce Planner Reso                 | urce Pla | anner More 🔻    | į      |
| Absence<br>A-000404               |          |                          |            |                   |               |         |                                       |      |                |        |          |                              |           |                                 |          | Edit Clone      | Delet  |
| Absences Name<br>A-000404         |          | Start Date<br>27.3.2023  |            |                   |               |         | pproval History (2                    |      |                |        |          |                              | 276       | \$                              | C        | Approve         | Reject |
| Absence Request Date<br>21.3.2023 | 1        | End Date<br>27.3.2023    |            |                   | 1             |         | Sorted by Is Pending, Dates Step Name |      |                | Status |          | <ul> <li>✓ Assign</li> </ul> | ed To     | <ul> <li>Actual Appr</li> </ul> | ~ (      | Comments        | ~      |
| Created By                        |          | Length of Absence<br>8,0 |            |                   |               | 1       | Manager Approval                      |      | 21.3.2023 9:45 | Pendin |          |                              |           |                                 |          |                 |        |
| Last Modified By                  |          | Record Type<br>Long Term |            |                   | 28            | 2       | Approval Request Sub                  | mi   | 21.3.2023 9:45 | Submit |          |                              |           |                                 | 4        | utomated Approv | al sub |
| Employee                          |          | Additional Information   |            |                   | 1             |         |                                       | _    |                |        |          | View All                     |           |                                 |          |                 |        |
| Type of Absence                   |          |                          |            |                   | _             |         |                                       |      |                |        |          |                              |           |                                 |          |                 |        |

#### **Approve Absence**

When an absence request is submitted for approval, the respective manager is promptly notified through multiple channels, including Salesforce notifications, email, and the Salesforce mobile app. This ensures that managers are promptly informed of pending absence requests and can take appropriate action.

The manager holds the authority to review and respond to the absence request by either approving, rejecting, or reassigning the approval request as necessary. This allows for efficient and timely decision-making, ensuring that the absence management process remains streamlined.

Once an absence request is approved, a corresponding record is automatically created in both the *Time Tracking* and *Project Task Hours* tab. This integration ensures accurate and comprehensive tracking of the approved absence, facilitating seamless coordination between absence management and time-tracking processes.

| oroxius.pr                | oject+                      |                      |                      |                         | Q Search          |                               |              |              |               |                |                           | *• (             | 8@?    | , ŵ  | 6    |
|---------------------------|-----------------------------|----------------------|----------------------|-------------------------|-------------------|-------------------------------|--------------|--------------|---------------|----------------|---------------------------|------------------|--------|------|------|
| proxiuss pr               | roject+ Home B              | Employees 🗸 Absences | ✓ Absence Balances ✓ | Projects 🗸              | Project Tasks 🗸 🗸 | Registered Hours $\checkmark$ | Reports 🗸    | Dashboards 🗸 | Time Tracking | Approve Time   | Personal Resource Planner | Resource Planner | More 🔻 | ,    |      |
| Approval Requ<br>Absence  | uest<br>Approval Pending    |                      |                      |                         |                   |                               | ) / <u>(</u> |              | (((777)))     | 111672216      |                           | Approve          | Reject | Reas | sign |
| Submitter                 | Date Submitted<br>21.3.2023 | Actual Approver      | Assigned To          |                         |                   |                               |              |              |               |                |                           |                  |        |      |      |
| Details                   |                             |                      |                      |                         |                   |                               |              |              | Sub           | mitter Comme   | ents                      |                  |        |      |      |
| Approval Details          | s                           |                      |                      |                         |                   |                               |              |              |               |                | approval submission.      |                  |        |      |      |
| Absences Name<br>A-000404 |                             |                      |                      | Approval Sta<br>Pending | tus               |                               |              |              |               | 21.3.2023 9:45 | 046                       |                  |        |      | _    |

**IMPORTANT**: If an approved absence needs to be modified for any reason, the employee should reach out to their local administrator to request deletion of the absence. The administrator shouldn't edit the absence – the change wouldn't be reflected in the system.

#### **Absence Calendar**

Managers are encouraged to make use of the calendar feature in the application. By reviewing their subordinates' absence hours, they can improve resource allocation and stay informed about their team's availability. The calendar provides a quick overview of upcoming deadlines, phases, and more.

Employees can also utilize the calendar to track their important tasks, which will be displayed on the *Home* page under the *Today's Events* section when they log in:

| proxius.rproject+                                       | Q Search                                                                   |
|---------------------------------------------------------|----------------------------------------------------------------------------|
| proxiuss project+ Home Employees V Absences V Absence   | e Balances 🗸 Projects 🗸 Project Tasks 🧹 Registered Hours 🗸 Reports 🗸 Dashb |
|                                                         |                                                                            |
| Today's Tasks                                           | Today's Events                                                             |
|                                                         |                                                                            |
|                                                         |                                                                            |
| Nothing due today. Be a go-getter, and check back soon. | Looks like you're free and clear the rest of the day.                      |
| View All                                                | View Calendar                                                              |

To access the *Calendar*, click the dots menu (1) to reveal a dropdown menu. Then, type "calendar" in the search bar (2) and select the *Calendar* item (3) displayed below.

| proxius_project+     |      |          |       |
|----------------------|------|----------|-------|
| proxiuss project+    | Home | Employee | s ∨   |
| 2 cale               |      | 8        |       |
| Apps<br>No results   |      | ΓU       | JE 27 |
| Items                |      |          |       |
| Calendar<br>View All |      |          |       |
|                      |      |          |       |

A calendar will open, and the most important buttons are located on the left side. The hamburger menu (1) allows you to toggle the calendar controls. Use the arrows to navigate between weeks and the *Today* button (2) to return to the current day.

The *Refresh* button (3) updates the calendar(s), and the calendar icon (4) allows you to switch between different calendar views.

The control button (5) enables you to create a new calendar, and the arrow next to each calendar (6) provides options to prioritize or share the calendar with other users. To create a new event (7), click on the respective button or simply click anywhere on the calendar to open the prompt window.

| < > T | oday | 3      |       | <u>]</u> [ | New E   | vent      | 4    |
|-------|------|--------|-------|------------|---------|-----------|------|
|       |      | -      |       | Availabil  | ity     |           |      |
| 2     | •    |        |       | Day        |         | 202       | 3    |
| ^     | Mon  | Tue    | ~     | Week       |         | Sat       | Sun  |
|       |      |        |       | Month      |         | 3         | 4    |
|       | 5    | 6      |       | Table      |         | 10        | 11   |
|       | 12   | 13     | 14    | 15         | 16      | 17        | 18   |
|       | 19   | 20     | 21    | 22         | 23      | 24        | 25   |
|       | 26   | 27     | 28    | 29         | 30      | 1         | 2    |
|       |      | 4      |       | 6          |         | 8         | 9    |
|       | My C | alenda | ars   |            |         |           | 5    |
|       |      | My Ev  | /ents |            |         | _         | 6    |
|       | Othe | r Cale | ndai  | Show       | Only Ti | nis Caler | ndar |
|       |      |        |       | Share      | Calenc  | lar       |      |

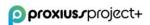

If you want to create a dedicated calendar for absences, click on (5) as shown in the screenshot above and select the Absence object as the first step:

|                                                                | ✓ Select                | ^× |
|----------------------------------------------------------------|-------------------------|----|
|                                                                | Absence رائس            |    |
| Create Calendar                                                | Absence Balance         |    |
| Step 1 of 2                                                    | Absence Type Assignment |    |
| Create a calendar from a Salesforce standard or custom object. | Acceptance Protocol     |    |
|                                                                | Account                 |    |
| *Object                                                        | Activity Report         | ~  |
| Select *                                                       |                         | 2  |
| Next                                                           | Next                    |    |

After completing the first step, you will be prompted to name your calendar, select the start and end fields, apply a filter, and choose a field name to display. Here is an example of basic settings for listing absences that will be shown with their type:

|                                                           | Calendar<br><sup>o 2 of 2</sup> |
|-----------------------------------------------------------|---------------------------------|
| * Calendar Name<br>Absencie                               |                                 |
| Start and Duration of Calendar Items () * Field for Start | Field for End                   |
| Start Date (Date)                                         | End Date (Date)                 |
| Apply a Filter 🕕                                          | * Field Name to Display 🕕       |
| My Absences                                               | Absences Name                   |
| Back                                                      | Save                            |

Once you click on *Save*, your newly created *Calendar* will be displayed. If you have already created absences, as mentioned earlier in this chapter, you will see them listed with the color corresponding to your calendar(1). Hovering over a record will provide additional information about it. Clicking on *More Details*(2) will take you to the *Absence* detail overview. You can also directly edit or delete a record using the provided buttons (3).

|    | Calendar<br>June 2023  |                       |          |       |     |       | < > To | day  | C      | <b></b> | <b>4</b> | ew Eve | ent  | 3   |
|----|------------------------|-----------------------|----------|-------|-----|-------|--------|------|--------|---------|----------|--------|------|-----|
|    | MON                    | TUE                   | WED      | THU   | FRI | SAT   | SUN    | •    |        | JUNE    |          | •      | 2023 |     |
| má |                        | 30                    | 31       | jún 1 | 2   | 3     | 4      | Mon  | Tue    | Wed     | Thu      | Fri    | Sat  | Sun |
|    | A-000415               |                       |          |       |     |       |        | 29   | 30     | 31      | 1        | 2      | 3    | 4   |
|    | Type of Absence        | Approval Status       |          |       |     |       |        | 5    | 6      | 7       | 8        | 9      | 10   | 11  |
|    | Vacation<br>Start Date | Pending<br>Start Time | 7        | 8     | 9   | 10    | 11     | 12   | 13     | 14      | 15       | 16     | 17   | 18  |
|    | 7.6.2023               | start time            | Vacation | ŀ     | )   |       |        | 19   | 20     | 21      | 22       | 23     | 24   | 25  |
|    | End Date<br>17.6.2023  | End Time              |          |       |     |       |        | 26   | 20     | 21      |          | 30     | 1    | 23  |
| 2  | 2<br>More Details      | Edit Delete           | 14       | 15    | 16  | 17    | 18     | 3    | 4      | 5       | 6        | 7      | 8    | 9   |
|    |                        |                       |          |       |     |       |        | My   | alenc  | lars    |          |        |      | \$  |
| 9  |                        | 20                    | 21       | 22    | 23  | 24    | 25     |      | My     | Events  |          |        |      | •   |
|    |                        |                       |          |       |     |       |        | Q    | Abse   | encie   |          |        |      | •   |
|    |                        |                       |          |       |     |       |        | Othe | r Cale | endars  |          |        |      | ¢   |
| 26 |                        | 27                    | 28       | 29    | 30  | júl 1 | 2      |      |        |         |          |        |      |     |

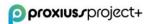

To create a new event, you have two options: click on the New Event button or select any blank space on the calendar. A pop-up window will appear, prompting you to enter the necessary information.

| Calendar Details     *Assigned To     *Subject     *Subject     *Subject     *Subject     *Subject     *Subject     *Subject     *Subject     *Subject     *Subject     *Subject     *Subject     *Subject     *Subject     *Subject     *Subject     *Subject     *Subject     *Subject     *Subject     *Subject        *Subject        *Subject                 *Subject                                                                                                    <                                                                                                    |                         | New | Event                                                              |
|----------------------------------------------------------------------------------------------------|-------------------------|-----|--------------------------------------------------------------------|
| Subject   *Subject   *Subje                                                                                                    | Calendar Details        |     |                                                                    |
| Subject Subject Subject Subject Transmission. For more information, contact your Salesforce admin. All-Day Event * Start 16.6.2023 * End 16.6.2023 * End 16.6.2023 * Event EUR - Euro Other Information Location Show Time As Busy Description Information                                                                                                    | *Assigned To            |     | Related To                                                         |
| *subject   *Subject   Image: with the View All Data permission. For more information, contact your Salesforce admin.   Al-Day Event   *Start   16.6.2023   *End   16.6.2023   *End   16.6.2023     *End   16.6.2023     *End     *End   *End     *End     *End     *End     *End <td></td> <td>×</td> <td>Search Absence Balances 🗌 🔍 🔍</td>                                                                                                    |                         | ×   | Search Absence Balances 🗌 🔍 🔍                                      |
| Image: Control of the second of the second of t |                         |     | + New Absence Balance                                              |
| Vour private event details are also visible to your Salesforce admin.   and users with the View AI Data permission. For more information, contact your Salesforce admin.     * Start   16.6.2023   * End   16.6.2023   * End   16.6.2023   * Euro     Other Information     Location   Show Time As   Busy     Description Information                                                                                                    | *Subject                |     | Private                                                            |
| and users with the View All Data permission. For more information, contact your Salesforce admin.                                                                                                    |                         | Q   |                                                                    |
| <pre>start     16.6.2023     im     formation  Cother Information  Location  Show Time As Busy  Description Information </pre>                                                                                                    |                         |     | and users with the View All Data permission. For more information, |
| 16.6.2023   *End   16.6.2023   *Activity Currency   EUR - Euro     Other Information     Location   Show Time As   Busy     Description Information                                                                                                    | All-Day Event           |     |                                                                    |
| *End<br>166.2023<br>*Activity Currency<br>EUR - Euro<br>Other Information<br>Location<br>Show Time As<br>Busy<br>Description Information                                                                                                    | * Start                 |     |                                                                    |
| 16.6.2023   Activity Currency   EUR - Euro     Other Information     Location   Show Time As   Busy     Description Information                                                                                                    | 16.6.2023               | Ħ   |                                                                    |
| 16.6.2023   Activity Currency   EUR - Euro     Other Information     Location   Show Time As   Busy     Description Information                                                                                                    | *End                    |     |                                                                    |
| EUR - Euro       Other Information       Location       Show Time As       Busy       Description Information                                                                                                    | 16.6.2023               | 苗   |                                                                    |
| EUR - Euro     Other Information     Location     Show Time As   Busy     Description Information                                                                                                    | Activity Correspond     |     |                                                                    |
| Other Information  Location  Show Time As Busy  Description Information                                                                                                    |                         | •   |                                                                    |
| Location<br>Show Time As<br>Busy                                                                                                    |                         |     |                                                                    |
| Show Time As<br>Busy                                                                                                    | Other Information       |     |                                                                    |
| Busy   Description Information                                                                                                    | Location                |     |                                                                    |
| Busy   Description Information                                                                                                    |                         |     |                                                                    |
| Description Information                                                                                                    | Show Time As            |     |                                                                    |
|                                                                                                    | Busy                    | •   |                                                                    |
|                                                                                                    | Description lefernation |     |                                                                    |
|                                                                                                    |                         |     |                                                                    |
|                                                                                                    | Description             |     |                                                                    |
|                                                                                                    |                         |     |                                                                    |
|                                                                                                    |                         |     | li.                                                                |
|                                                                                                    |                         |     |                                                                    |
| Cancel Save & New                                                                                                    |                         |     | Cancel Save & New Sav                                              |

After clicking *Save*, the event will be added to your calendar. Additionally, you can integrate other employees' calendar information into your own. To do this, click the control button next to *Other Calendars* and select *Add Calendars*. At this stage, enter the user's name, choose it from the list, and click *Save*.

|                 |               | Add Calendars         |   |
|-----------------|---------------|-----------------------|---|
|                 |               | Select Calendar Type  | ٩ |
| <b></b>         |               |                       |   |
| Other Calendars | ŝ             | Education Association |   |
|                 | Add Calendars | Constructioners       |   |

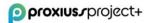

This will merge the employee's calendar with yours, and you can further customize it by clicking the arrow next to its name (1). In the pop-up menu, you can change the calendar's color or choose to show only this calendar (3). Alternatively, you can click the color (4) on the left side of the calendar's name to filter your calendar view to display only the records per desired employee(s).

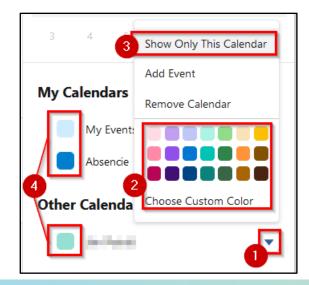

**IMPORTANT**: Note that the ability to view other employees' calendars is contingent upon user rights and the employee's decision to share their calendar.

To share your calendar, select the arrow next to the *My Events* calendar and choose the *Share Calendar* option. A pop-up window will prompt you to select the person you wish to share your calendar with and customize their access rights. Once you have made the desired adjustments, click on *Done* to confirm.

|                           |               | S                | hare Calenda | ar                          |
|---------------------------|---------------|------------------|--------------|-----------------------------|
|                           |               | Share With       |              | * Access                    |
|                           |               | Search People    | Q            | Select an Option 🔹          |
|                           |               |                  |              | Show Details and Add Events |
| My Calendars              | \$            | ✓ Who Has Access |              |                             |
| My Events                 |               | Gabriela Tóthová |              | Owner 🗸                     |
| Absencie Show Only        | This Calendar |                  |              |                             |
| Other Calenda Share Calen | ndar          |                  |              |                             |
| lán Patráč                | Share Calenda |                  |              | Done                        |

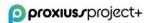

# 9. Personal Resource Planner

This section focuses on effectively managing employees who work on projects, including their time availability and allocation on a weekly basis. The human resources planning section provides a comprehensive platform for visualizing and organizing employee resources. It allows project managers and team leaders to efficiently allocate resources based on individual projects' requirements. By planning employee availability on a weekly basis, it ensures optimal utilization of workforce capacity while aligning with project timelines and goals.

One of the key advantages of the Personal Resource Planner tab is its ability to provide a clear overview of resource availability for a period of 12 weeks ahead. This long-term visibility enables effective resource planning, allowing project managers to identify potential resource constraints and make informed decisions regarding project timelines and resource allocation.

To facilitate seamless planning and execution, the responsibility of filling out the human resources planning section rests with the employees themselves. This empowers them to provide accurate information regarding their time availability and ensures that the planning process is collaborative and reflects individual constraints and commitments.

- 1. To start, click on the drop-down arrow (1).
- 2. Choose the first day of the period (2).
- 3. Click on the *Show Projects* button (3).
- 4. Fill in your available work time for the project in column EMP (Employee) (4) for individual weeks.
- 5. To save changes, click on the *Save* button (5).

| jects v Project Tasks v Registered Hours v Repo      | ts 🗸 Dashboards 🗸 Time Tracking Approve Time 🛛 P                                                                                                | ersonal Resource Planner More 🔻                                                                                                    |
|------------------------------------------------------|----------------------------------------------------------------------------------------------------|----------------------------------------------------------------------------------------------------|
| ₩ <i>₩7 - 3₩₩₩₩17 - 2222</i> 5416-77 -₩₩₩₩           | THE ACCOUNTS AND A MARKED AND A MARKED AND A MARKED AND A MARKED AND A MARKED AND A MARKED AND A MARKED AND A M                                 | 1987 — 1988-2110 - 2722-3-4413 (77 - Menillo 778)<br>1987 — 1988-2110 - 2722-3-4413 (77 - Menillo 778)                                                                                                    |
| 6                                                    |                                                                                                    | *                                                                                                    |
|                                                      |                                                                                                    |                                                                                                    |
| HOW PROJECTS →                                       |                                                                                                    | 0                                                                                                    |
|                                                      |                                                                                                    |                                                                                                    |
|                                                      |                                                                                                    | 1.5. 21 22.5 28.5. 22 29.5 4.6. 23 5.6 11.                                                                                                    |
| 15 10.4 16.4. 15 17.4 23.4. 17 24.4 30.4<br>32 40 40 | 32 32 32 40                                                                                                    | 1.5. 21 22.5 28.5. 22 29.5 4.6. 23 5.6 11.<br>40 40 40 40                                                                                                    |
|                                                      |                                                                                                    | IMP PM EMP PM EMP PM EI                                                                                                    |
| 0% 100% 0% 88% 0% 09                                 | 0% 0% 0% 0% 0% 0                                                                                                    | 0% 0% 0% 0% 0% 0                                                                                                    |
| 0 32 0 35 0 0                                        | 0 0 0 0 0 0                                                                                                    | 0 0 0 0 0 0                                                                                                    |
|                                                      |                                                                                                    |                                                                                                    |
|                                                      |                                                                                                    |                                                                                                    |
|                                                      | 32         40         40           PM         EMP         PM         EMP           0%         100%         0%         88%         0%         0% | 15         10.416.4         16         17.423.4         17         24.430.4         18         1.57.5.         19         8.514.5.         20         15.52           PM         EMP         PM         EMP <t< td=""></t<> |

## **10. Accounts**

The Accounts section is a standard feature in Salesforce, specifically designed for managing clientrelated data, which serves as a central repository for storing client information. For more context, it provides a dedicated space to store and organize essential information about your clients, ensuring easy access and effective client management.

Within the Accounts section, there are three additional fields that play a crucial role in generating *Activity Reports* and *Acceptance Protocols*. These fields include:

- Customer Id number (1): This field captures a unique identifier assigned to each customer, enabling streamlined tracking and identification.
- Customer tax Id number (2): This field stores the tax identification number associated with each customer, facilitating compliance and financial reporting.
- Company Register (3): This field records the registration details of the client's company, ensuring accurate and up-to-date information about their legal entity.

It is the responsibility of the project manager or the designated individual responsible for maintaining client information to fill in these fields. By populating these fields with the relevant data, you ensure that *Activity Reports* and *Acceptance Protocols* are comprehensive and accurate.

| proxius_project+                                               | Q, Search                                                                  | ★▼ 🖩 🌣 ? 🌣 🐥 🐻                                                             |
|----------------------------------------------------------------|----------------------------------------------------------------------------|----------------------------------------------------------------------------|
| proxiuss project+ Home Employees V Absences V Absence Balances | ✓ Projects ∨ Project Tasks ∨ Registered Hours ∨ Reports ∨ Dashboards ∨ Tim | ne Tracking Approve Time Personal Resource Planner Resource Planner More 💌 |
| Proxiuss A                                                     |                                                                            | + Follow Submit for Approval Sharing Change Owner                          |
| Type Phone Website Account Owner Account Site<br>Admin Admin & | Industry                                                                   |                                                                            |
| Related <b>Details</b> News                                    |                                                                            | Activity Chatter                                                           |
| Account Owner                                                  | Phone                                                                      |                                                                            |
| S Admin Admin                                                  | Fax                                                                        | Filters: All time • All activities • All types                             |
| Proxiuss                                                       | rax /                                                                      | Refresh • Expand All • View All                                            |
| Parent Account                                                 | Website                                                                    | ✓ Upcoming & Overdue                                                       |
| Account Currency                                               | Customer Id number                                                         | No activities to show.                                                     |
| EUR - Euro                                                     |                                                                            | Get started by sending an email, scheduling a task, and more.              |
|                                                                | Customer tax ld number 🔶 🖉                                                 | No past activity. Past meetings and tasks marked as done show up here.     |
|                                                                | Company register 🕚 🔶 🧳                                                     |                                                                            |
| ✓ Additional Information                                       |                                                                            |                                                                            |
| Type                                                           | Employees                                                                  |                                                                            |
| Industry                                                       | Annual Revenue                                                             |                                                                            |

### 11. Employees

The Employees section (managerial section) serves as a comprehensive tool for managing all employees involved in projects throughout the entire company.

Open the section by clicking on the *Employees* tab (1).

You can sort employees using the list views (2) and pin your favorite list to show up every time you click on the tab or use the search list (3).

To add a new employee, click on the button *New* (4). If you click on the quick actions icon (5), you can edit the selected employee's details, or you can delete the employee or change the manager of an employee.

| oproxius.rproject+           |              |                       |                    | ٩            | Search                |                              |                |                                     |                           | ★• ■ @ ? \$             | þ 🖡 🐻        |
|------------------------------|--------------|-----------------------|--------------------|--------------|-----------------------|------------------------------|----------------|-------------------------------------|---------------------------|-------------------------|--------------|
| proxiuss project+ но         | me Employees | ✓ Absences ✓          | Absence Balances 🗸 | Projects 🗸 P | Project Tasks 🗸 🛛 Reg | gistered Hours 🗸 🤉 Reports 🗸 | 🗸 Dashboards 🧹 | Time Tracking Approve Time          | Personal Resource Planner | Resource Planner More 🔻 |              |
| Employees<br>All Employees V |              | Updated a few seconds | s ago              | SS 70017 7   |                       |                              |                | 8                                   | 4                         | New Star                | t Evaluation |
| Employee Name ↑              | ∽ Emp        | loyee Role            | ✓ Email Work       | ~            | Business Hours        | ✓ Office Location            | ∨ Manager      | <ul> <li>✓ Owner First I</li> </ul> | Name 🗸 Owner Last Name    | e 🗸 Active              | $\sim$       |
| 1 Proxiuss Admin             | Admi         | in                    | admin@proxiuss.com |              | Bratislava            | Remote                       |                |                                     |                           | ~                       |              |

#### **Employee details**

Clicking on an employee's name grants you access to a comprehensive overview of important details, such as assignments, tasks, absences, notes, and more.

| proxius.rproject+                            |                      |                                  | Q Search                 |                        | ×- 🖬 🕸 ? 🌣 🐥 🕻                                                                                              |
|----------------------------------------------|----------------------|----------------------------------|--------------------------|------------------------|----------------------------------------------------------------------------------------------------|
| proxiuss project+ Home Em                    | ployees 🗸 Absences 🗸 | Absence Balances 🗸               | Projects 🗸 Project       | Tasks 🗸 Registered     | Hours 🗸 Reports 🗸 Dashboards 🗸 Time Tracking Approve Time Personal Resource Planner Resource Planner More 🔻 |
| Employee<br>Proxiuss Admin                   |                      |                                  |                          |                        | Edit Generate PDF Clone •                                                                                   |
| nail Work Mobile Work<br>dmin@proxiuss.com   |                      | Salesforce User                  | Department<br>Management | Employee Role<br>Admin |                                                                                                    |
| Employee Name Proxiuss Admin                 |                      | lesforce User                    | [ ( <u>[</u> . 0]/ //    |                        | Resource Assignments (1)     Item • Updated a few seconds ago                                               |
| Active                                       |                      | epartment<br>anagement           |                          | 1                      | Resource Assignmen      Project      Start Date      Role      Role      Role                               |
| First Name<br>Proxiuss                       | / Ac                 | nployee Role<br>dmin             |                          | 1                      | 1 <u>PASG-01690</u> Prosius Project+ 01/01/2023 31/12/2023 Admin<br>View All                                |
| Last Name<br>Admin                           | / Se                 | niority<br>nior<br>fice Location |                          | 1                      |                                                                                                    |
| Language<br>English:German<br>Business Hours | Re                   | mote<br>anager Name              |                          |                        | Task Assignments (1)     I item • Updated a few seconds ago                                                 |
| Bratislava                                   |                      | anager ivanie                    |                          |                        | Task Assignment Code v Project Task v MD Rate v Start Date v End Date                                       |
| Weekly Working Hours<br>40                   | /                    |                                  |                          |                        | 1 TASG-003616 Implementation 01/01/2023 31/12/2023                                                          |
| <ul> <li>Personal Information</li> </ul>     |                      |                                  |                          |                        | View All                                                                                                    |
| Maiden Name                                  | 1                    | th Place                         |                          | · · · ·                | Absence Balances (0) New                                                                                    |
| Ing.                                         | /                    |                                  |                          | /                      |                                                                                                    |
| Gender<br>Male                               | /                    | th Number 0                      |                          | 1                      | Absences (0)                                                                                                |
| Marital Status<br>Single / Not Married       | Pe                   | rsonal ID Number                 |                          | 1                      | -                                                                                                    |
| Nationality                                  | Dr                   | iving License Number             |                          | 1                      | Files (0) Add Files                                                                                         |
| ✓ Contact Details                            |                      |                                  |                          | _                      | t Upload Files                                                                                              |

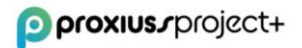

# 12. Approve Time

The *Approve Time* section is specifically designed for managers to oversee and approve the working hours of their team members. Within this section, managers have the flexibility to selectively approve or reject the submitted working hours as per their review.

Additionally, managers possess the capability to *Lock* user submissions (2) until a specified date. This feature temporarily restricts the ability to log time and submit hours, ensuring better control and alignment with specific time-tracking periods. Once the designated period is reached, the submission process reopens, allowing team members to resume logging their working hours.

By utilizing the *Approve Time* section, managers gain a comprehensive and transparent view of all the work performed by their team. This tool aids in monitoring and maintaining a clear overview of the team's activities, facilitating effective time management and resource allocation.

- 1. To start, click on the drop-down arrow (1).
- 2. Choose *Date From* and *Date To*(3) to show working hours from the selected period you can also choose the week by clicking on *Previous Week1 Next Week*(4).
- 3. Select the employee (5) whose working hours require approval.
- 4. Select working hours (6) to approve/reject.
- 5. Click on the button *Approvel Reject*(7).

| proxius.rproject+                      |                                                           |                              | Q Search                  |                                     |                           |                         | * -                         | 🖽 @ ? 🌣 🐥 🐻         |
|----------------------------------------|-----------------------------------------------------------|------------------------------|---------------------------|-------------------------------------|---------------------------|-------------------------|-----------------------------|---------------------|
| proxiuss project+ Home                 | Employees 🗸 Absences 🗸 Abs                                | ence Balances 🗸 🛛 Projects   | 🗸 Project Tasks 🧹 Registi | ered Hours 🗸 Reports 🗸 Da           | ashboards 🗸 Time Tracking | Approve Time Personal R | lesource Planner Resource P | anner More 🔻        |
| EMPLOYEE SELECTION 3<br>Proxiuss Admin | 6-Mar-2023<br>☐ Lock user submissions unti<br>22-Mar-2023 |                              | ASSAAL(                   |                                     |                           | : 1                     |                             | 0                   |
| Reason for rejection                   | <ul> <li>DATE</li> <li>23/03/2023</li> </ul>              | PROJECT<br>Proxiuss Project+ | TASK                      | COMMENT<br>Implementation of system |                           |                         | HOURS                       | STATUS<br>Submitted |
| Reason for rejection                   | 6                                                         |                              |                           |                                     |                           |                         |                             |                     |
| Õ                                      |                                                           |                              |                           |                                     |                           |                         |                             |                     |

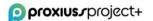

## 13. Absence Balances

The *Absence Balances* tab provides a comprehensive view of employee absences. Within this section, you can access detailed information about the total, used, and remaining hours for a specific absence (1).

In addition, the Absence Balances section allows you to view absence-related details specific to individual employees (2) and set an overview time frame using the *Start Date* and *End Date*(3) and *Type of Absence*(4).

It's important to note that the information displayed in this tab pertains to the absences available to an employee within the current year. This ensures that you have access to up-to-date and relevant absence-related data.

| proxius_project+ Q search_                                                                  | * 🖬 🗢 ? 🐥 👼                                                                                                    |
|---------------------------------------------------------------------------------------------|----------------------------------------------------------------------------------------------------|
| proxiuss project+ Home Employees v Absences v Absence Balances v Project v Project Tasks v  | Registered Hours 🗸 Reports 🗸 Dashboards 🗸 Time Tracking Approve Time Personal Resource Planner Resource Planner More 🛡 |
| Absence Balance<br>Proxiuss Admin - Vacation                                                | Clone Edit Delete                                                                                                    |
| Absence Bulance for Employee<br>Proxiuss Admin - Vacation<br>Employee<br>Proviuss Admin - 2 | Declicated Time (b)         0           166.00                                                                         |
| Start Date<br>1.1.2023<br>End Date<br>3.1.12.2023                                           | Used (h)  24.00 Used (Days)  3.00 Used (Days)                                                                          |
| Type of Absence<br>Vacation                                                                 | Remaining (b)<br>136,00<br>Remaining (Days)<br>17,00<br>Last Modified By                                               |
| Created by Admin Admin. 22.3.2023 10:04                                                     | Cast Moannes by Provides Admin, 22.3.2023 10:32                                                                        |

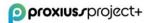

# 14. Resource Planner

Resource Planning (RP) is a crucial process that involves assigning tasks to team members based on their capacity, skill sets, and suitability for the job at hand. By optimizing resource allocation, RP enhances efficiency, enabling teams to effectively manage utilization rates, track capacity, and monitor project progress to ensure projects stay within budget and on track.

Within PROXIUSS PROJECT+, the Resource Planner tab is specifically designed to cater to the needs of project managers. This tab provides a comprehensive overview of resource planning, offering valuable insights into task assignments and resource allocation.

By utilizing the Resource Planning Scheduler, project managers can effectively visualize and manage the allocation of resources. This empowers them to make informed decisions, optimize workforce utilization, and ensure the successful execution of projects. You can see the resource planning overview below.

| proxius.rproject+      |                                                                                          |                                                |                                                                    |                                                  |                                                                                                    |                                                                                                    |            |                                            | Q Search                                                                                                    |                                                    |                                           |                                                                                                    |                                                                                     |                                                                                                    |                                                                                                    |                                                             |            |                                         |                                                      |                                                      |                                                                                                    |            |                                              |                                                   |             |                                                  | ×                                                    |            | () (                               | , Ť                                                                                                    |
|------------------------|------------------------------------------------------------------------------------------|------------------------------------------------|--------------------------------------------------------------------|--------------------------------------------------|----------------------------------------------------------------------------------------------------|----------------------------------------------------------------------------------------------------|------------|--------------------------------------------|----------------------------------------------------------------------------------------------------|----------------------------------------------------|-------------------------------------------|----------------------------------------------------------------------------------------------------|-------------------------------------------------------------------------------------|----------------------------------------------------------------------------------------------------|----------------------------------------------------------------------------------------------------|-------------------------------------------------------------|------------|-----------------------------------------|------------------------------------------------------|------------------------------------------------------|----------------------------------------------------------------------------------------------------|------------|----------------------------------------------|---------------------------------------------------|-------------|--------------------------------------------------|------------------------------------------------------|------------|------------------------------------|----------------------------------------------------------------------------------------------------|
| proxiuss project+ Home | e Emplo                                                                                  | yees 🗸                                         | Absence:                                                           | i ∨ Ab                                           | sence Ba                                                                                                    | alances 🗸                                                                                                    | / Proje    | ects 🗸                                     | Project Ta                                                                                                    | sks 🗸                                              | Registe                                   | ered Hour                                                                                                    | s 🗸                                                                                 | Reports                                                                                                    | ~ 0                                                                                                   | Dashboar                                                    | rds ∨      | Time                                    | e Tracking                                           | Appro                                                | ive Time                                                                                                    | Persor     | nal Resou                                    | irce Plar                                         | nner I      | Resour                                           | ce Plann                                             | er N       | lore 🔻                             |                                                                                                    |
| 📅 DATE FROM - TO       |                                                                                          |                                                | <u> </u>                                                           |                                                  |                                                                                                    | 1. ~ ~                                                                                                    |            |                                            |                                                                                                    | <u> </u>                                           |                                           |                                                                                                    |                                                                                     |                                                                                                    |                                                                                                    |                                                             |            | 1111                                    |                                                      | 111.5                                                |                                                                                                    |            |                                              |                                                   | <u> </u>    |                                                  |                                                      |            |                                    | ^                                                                                                    |
| DATE FROM - TO         |                                                                                          |                                                |                                                                    |                                                  |                                                                                                    |                                                                                                    |            |                                            |                                                                                                    |                                                    |                                           |                                                                                                    |                                                                                     |                                                                                                    |                                                                                                    |                                                             |            |                                         |                                                      |                                                      |                                                                                                    |            |                                              |                                                   |             |                                                  |                                                      | _          | /                                  | * ^                                                                                                    |
| 20.3.2023              | <b></b>                                                                                  | 11.6.20                                        | 23                                                                 |                                                  |                                                                                                    | <b></b>                                                                                                    |            |                                            |                                                                                                    |                                                    |                                           |                                                                                                    |                                                                                     |                                                                                                    |                                                                                                    |                                                             |            |                                         |                                                      |                                                      |                                                                                                    |            |                                              |                                                   |             |                                                  | 0                                                    |            |                                    |                                                                                                    |
| LEMPLOYEE SELECTION    |                                                                                          | 6                                              |                                                                    |                                                  |                                                                                                    | 2                                                                                                    |            |                                            |                                                                                                    |                                                    |                                           |                                                                                                    |                                                                                     |                                                                                                    |                                                                                                    |                                                             |            |                                         |                                                      |                                                      |                                                                                                    |            |                                              |                                                   |             |                                                  |                                                      |            |                                    |                                                                                                    |
| All                    |                                                                                          | •                                              |                                                                    |                                                  |                                                                                                    |                                                                                                    | Selecte    | ed .                                       |                                                                                                    |                                                    |                                           |                                                                                                    |                                                                                     |                                                                                                    |                                                                                                    |                                                             |            |                                         |                                                      |                                                      |                                                                                                    |            |                                              |                                                   |             |                                                  |                                                      |            |                                    |                                                                                                    |
|                        |                                                                                          |                                                |                                                                    |                                                  |                                                                                                    |                                                                                                    |            | xiuss A                                    |                                                                                                    |                                                    |                                           |                                                                                                    |                                                                                     |                                                                                                    |                                                                                                    |                                                             |            | U                                       |                                                      |                                                      |                                                                                                    | 04         | - Time Prec                                  |                                                   | n Daniana M |                                                  |                                                      |            |                                    |                                                                                                    |
|                        |                                                                                          |                                                |                                                                    |                                                  |                                                                                                    | 1                                                                                                    |            |                                            |                                                                                                    |                                                    |                                           |                                                                                                    |                                                                                     |                                                                                                    |                                                                                                    |                                                             |            | 0                                       |                                                      |                                                      |                                                                                                    | EM         | P - Time Pre<br>P - Time Pre<br>P - Disponit | diction fro                                       |             |                                                  |                                                      |            |                                    |                                                                                                    |
|                        |                                                                                          |                                                |                                                                    |                                                  |                                                                                                    |                                                                                                    |            |                                            |                                                                                                    |                                                    |                                           |                                                                                                    |                                                                                     |                                                                                                    |                                                                                                    |                                                             |            |                                         |                                                      |                                                      |                                                                                                    |            |                                              |                                                   |             |                                                  |                                                      |            |                                    |                                                                                                    |
|                        |                                                                                          |                                                |                                                                    |                                                  |                                                                                                    | -                                                                                                    |            |                                            |                                                                                                    |                                                    |                                           |                                                                                                    |                                                                                     |                                                                                                    |                                                                                                    |                                                             |            |                                         |                                                      |                                                      |                                                                                                    |            |                                              |                                                   |             |                                                  |                                                      |            |                                    |                                                                                                    |
| SHOW PROJECTS →        | - 4                                                                                      |                                                |                                                                    | 8                                                |                                                                                                    |                                                                                                    |            |                                            |                                                                                                    |                                                    |                                           |                                                                                                    |                                                                                     |                                                                                                    |                                                                                                    |                                                             |            |                                         |                                                      |                                                      |                                                                                                    |            |                                              |                                                   |             |                                                  |                                                      |            |                                    |                                                                                                    |
|                        |                                                                                          |                                                |                                                                    | Ň                                                |                                                                                                    |                                                                                                    |            |                                            |                                                                                                    |                                                    |                                           |                                                                                                    |                                                                                     |                                                                                                    |                                                                                                    |                                                             |            |                                         |                                                      |                                                      |                                                                                                    |            |                                              |                                                   |             |                                                  |                                                      |            |                                    |                                                                                                    |
|                        |                                                                                          |                                                |                                                                    |                                                  |                                                                                                    |                                                                                                    |            |                                            |                                                                                                    |                                                    |                                           |                                                                                                    |                                                                                     |                                                                                                    |                                                                                                    |                                                             |            |                                         |                                                      |                                                      |                                                                                                    |            |                                              |                                                   |             |                                                  |                                                      |            |                                    |                                                                                                    |
| 5<br>A DAT             | TE 12                                                                                    | 20.326.3                                       | 13                                                                 | 27324.                                           | 14                                                                                                    | 3.4                                                                                                    | 9.4.       | 15                                         | 10.416.4.                                                                                                    | 16                                                 | 17.423.                                   | 4. 17                                                                                                    | 24.                                                                                 | 430.4.                                                                                                    | 18                                                                                                    | 1.57.                                                       | 5.         | 19                                      | 8.514.5                                              | 20                                                   | 15.5                                                                                                    | -21.5.     | 21                                           | 22.528                                            | 3.5.        | 22                                               | 29.54                                                | .6.        | 23                                 | 5.611.6                                                                                                    |
|                        |                                                                                          |                                                |                                                                    | + >                                              |                                                                                                    | 4                                                                                                    |            |                                            | 10.416.4.<br>EMP DISP                                                                                                    | 10                                                 |                                           |                                                                                                    |                                                                                     |                                                                                                    |                                                                                                    |                                                             | _          |                                         |                                                      |                                                      |                                                                                                    |            | 21<br>PM                                     |                                                   |             | ~~                                               | 29.54.<br>EMP                                        |            |                                    |                                                                                                    |
|                        | PE PM                                                                                    |                                                | ISP PM                                                             | + >                                              | ISP P                                                                                                    | 4                                                                                                    | DISP       | PM                                         |                                                                                                    | PM                                                 |                                           | DISP P                                                                                                    | 'M E                                                                                |                                                                                                    | PM                                                                                                    |                                                             | DISP       | PM                                      |                                                      | ISP PN                                               |                                                                                                    | DISP       | -                                            | EMP                                               | DISP        | PM                                               |                                                      | DISP       | PM                                 | EMP [                                                                                                    |
|                        | PE PM                                                                                    | EMP E                                          | ISP PM<br>40 70 %                                                  | EMP D                                            | ISP P<br>40 88                                                                                                    | PM EMP                                                                                                    | DISP       | PM<br>88 %                                 | EMP DISP                                                                                                    | PM                                                 | EMP<br>0 %                                | DISP P<br>40 40                                                                                                | 'M E<br>0% C                                                                        | MP DISI                                                                                                    | PM                                                                                                    | EMP                                                         | DISP       | PM                                      | EMP [                                                | ISP PN                                               | и емр<br>6 0%                                                                                                    | DISP       | РМ                                           | EMP                                               | DISP        | PM                                               | EMP                                                  | DISP       | PM                                 | EMP [                                                                                                    |
|                        | PE PM 80 %                                                                               | EMP [                                          | ISP PM<br>40 70 %                                                  | EMP D                                            | ISP P<br>40 88                                                                                                    | 2M EMP<br>8 % 0 %                                                                                                    | DISP       | PM<br>88 %                                 | EMP DISP<br>0% 32                                                                                                    | PM<br>80 %                                         | EMP<br>0 %                                | DISP P<br>40 40                                                                                                | 'M E<br>0.% C                                                                       | MP DISI<br>96 40<br>0                                                                                                    | P PM 0 %                                                                                              | EMP<br>0 %                                                  | DISP       | PM<br>0 %                               | EMP [                                                | ISP PN                                               | и емр<br>6 0%<br>0                                                                                                    | DISP       | РМ<br>0 %                                    | EMP<br>0 %                                        | DISP        | РМ<br>0 %                                        | EMP<br>0 %                                           | DISP       | PM<br>0 %                          | EMP E                                                                                                    |
|                        | PE PM<br>80 %<br>16                                                                      | EMP E<br>0%                                    | ISP PM<br>40 70 %<br>16                                            | EMP D<br>0 %                                     | ISP P<br>40 88<br>1                                                                                                    | 2M EMP<br>8 % 0 %<br>16 0                                                                                                    | DISP       | PM<br>88 %<br>16                           | EMP         DISP           0 %         32           0                                                                                                    | РМ<br>80 %<br>16                                   | EMP  <br>0%                               | DISP P<br>40 40                                                                                                | VM E<br>0 % C<br>16                                                                 | MP DISI<br>96 40<br>0                                                                                                    | <ul> <li>PM</li> <li>0 %</li> <li>0</li> </ul>                                                        | EMP<br>0 %                                                  | DISP       | PM<br>0 %<br>0                          | EMP [<br>0 %                                         | 11SP PN<br>32 0 9                                    | и емр<br>6 0%<br>0                                                                                                    | DISP       | РМ<br>0 %                                    | EMP<br>0 %                                        | DISP        | PM<br>0 %                                        | EMP<br>0 %                                           | DISP       | PM<br>0 %                          | EMP E<br>0 %                                                                                                    |
|                        | PE PM 80 % 16 0                                                                          | EMP E<br>0%                                    | ISP PM<br>40 70 %<br>16<br>0<br>0                                  | EMP D<br>0%                                      | ISP P<br>40 88<br>1<br>0<br>0                                                                                                    | PM EMP<br>8 % 0 %<br>16 0<br>0 0                                                                                                    | DISP       | PM<br>88 %<br>16<br>0                      | EMP         DISP           0 %         32           0                                                                                                    | PM<br>80 %<br>16<br>0                              | EMP  <br>0%<br>0                          | DISP P<br>40 40<br>1                                                                                           | M E                                                                                 | MP DISI<br>1% 40<br>0                                                                                                    | <ul> <li>PM</li> <li>0 %</li> <li>0</li> <li>0</li> </ul>                                             | EMP<br>0 %<br>0                                             | DISP       | PM<br>0 %<br>0                          | EMP [<br>0%                                          | 115P PN<br>32 0 9<br>0                               | 4 EMP<br>6 0 %<br>0<br>0                                                                                                    | DISP       | PM<br>0 %<br>0                               | EMP<br>0 %                                        | DISP        | PM<br>0 %<br>0                                   | EMP<br>0 %<br>0                                      | DISP       | PM<br>0 %<br>0                     | EMP C<br>0%                                                                                                    |
|                        | PE PM<br>80 %<br>16<br>0                                                                 | EMP 0<br>0%<br>0<br>0                          | ISP PM<br>40 70 %<br>16<br>0<br>0                                  | EMP D<br>0%                                      | ISP P<br>40 88<br>1<br>0<br>0<br>0<br>0<br>0<br>0<br>0<br>0<br>0<br>0<br>0<br>0<br>0<br>0<br>0<br>0<br>0<br>0                                                                                                    | PM EMP<br>8 % 0 %<br>16 0<br>0 0<br>0 0                                                                                                    | DISP       | PM<br>88 %<br>16<br>0<br>12                | EMP         DISP           0 %         32           0                                                                                                    | PM<br>80 %<br>16<br>0                              | EMP  <br>0 %<br>0 0<br>0 0                | DISP P<br>40 40<br>1<br>0<br>0<br>0<br>0<br>0<br>0<br>0<br>0<br>0<br>0<br>0                                    | M E<br>0% C<br>16                                                                   | MP         DISI           1%         40           0         -           0         -           0         -                                                                                                    | <ul> <li>PM</li> <li>0 %</li> <li>0</li> <li>0</li> <li>0</li> </ul>                                  | EMP<br>0%<br>0<br>0                                         | DISP       | PM<br>0 %<br>0<br>0                     | EMP 0<br>0%<br>0<br>0                                | 115P PN<br>32 0 9<br>0<br>0                          | 4 EMP<br>6 0 %<br>0<br>0<br>0                                                                                                    | DISP       | PM<br>0%<br>0<br>0                           | EMP<br>0%<br>0<br>0                               | DISP        | PM<br>0 %<br>0<br>0                              | EMP<br>0 %<br>0 0<br>0                               | DISP       | PM<br>0 %<br>0<br>0                | EMP 0<br>0%                                                                                                    |
| DA' TYI                | PE PM<br>80 %<br>16<br>0<br>0<br>12                                                      | EMP 0 %                                        | ISP PM<br>40 70 %<br>16 0<br>0<br>12                               | emp D<br>0% ·                                    | ISP P<br>40 88<br>1<br>1<br>0<br>0<br>0<br>1<br>0<br>0<br>0<br>0<br>0<br>0<br>0<br>0<br>0<br>0<br>0<br>0<br>0                                                                                                    | EMP         EMP           8 %         0 %           16         0           0         0           0         0           12         0                                 | DISP       | PM<br>88 %<br>16<br>0<br>12<br>0           | EMP         DISP           0%         32           0                                                                                                    | PM<br>80 %<br>16<br>0                              | EMP  <br>0 %<br>0 0<br>0 0                | DISP P<br>40 40<br>1<br>0<br>0<br>0<br>0<br>0<br>0<br>0<br>0<br>0<br>0<br>0<br>0<br>0<br>0<br>0<br>0<br>0<br>0 | M E<br>0 % 0<br>16<br>0<br>0<br>0<br>0<br>0<br>0<br>0<br>0<br>0<br>0<br>0<br>0<br>0 | MP         DISI           96         40           0         -           0         -           0         -           0         -                                                                                                    | <ul> <li>PM</li> <li>0 %</li> <li>0</li> <li>0</li> <li>0</li> <li>0</li> <li>0</li> </ul>            | EMP<br>0 %<br>0<br>0                                        | DISP       | PM<br>0 %<br>0<br>0<br>0                | EMP 0<br>0%<br>0<br>0<br>0                           | ISP PN<br>32 0 9<br>0<br>0<br>0<br>0                 | 4 EMP<br>6 0 %<br>0<br>0<br>0<br>0                                                                                                    | DISP       | PM<br>0%<br>0<br>0                           | EMP<br>0%<br>0<br>0<br>0                          | DISP        | PM<br>0 %<br>0<br>0<br>0                         | EMP<br>0%<br>0<br>0<br>0                             | DISP       | PM<br>0%<br>0<br>0                 | EMP D<br>0% ·<br>0<br>0<br>0<br>0<br>0                                                                                                    |
| DA'<br>TYI             | PE PM 80 % 16 0 0 0 0 12 4                                                               | EMP 0<br>0%<br>0<br>0<br>0<br>0<br>0<br>0      | ISP PM<br>40 70 %<br>16 0<br>0<br>12 0                             | EMP D<br>0% ·<br>0<br>0<br>0                     | ISP P<br>40 88<br>1<br>0<br>0<br>0<br>0<br>0<br>0<br>0<br>0<br>0<br>0<br>0<br>0<br>0<br>0<br>0<br>0<br>0<br>0                                                                                                    | PM         EMP           8 %         0 %           16         0           0         0           12         0           0         0                                  | DISP       | PMI<br>88 %<br>16<br>0<br>12<br>0          | EMP         DISP           0%         32           0                                                                                                    | PM<br>80 %<br>16<br>0<br>0<br>16                   | EMP 0 %                                   | DISP P<br>40 40<br>1<br>0<br>0<br>0<br>0<br>0<br>0<br>0<br>0<br>0<br>0<br>0<br>0<br>0<br>0<br>0<br>0<br>0<br>0 | M E<br>0 % 0<br>16<br>0<br>0<br>0<br>0<br>0<br>0<br>0<br>0<br>0<br>0<br>0<br>0<br>0 | MP         DISI           1%         40           0         -           0         -           0         -           0         -           0         -           0         -           0         -           0         -           0         -                                                                                                    | <ul> <li>PM</li> <li>0 %</li> <li>0</li> <li>0</li> <li>0</li> <li>0</li> <li>0</li> <li>0</li> </ul> | EMP<br>0%<br>0<br>0<br>0<br>0<br>0                          | DISP       | PM<br>0%<br>0<br>0<br>0<br>0            | EMP E<br>0 % /<br>0 /<br>0 /<br>0 /<br>0 /<br>0 /    | ISP PN<br>32 0 9<br>0<br>0<br>0<br>0<br>0            | 4 EMP<br>6 0 %<br>0<br>0<br>0<br>0<br>0<br>0<br>0<br>0<br>0<br>0                                                                                                    | DISP       | PM 0 % 0 0 0 0 0 0 0                         | EMP<br>0 %<br>0<br>0<br>0<br>0<br>0               | DISP        | PM<br>0 %<br>0<br>0<br>0<br>0                    | EMP<br>0 %<br>0<br>0<br>0<br>0<br>0                  | DISP       | PM<br>0%<br>0<br>0<br>0            | ) 0<br>) 0<br>) 0                                                                                                    |
| DA                     | PE PM<br>80 %<br>16<br>0<br>0<br>12<br>4<br>0                                            | EMP 0<br>0%<br>0<br>0<br>0<br>0<br>0<br>0<br>0 | ISP PM<br>40 70 %<br>16 0<br>0<br>12<br>0<br>0                     |                                                  | ISP P<br>40 88<br>1<br>0<br>0<br>0<br>0<br>0<br>0<br>0<br>0<br>0<br>0<br>0<br>0<br>0<br>0<br>0<br>0<br>0<br>0                                                                                                    | PM         EMP           8 %         0 %           16         0           0         0           12         0           0         0           0         0            | DISP       | PM 88 % 16 0 12 0 0 0 0                    | EMP         DISP           0%         32           0                                                                                                    | PM<br>80 %<br>16<br>0<br>0<br>16<br>0              | EMP  <br>0%  <br>0%  <br>0<br>0<br>0<br>0 | DISP P<br>40 40<br>1<br>0<br>0<br>0<br>0<br>0<br>0<br>0<br>0<br>0<br>0<br>0<br>0<br>0<br>0<br>0<br>0<br>0<br>0 | M E<br>0 % 0<br>16<br>0<br>0<br>0<br>0<br>0<br>0<br>0<br>0<br>0<br>0<br>0<br>0<br>0 | MP         DISI           196         40           0         -           0         -           0         -           0         -           0         -           0         -           0         -           0         -           0         -           0         -           0         -                                                                                                    | PM<br>0%<br>0<br>0<br>0<br>0<br>0<br>0<br>0<br>0                                                      | EMP<br>0%<br>0<br>0<br>0<br>0<br>0<br>0<br>0<br>0           | DISP       | PM<br>0 %<br>0<br>0<br>0<br>0<br>0      | EMP [<br>0% ]<br>0 .<br>0 .<br>0 .<br>0 .            | 115P PN<br>32 0 5<br>0<br>0<br>0<br>0<br>0<br>0<br>0 | 4 EMP<br>6 0 %<br>0<br>0<br>0<br>0<br>0<br>0<br>0<br>0<br>0<br>0                                                                                                    | DISP       | PM<br>0 %<br>0<br>0<br>0<br>0<br>0           | EMP<br>0 %<br>0<br>0<br>0<br>0<br>0<br>0<br>0     | DISP        | PM<br>0 %<br>0<br>0<br>0<br>0<br>0               | EMP<br>0%<br>0<br>0<br>0<br>0<br>0<br>0<br>0         | DISP       | PM<br>0 %<br>0<br>0<br>0<br>0<br>0 | EMP         D           0 %         -           0         -           0         -           0         -           0         -           0         -           0         -           0         -           0         -           0         -           0         -           0         - |
| DAT<br>TYI<br>SAVE →   | PE PM 80 % 16 0 0 12 14 16 0 0 12 14 16 0 0 12 14 16 16 16 16 16 16 16 16 16 16 16 16 16 | EMP 0 %                                        | ISP PM<br>40 70 %<br>16 0<br>0 12 0<br>0 0<br>0 0                  | EMP D<br>0% ·<br>0<br>0<br>0<br>0<br>0<br>0<br>0 | ISP P<br>40 88<br>1<br>1<br>0<br>0<br>0<br>0<br>0<br>0<br>0<br>0<br>0<br>0<br>0<br>0<br>0<br>0<br>0<br>0<br>0                                                                                                    | EMP           8 %         0 %           16         0           0         0           12         0           0         0           0         0           0         0 | DISP<br>32 | PM<br>88 %<br>16<br>0<br>12<br>0<br>0<br>0 | EMP         DISP           0 %         32           0                                                                                                    | PM<br>80 %<br>16<br>0<br>0<br>16<br>0<br>0         | EMP 0 %                                   | DISP P<br>40 40<br>1<br>0<br>0<br>0<br>0<br>0<br>0<br>0<br>0<br>0<br>0<br>0<br>0<br>0<br>0<br>0<br>0<br>0<br>0 | M E 6                                                                               | MP         DISI           196         40           0         -           0         -           0         -           0         -           0         -           0         -           0         -           0         -           0         -           0         -           0         -           0         -                                                                                                    | PM<br>0%<br>0<br>0<br>0<br>0<br>0<br>0<br>0<br>0<br>0<br>0<br>0<br>0<br>0                             | EMP<br>0%<br>0<br>0<br>0<br>0<br>0<br>0<br>0<br>0<br>0<br>0 | DISP<br>32 | PM<br>0 %<br>0<br>0<br>0<br>0<br>0<br>0 | EMP 0 96 0<br>0 0<br>0 0<br>0 0<br>0 0<br>0 0<br>0 0 | ISP PN<br>32 09<br>0<br>0<br>0<br>0<br>0<br>0<br>0   | 4 EMP<br>6 0 %<br>0<br>0<br>0<br>0<br>0<br>0                                                                                                    | DISP<br>40 | PM<br>0%<br>0<br>0<br>0<br>0<br>0<br>0       | EMP<br>0%<br>0<br>0<br>0<br>0<br>0<br>0<br>0<br>0 | DISP<br>40  | PM<br>0%<br>0<br>0<br>0<br>0<br>0<br>0<br>0<br>0 | EMP<br>0 %<br>0 %<br>0 0<br>0 0<br>0 0<br>0 0<br>0 0 | DISP<br>40 | PM<br>0%<br>0<br>0<br>0<br>0<br>0  | EMP D<br>0% ·<br>0 ·<br>0 ·<br>0 ·<br>0 ·<br>0 ·<br>0 ·                                                                                                    |
| DA                     | PE PM<br>80 %<br>16<br>0<br>0<br>12<br>4<br>0                                            | EMP 0<br>0% 0 0 0 0 0 0 0 0 0 0 0 0 0 0 0 0 0  | ISP PM<br>40 70 %<br>16 0<br>0<br>12<br>0<br>0<br>0<br>0<br>0<br>0 | EMP D<br>0% ·<br>0<br>0<br>0<br>0<br>0<br>0<br>0 | ISP         P           40         88           1         0           0         0           0         0           0         0           0         0           0         0           0         0           0         0           0         0           0         0           0         0           0         0           0         0           0         0           0         0           0         0           0         0 | EMP           8 %         0 %           16         0           0         0           12         0           0         0           0         0           0         0 | DISP       | PM<br>88 %<br>16<br>0<br>12<br>0<br>0<br>0 | EMP         DISP           0 %         32           0         -           0         -           0         -           0         -           0         -           0         -           0         -           0         -           0         -           0         -           0         -           0         -           0         - | PM<br>80 %<br>16<br>0<br>0<br>16<br>0<br>0<br>70 % | EMP  <br>0%  <br>0%  <br>0<br>0<br>0<br>0 | 40 75                                                                                                    | M E 6                                                                               | MP         DISI           196         40           0         -           0         -           0         -           0         -           0         -           0         -           0         -           0         -           0         -           0         -           0         -           0         -           0         -           0         -           0         -           0         -           0         -           0         - | PM<br>0%<br>0<br>0<br>0<br>0<br>0<br>0<br>0<br>0<br>0<br>0<br>0<br>0<br>0                             | EMP<br>0%<br>0<br>0<br>0<br>0<br>0<br>0<br>0<br>0           | DISP<br>32 | PM<br>0 %<br>0<br>0<br>0<br>0<br>0<br>0 | EMP [<br>0% ]<br>0 .<br>0 .<br>0 .<br>0 .            | ISP PN<br>32 09<br>0<br>0<br>0<br>0<br>0<br>0<br>0   | Image: Marked bit with the second second s | DISP<br>40 | PM<br>0 %<br>0<br>0<br>0<br>0<br>0           | EMP<br>0%<br>0<br>0<br>0<br>0<br>0<br>0<br>0<br>0 | DISP<br>40  | PM<br>0%<br>0<br>0<br>0<br>0<br>0<br>0<br>0<br>0 | EMP<br>0%<br>0<br>0<br>0<br>0<br>0<br>0<br>0         | DISP<br>40 | PM<br>0%<br>0<br>0<br>0<br>0<br>0  | EMP         D           0 %         -           0         -           0         -           0         -           0         -           0         -           0         -           0         -           0         -           0         -           0         -           0         - |

To modify the anticipated hours for each employee, follow the steps listed below:

- 1. First, open the top bar using the arrow (1) on the right.
- 2. To assign or remove employees from the resource planner, you need to click on the employee name, followed by the arrow button (2), and then on the *Show Projects* button (4).
- 3. Select the dates for project planning by clicking on the calendar icon (3) and then on the *Show Projects* button (4). Please note that you can select *Date From* only. On the other hand, *Date To* is automatically determined as 12 weeks from *Date From*.
- 4. In order to check which projects are assigned to which employees, you need to select one of the employees by clicking on an arrow icon (5). If the project is assigned to a certain employee, then you will be able to see the project name.

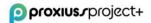

A project manager should allocate estimated project working hours for a relevant employee by filling in working hours in the column PM (6). In fact, a project manager can fill in estimated working hours for up to 12 weeks ahead.

**IMPORTANT:** Please be cautious when scheduling project work during the week when an employee is absent. In such cases, the usual percentage in the PM column will be replaced with "N/A" (not available).

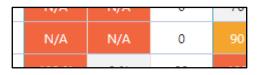

After working hours are allocated, you need to save them by clicking on the *Save* button (7).

#### **Abbreviations used in Resource Planner** (8):

- **PM** = PROJECT MANAGER allocated working time defined by the project manager for the employee in % for the chosen project.
- **EMP** = EMPLOYEE allocated working time in percentage defined by the responsible employee for the chosen project.
- **DISP** = DISPONIBLE TIME the total disponible working hours for a certain week. Working hours are defined automatically by the system. Working hours are counted based on the weekly calendar and planned vacations for the certain employee (meaning that the working time is reduced in case of bank holidays or planned vacations).

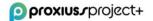

## **15. Confirmation of Work**

The PROXIUSS PROJECT+ application incorporates two distinct work confirmations: the *Acceptance Protocol* and the *Activity Report*. These confirmations serve different purposes within the project workflow.

The *Acceptance Protocol* is primarily utilized to confirm the completion of work milestones throughout the project. It provides a structured framework to validate and acknowledge the achievement of specific project milestones.

On the other hand, the *Activity Report* is used to confirm work on a time and material basis within agreed timeframes. This report verifies work completed within specified periods, which can be repeated until the entire project is concluded. It offers transparency and tracking capabilities for monitoring project progress and resource utilization.

#### Acceptance Protocol

The purpose of this section is to create a document for the client to validate the order's pricing. Each acceptance protocol includes all basic information related to the project.

Use the fields for inserting the relevant information, including project name (1), client name (2), date of creation of the acceptance protocol (3), date of creation/requirements (4), order subject (5), additional information for the client (6) and link to invoice (7).

| proxius_project+                                                                                                    | Q Search 🖈 🛡 🚦 🚓 📍 🔅 🖈                                                                                                    |
|----------------------------------------------------------------------------------------------------|----------------------------------------------------------------------------------------------------|
| proxiuss project + Home Employees V Absences V Absence Balances V Projects V                                                                                                    | Project Tasks v Registered Hours v Reports v Dashboards v Time Tracking Approve Time Personal Resource Planner Acceptance Protocols v More                                                                                                    |
| Acceptance Protocol<br>Acceptance Protocol v1                                                                                                    | Print Acceptance Protocol Edit in Report Edit Clone                                                                                                    |
| Acceptance Protocol Vime<br>Acceptance Protocol V1<br>Project Tak<br>Task V1<br>Reported Status  Send To Customer<br>Mildiatore Riverue Sum<br>1 550.00<br>Title Name<br>ACCEPTANCE PROTOCOL | Customer       2         Account v1       2         Context       3         As of the date       3         Date of issue       4         17.07.2023       5         Subject OF ACCEPTANCE       5         Subject OF ACCEPTANCE <t< th=""></t<> |
| <ul> <li>Additional Customer Information</li> <li>Customer Id number</li> </ul>                                                                                                    |                                                                                                    |
| Customer tax Id number                                                                                                    |                                                                                                    |
| Company register                                                                                                    |                                                                                                    |
| Created By                                                                                                    | Last Modified By                                                                                                    |

Use the Print Acceptance Protocol button (8) to generate the acceptance protocol.

#### **Activity Report**

The Activity Report summarizes the reported hours that will be billed to the client. The activity report contains the following fields that are to be filled:

- 1. *Project*(1) for which the activity report is being generated.
- 2. Name of the *Customer*(2) for whom the activity report is issued.

- 3. Name of the *Contract*(3) and *Date*(4) of that contract.
- 4. *Status*(5) of the activity report, whether it has already been sent to the customer, approved by the customer, or invoiced.
- 5. On the bottom of the work field are the *Transactions* (6) with the reported hours counted in the activity report.

To assign a transaction to an activity report, click the *New* button (7).

To generate the activity report, click on the *Print Activity Report* button (8).

| proxius_project+                                                                                                    |                              | Q Search                               |                    |                                                                                                    |                |                                              |                            | *• 🖩 🎕 ? 🌣 🐥 🔇                   |
|----------------------------------------------------------------------------------------------------|------------------------------|----------------------------------------|--------------------|----------------------------------------------------------------------------------------------------|----------------|----------------------------------------------|----------------------------|----------------------------------|
| proxiuss project+ Home Employee                                                                                                    | s 🗸 Absences 🗸 Absence Balan | es ∨ Projects ∨ Project                | Tasks 🗸 Registered | Hours 🗸 Reports 🗸                                                                                                    | Dashboards     | <ul> <li>Time Tracking Approve Ti</li> </ul> | me Personal Resource Plann | er Activity Reports 🗸 More 🔻     |
| Activity Report<br>a047Z00000H8hxz                                                                                                    |                              |                                        |                    |                                                                                                    |                |                                              | Print Activity Report      | Edit in Report Edit Clone Delete |
| Actinly Report Name<br>a047200000H8hvz<br>Project<br>Manager Project<br>Reported Satur<br>Send to Customer<br>Tridt Name<br>ACTIVITY REPORT<br>Show Hous<br>Show Hous<br>Show MD Rate |                              |                                        |                    | Customer<br>Manager Customer<br>Contract<br>Contract Name v1<br>As of the date<br>11.07.2023<br>Subject<br>SCOPE OF WORK<br>Invoice URL<br>Group by Tasks<br>Group by Employees |                | - 0                                          | 6                          |                                  |
| Created By  Test Manager. 06.07.2023 15:53  Reported Tasks (1)                                                                                                    |                              |                                        |                    | Last Modified By                                                                                                    | 2023 16:45     |                                              |                            | ¢ ۰) ۲ New Change Owner          |
| 1 item • Updated 9 minutes ago Reported Task Name                                                                                                    |                              |                                        |                    |                                                                                                    |                |                                              |                            | ~                                |
| 1 Manager Main Task 2                                                                                                    |                              |                                        | Vie                | w All                                                                                                    |                |                                              |                            |                                  |
| C Transactions (1) 6                                                                                                    |                              |                                        |                    |                                                                                                    |                |                                              |                            | \$ • C' New                      |
|                                                                                                    | ✓ Registered Hours           | $\checkmark$ Reported Hou $\checkmark$ | MD Rate            | <ul> <li>✓ Accept</li> </ul>                                                                                                    | stance Revenue | <ul> <li>✓ Acceptance comm</li> </ul>        | ent v Reported Status      | ~                                |
| 1 RH-T-000020                                                                                                    | RH-00000011                  | 16,0                                   | EUR 100,00         | EUR 2                                                                                                    | 00,00          | RH MT2                                       | Send to Customer           | ¥                                |
|                                                                                                    |                              |                                        | Vie                | w All                                                                                                    |                |                                              |                            |                                  |
| Expenses (0)                                                                                                    |                              |                                        |                    |                                                                                                    |                |                                              |                            | New                              |
| Files (0)                                                                                                    |                              |                                        |                    |                                                                                                    |                |                                              |                            | Add Files                        |
|                                                                                                    |                              |                                        |                    | load Files                                                                                                    |                |                                              |                            |                                  |

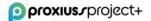

# 16. Transactions

Transactions is an object used to link the reported hours from the *Project Task Hours* object to the *Activity Report* object. It displays information about a specific reported time.

| proxius_project+                                                 | Q, Search 🔹 🔹 🗘 🔅                                                                                                    |
|------------------------------------------------------------------|----------------------------------------------------------------------------------------------------|
| proxiuss project+ Home Employees V Absences V Absence Balances V | Projects v Project Tasks v Registered Hours v Reports v Dashboards v Time Tracking Approve Time Personal Resource Planner Transactions v More V |
| Transaction<br>RH-T-000020                                       | Dekte                                                                                                    |
| Transaction Name<br>RH-T-00020<br>Registred Hours<br>RH-0000011  |                                                                                                    |
| Registered Hours Code<br>RH-00000011<br>Date                     |                                                                                                    |
| 06.07.2023<br>Comments<br>RH MT2                                 |                                                                                                    |
| Resource<br>Test Manager<br>Reported Hours (h)                   |                                                                                                    |
| 16.0<br>Reported Personnel Revenue                               |                                                                                                    |
| 200.00<br>Activity Report<br>a047200000HBhxz                     |                                                                                                    |
| Reported Status<br>Send to Customer                              |                                                                                                    |
| Reported Task Manager Main Task 2                                |                                                                                                    |
| Created By           Test Manager. 06.07.2023 15:53              | Last Modified By  Test Manager, 06:07:2023 15:53                                                                                                |

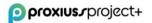

# 17. Budget Control

In this chapter, we will discuss the financial controls that are essential for effective project cost management. These controls will give you a comprehensive view of your project's finances. You can easily access all the attributes mentioned in this chapter on your project's main page within the application.

Specifically, you will find the following attributes within the Project Status Summary:

#### **Project Health Indicator**

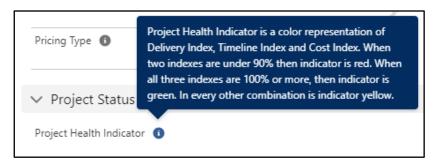

Project Health Indicator is a colored bar representing the project's overall health. This attribute only considers data from the Project Health attribute.

#### **Actual End Date**

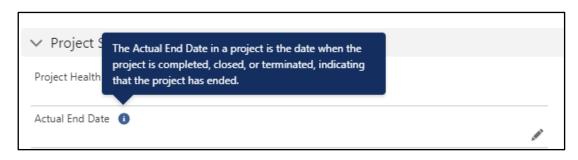

The Actual End Date is considered for Time Elapsed calculation. It is editable by clicking on the pen icon once you hover over the icon with your cursor.

#### Time Elapsed %

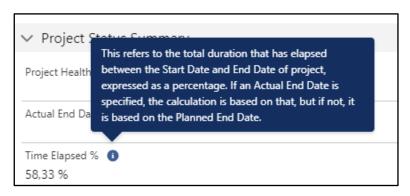

Time Elapsed is an automatically counted attribute; its value changes depending on the Start Date and End Date of the project.

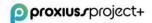

#### **Completion Rate Auto-Calculated**

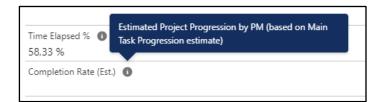

| Do Not Count Task Completion Estimated | 0 |   |
|----------------------------------------|---|---|
|                                        |   | / |

Completion Rate is calculated automatically as the average for all Completion Rates entered by the Project Manager for each of the main tasks in a project. If a main task contains subtasks, the completion rate of those subtasks will not be considered for the calculation.

Every main task has an option for its Completion Estimated to be not counted toward the Completion Rate Auto-Calculated.

#### **Completion Rate Manual**

| Time Elapsed % 🕚<br>58,33 % | Estimated Project Progression by PM. Completion Rate<br>Manual has a higher priority than the automatic |   |
|-----------------------------|----------------------------------------------------------------------------------------------------|---|
| Completion Rate (Est.)      | calculation of Completion Rate (Est.) and overwrites the value in the Completion Rate field.            |   |
| Completion Rate Manu        | al 🚺                                                                                                    | 1 |

This attribute serves as a manual override for the automatic Completion Rate (Est.) when disparities exist between system data and actual data.

#### **Completion Rate Estimated On**

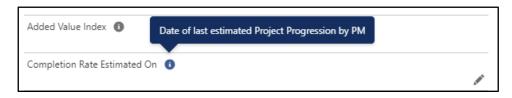

This serves for the Project Manager to mark the last date they updated the Completion Rate.

#### **Delivery Index**

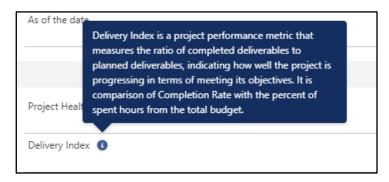

This attribute operates through automated calculations based on the Completion Rate and Hours Spent % ratio. When the index registers at 100%, it signifies that the project is adhering to the

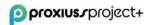

planned schedule. If the index falls below 100%, it indicates a schedule delay, whereas a value exceeding 100% signifies that the project is ahead of schedule.

#### **Timeline Index**

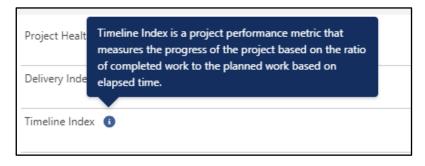

Timeline Index is calculated automatically as the ratio between the Completion Rate and Time Elapsed. When the index shows 100%, we go as planned. If the index reads less than 100%, we are behind schedule, whereas above 100% indicates that we are doing better than schedule.

#### **Cost Index**

| Delivery Index ()                                                                                                    | ✓ Project Finances                |                                   |
|----------------------------------------------------------------------------------------------------|-----------------------------------|-----------------------------------|
| 1,072.50<br>Cost Index is a field that calculates the completion<br>Timeline<br>estimation of a project with the actual cost spent. | Budget<br>€37,800.00              | Revenue<br>€360.00                |
| 61.25%                                                                                                    | Planned Costs Total<br>€22,000.00 | Actual Costs Total<br>€115.00     |
| Cost Index ①<br>2,869.57%                                                                                                    | Planned Personnel Costs           | Actual Personnel Costs<br>€115.00 |

For automatic calculation of the Cost Index, it is imperative to populate the Completion Rate attribute and input the associated costs within the project. Failure to do so will result in the Cost Index remaining uncalculated. Costs are manifested through the Planned Costs Total and Actual Costs Total attributes. The latter is automatically computed per employee as they log their hours within the project task, contingent on the employee having an assigned cost rate.

#### Added Value Index

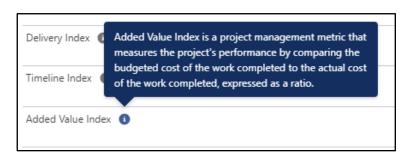

To calculate the Added Value Index automatically, you must populate the Budget attribute. Actual Cost is calculated automatically based on the tracked hours entered in the application by the employee(s). When the index shows 100%, we go as planned. If the index reads less than 100%, we are behind schedule, whereas above 100% indicates that we are doing better than schedule.

#### **Personnel Section**

Personnel contains the attributes related to budget and shows how much of budget has already been spent:

| ✓ Personnel              |                 |
|--------------------------|-----------------|
| Planned Hours            | Actual Hours    |
| 160,00                   | 32,00           |
| % Hours Spent<br>20,00 % | Spent Indicator |
| Remaining Hours          | Reported Hours  |
| 128,00                   | 32,00           |

Please note that the data in Personnel attributes is automatically calculated based on the information entered in the project tasks (Planned Hours) or the hours tracked by the assigned employees (for the remaining attributes).

#### **Project Finances Section**

| ✓ Project Finances                    |                                    |
|---------------------------------------|------------------------------------|
| Budget<br>11 100,00 €                 | Revenue<br>13 000,00 €             |
| Planned Costs Total<br>4 650,00 €     | Actual Costs Total<br>800,00 €     |
| Planned Personnel Costs<br>4 700,00 € | Actual Personnel Costs<br>800,00 € |
| Planned External Costs<br>750,00 €    | Actual External Costs              |
| Planned Material Costs                | Actual Material Costs              |
| Planned Other Costs                   | Actual Other Costs                 |

In this section, Project Managers can efficiently plan their costs by adjusting two key attributes – Budget and Revenue. All other cost-related attributes are automatically calculated based on the information provided in the main project tasks. It's important to note that costs entered within subtasks won't be considered in the overall calculations.

#### **Project Status Report**

| ٢              | Report: Projects<br>Project Stat | us - Rates&Inde | exes Extended    |                          |                  |                  |                    |                |                   |                            |                      |                   |                       |                    |              | <ul> <li>Enable Freid Er</li> </ul> | iting Q Add          | Chart T       | Edit 🔻               |
|----------------|----------------------------------|-----------------|------------------|--------------------------|------------------|------------------|--------------------|----------------|-------------------|----------------------------|----------------------|-------------------|-----------------------|--------------------|--------------|-------------------------------------|----------------------|---------------|----------------------|
| nge T<br>8.295 | limeline Index<br>%              |                 |                  | •                        | 0                | 0                | 0                  | 0              |                   | 6                          | 0                    | 0                 |                       |                    | 9            | 0                                   |                      | •             | 1                    |
|                | % Hours Spent                    | Completion Rate | Delivery Index * | Delivery Index Indicator | Hours Forecast * | % Hours Change * | Project Duration * | % Time flapsed | Timeline Index (* | Timeline Index Indicator * | Duration Forecast (* | % Duration Change | Planned Costs Total * | Actual Costs Total | % Cost Spent | Cost Index                          | Cost Index Indicator | Cost Forecast | % Cost Change *      |
| 31             | 103,51%                          | 100.00%         | 95.01%           |                          | 295.00           | 3.51%            | 69.00              | 78.62%         | 127.14%           |                            | 70.00                | -21.25%           | 69,700.00             | 69,187.50          | 94.72%       | 105.58%                             |                      | 9,187.50      | -5.28%               |
| 23             | 94,42%                           | 93.00%          | 100.01%          |                          | 338.95           | -0.69%           | 356.00             | 70.79%         | 134,21%           |                            | 265.26               | -25.49%           | \$5,600.00            | 65,187.50          | 92.63%       | 102.55%                             |                      | 5,400.53      | -2.49%               |
| 3              | 58.52%                           | 40.00%          | 68.30%           |                          | 957.50           | 46.29%           | 214.00             | 50.93%         | 78.53%            |                            | 272.50               | 27,34%            | 621,715.00            | e12,718.75         | 58.57%       | 68.29%                              |                      | 31,796.93     | 46.43%               |
| 4              | Avg: 65.49%                      | Arg 7833%       | Arg 86.52%       |                          |                  | Arg: 10.40%      |                    |                | Avg: 113.29%      |                            |                      | Avg: -6.50%       | ¢37,015.00            | 427,093.75         |              | Avg: 92.14%                         |                      | 45,444,91     | 38.60%<br>Avg 12.095 |

Delivery Index Indicator (1) provides a visual representation of the Delivery Index. It employs a colorcoded system to indicate the status:

- Green: When the percentage is 100% or greater.
- Yellow: When the percentage ranges from 90% to 100%.
- Red: When the percentage falls below 90%.

Hours Forecasted (2) is a terminology utilized to denote the projected or expected number of labor hours necessary to accomplish a particular task or project activity. This metric aids in estimating resource allocation and project planning.

% Hours Change (3) quantifies the percentage variance between the projected hours needed for project activities and the originally allocated hours.

Project Duration (4) signifies the complete time span required for the entire project's execution, commencing from initiation to conclusion.

Time Elapsed (5) represents the cumulative time duration that has transpired between the project's Start Date and the current date (TODAY). It is expressed as a percentage. If an Actual End Date is specified, the calculation is based on that date. However, if no Actual End Date is provided, it is calculated based on the Planned End Date.

Timeline Index Indicator (6) serves as a visual representation of the Timeline Index. It employs color coding to convey information. When the Time Index percentage reaches 100% or surpasses it, the indicator is displayed in green. When the percentage falls within the range of 90% to 100%, the indicator appears in yellow. If the percentage drops below 90%, the indicator is shown in red.

Duration Forecast (7) represents an approximation of the anticipated time required to finalize a project. This estimation is grounded in the project's advancement and the existing work rate.

Duration Change (8) signifies the variation, expressed as a percentage, between the initially planned or budgeted timeframe for a project or task and the predicted duration.

% Cost Spent (9) denotes the proportion of total allocated funds that has been disbursed or consumed in percentage terms up to a specified point in the project's timeline.

Cost Index (10) is a field that calculates the completion estimation of a project with the actual cost spent.

Cost Index Indicator (11) serves as a visual representation of the Cost Index. It employs a color scheme, appearing green when the percentage is equal to or exceeds 100%, yellow when the percentage falls within the range of 90% to 100%, and red when the percentage is below 90%.

Cost Forecast (12) functions as a predictive metric for estimating the final project cost. This estimate is based on the current project progress and expenditures and is utilized to anticipate the eventual project cost.

% Cost Change (13) quantifies the variance, typically expressed in percentage terms, between the originally planned or budgeted cost for a project and the actual or revised cost.

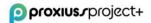

# Useful Links

Main Company & Product page: <a href="https://www.proxiuss.com/">https://www.proxiuss.com/</a>

Youtube: Proxiuss Project+ Channel

LinkedIn: <a href="https://www.linkedin.com/company/proxiuss/">https://www.linkedin.com/company/proxiuss/</a>

# Troubleshooting / Haven't found what you were looking for?

As Proxiuss Project+ is a native application built on the Salesforce platform, it is possible to get help from the user guides and manuals regarding the basic functions and navigation from their official site.

In order to get the Salesforce official manuals, please head over to their main page:

#### https://www.salesforce.com/

In case you miss any information regarding the PROXIUSS PROJECT+ application within this User Guide, or you find a bug, please contact us at:

- Report a problem: <a href="mailto:support@proxiuss.com">support@proxiuss.com</a>
- Request Sales/Marketing information: <u>sales@proxiuss.com</u>

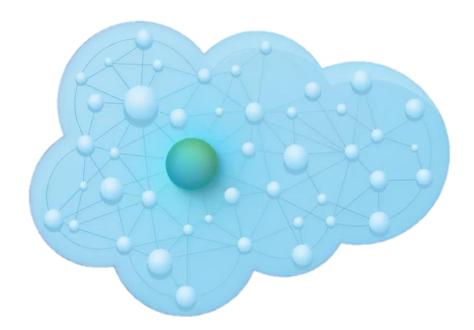

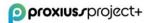